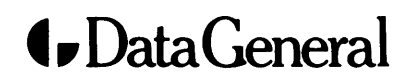

**Software Documentation** 

# PROXI® COBOL Code Generator Software Developer's Manual (AOS and AOS/VS)

## **PROXI® COBOL Code Generator Software Developer's Manual (AOS and AOS/VS)**

093-000323-01

*For the latest enhancements, cautions, documentation changes, and other information on this product, please see the Release Notice (085-series) supplied with the software.* 

Ordering No. 093-000323 ©Data General Corporation, 1982, 1984 All Rights Reserved Printed in the United States of America Revision 01, April 1984 Licensed Material - Property of Data General Corporation DATA GENERAL CORPORATION (DGC) HAS PREPARED THIS DOCUMENT FOR USE BY DGC PERSONNEL, LICENSEES, AND CUSTOMERS. THE INFORMATION CONTAINED HERE-IN IS THE PROPERTY OF DGC; AND THE CONTENTS OF THIS MANUAL SHALL NOT BE REPRODUCED IN WHOLE OR IN PART NOR USED OTHER THAN AS ALLOWED IN THE DGC LICENSE AGREEMENT.

DGC reserves the right to make changes in specifications and other information contained in this document without prior notice, and the reader should in all cases consult DGC to determine whether any such changes have been made.

THE TERMS AND CONDITIONS GOVERNING THE SALE OF DGC HARDWARE PRODUCTS AND THE LICENSING OF DGC SOFTWARE CONSIST SOLELY OF THOSE SET FORTH IN THE WRITTEN CONTRACTS BETWEEN DGC AND ITS CUSTOMERS. NO REPRESENTATION OR OTHER AFFIRMATION OF FACT CONTAINED IN THIS DOCUMENT INCLUDING BUT NOT LIMITED TO STATEMENTS REGARDING CAPACITY, RESPONSE-TIME PERFOR-MANCE, SUITABILITY FOR USE OR PERFORMANCE OF PRODUCTS DESCRIBED HEREIN SHALL BE DEEMED TO BE A WARRANTY BY DGC FOR ANY PURPOSE, OR GIVE RISE TO ANY LIABILITY OF DGC WHATSOEVER.

This software is made available solely pursuant to the terms of a DGC license agreement which governs its use.

CEO, DASHER, DATAPREP, ECLIPSE, ENTERPRISE, INFOS, microNOVA, NOVA, PROXI, SUPERNOVA, PRESENT, ECLIPSE MV/4000, ECLIPSE MV/6000, ECLIPSE MV/SOOO, TRENDVIEW, SWAT, GENAP, and MANAP are U.S. registered trademarks of Data General Corporation, and AZ-TEXT, DG/l, DG/GATE, DG/XAP, ECLIPSE MV/l0000, GW/4000, GDC/l000, REV-UP, XODIAC, DEFINE, SLATE, microECLIPSE, DESKTOP GENERATION, BusiPEN, BusiGEN and BusiTEXT are U.S. trademarks of Data General Corporation.

> PROXI® COBOL Code Generator Software Developer's Manual  $(AOS and AOS/VS)$ 093-000323

Revision History:

Effective with:

Original Release - October 1982 First Release - April 1984

PROXI® Rev. 1.30

#### CONTENT UNCHANGED

The content in this revision is unchanged from 093-000323-00. This revision changes only printing and binding details.

## **Preface**

The PROXI® COBOL Code Generator is an interactive system that helps you build compilable COBOL source code for business-related applications.

#### **Who Should Read This Manual?**

This manual is intended for the software developer who wants to modify the PROXI software to suit special applications. We assume that you are a sophisticated COBOL programmer and an experienced PROXI user.

This is not a tutorial or a "how-to" manual. It describes the inner workings of the PROXI system to give you the background you'll need to modify the software for your own purposes.

#### **How the Manual is Organized**

We've arranged the material according to this scheme:

- Chapter 1 Gives an overview of how the PROXI system works.
- Chapter 2 Illustrates the relationship between the PROXI programs and datafiles using a series of flow charts.
- Chapter 3 Provides general information about the program parameter files and the skeleton files.
- Chapter 4 Describes the file maintenance program's parameter file, and provides a listing of its skeleton file.
- Chapter 5 Describes the file inquiry program's parameter file, and provides a listing of its skeleton file.
- Chapter 6 Describes the report writer program's parameter file, and provides a listing of its skeleton file.
- Chapter 7 Describes the form printing program's parameter file, and provides a listing of its skeleton file.

#### **How to Use This Manual**

We've designed this manual as a handy reference guide with tabbed sections to help you locate information quickly. You should begin by reading the first two chapters; these explain how the PROXI system works. For more specific information about the parameter and skeleton files, see Chapter 3. Chapters 4 through 7 provide detailed explanations of these files according to program type.

#### **Related Manuals**

**In** addition to the set of manuals for your operating system, you may want to refer to one or more of the following:

*COBOL Reference Manual (A OS, AOSjVS) (093-000223) PROXI<sup>®</sup> COBOL Code Generator User's Guide* (093-000280) *PROXP" Librarian User's Guide (093-000123)* 

### **What Do You Think?**

At the end of this manual you'll find a Remarks Form. This is your direct line to us in User Documentation -- please take advantage of it. We want to know what you like and dislike about this manual. We welcome your suggestions, and we really listen! Only when the manual does its job can it help you do yours. So, please help us help you.

### **Reader, Please Note:**

We have used the terms console and terminal interchangeably in this manual.

We use these conventions for command formats in this manual:

**COMMAND required** *(optional!* 

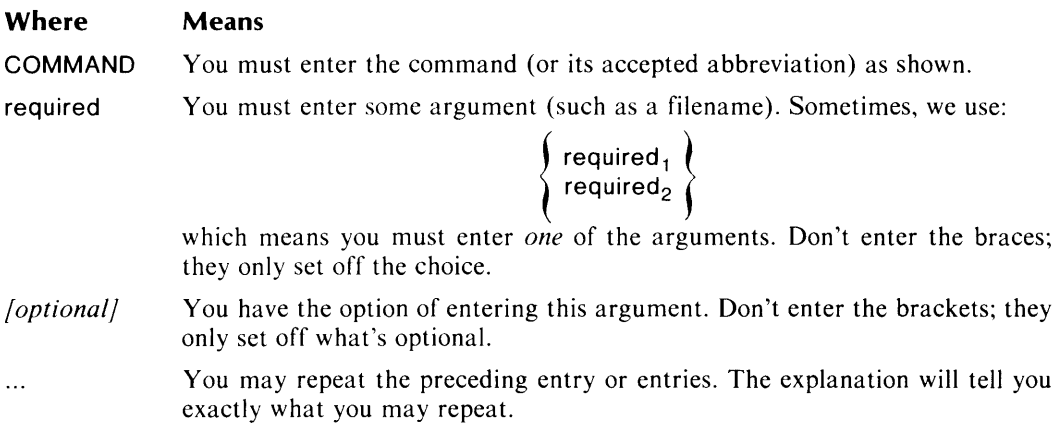

Additionally, we use certain symbols in special ways:

#### **Symbol Means**

- J Press the NEW LINE or carriage return (CR) key on your terminal's keyboard.
- $\Box$  Be sure to put a space here. (We use this only when we must; normally, you can see where to put spaces.)

All numbers are decimal unless we indicate otherwise; e.g.,  $35<sub>8</sub>$ .

Finally, in examples we use

THIS TYPEFACE TO SHOW YOUR ENTRYJ *THIS TYPEFACE FOR SYSTEM QUERIES AND RESPONSES.* 

) is the CLI prompt.

### **Contacting Data General**

If you

- have comments on this manual, please use the prepaid Remarks Form that appears after the Index.
- require additional manuals, please use the enclosed TIPS order form (USA only) or contact your Data General sales representative.
- experience software problems, please notify Data General Systems Engineering.

#### End of Preface

 $\label{eq:2.1} \frac{1}{\sqrt{2}}\int_{0}^{\infty}\frac{1}{\sqrt{2\pi}}\left(\frac{1}{\sqrt{2\pi}}\right)^{2\alpha} \frac{1}{\sqrt{2\pi}}\int_{0}^{\infty}\frac{1}{\sqrt{2\pi}}\left(\frac{1}{\sqrt{2\pi}}\right)^{\alpha} \frac{1}{\sqrt{2\pi}}\frac{1}{\sqrt{2\pi}}\int_{0}^{\infty}\frac{1}{\sqrt{2\pi}}\frac{1}{\sqrt{2\pi}}\frac{1}{\sqrt{2\pi}}\frac{1}{\sqrt{2\pi}}\frac{1}{\sqrt{2\pi}}\frac{1}{\sqrt{2\pi}}$ 

## **Contents**

### **Chapter 1 - Introduction**

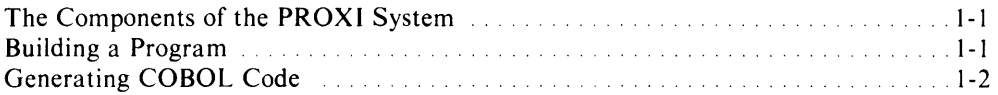

## **Chapter 2 - Program Flow**

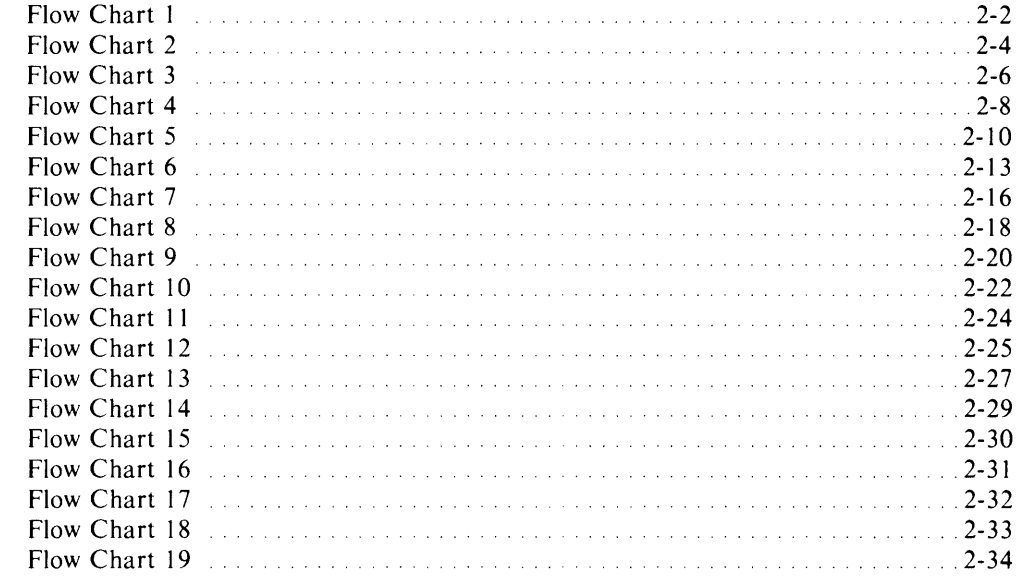

## **Chapter 3 - The Parameter and Skeleton Files**

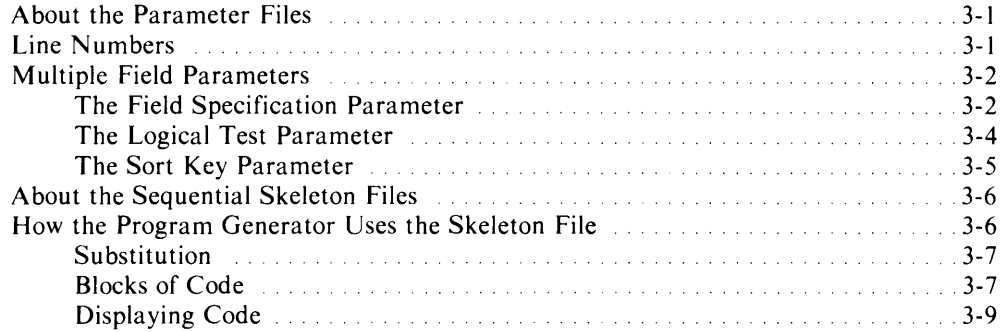

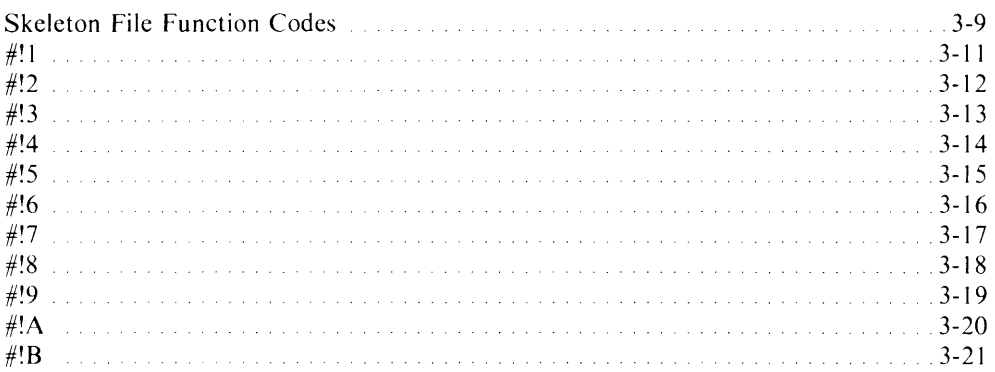

### **Chapter 4 - The File Maintenance Program**

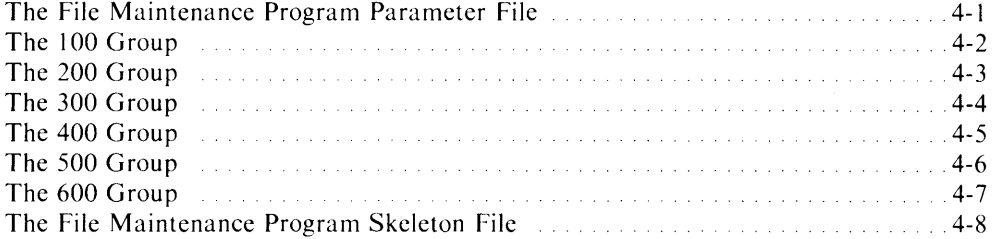

## **Chapter 5 - The File Inquiry Program**

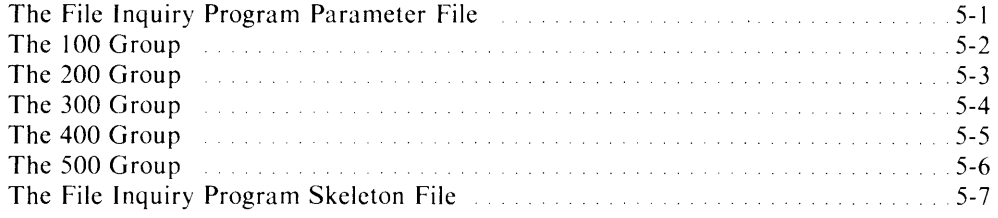

### **Chapter 6 - The Report Writer Program**

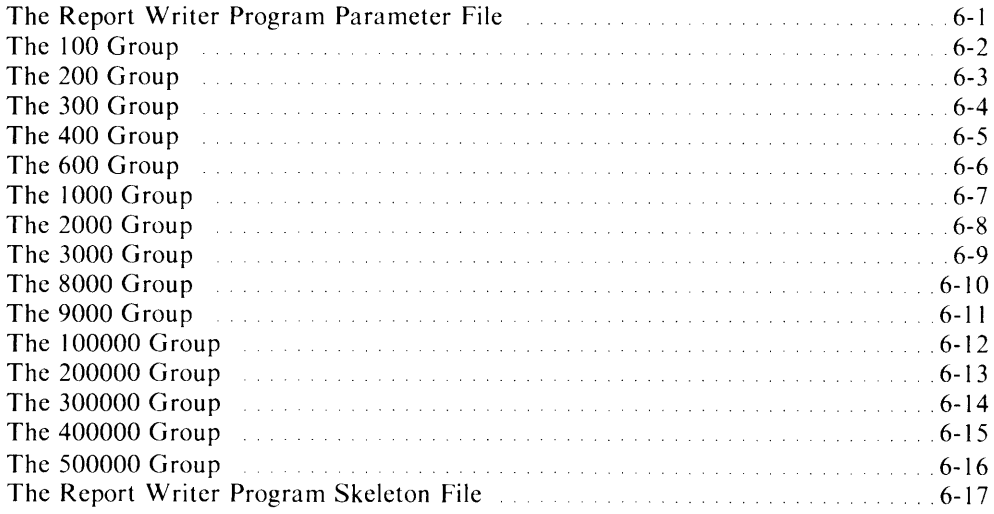

## **Chapter 7 - The Form Printing Program**

 $\sim$ 

,-

,-

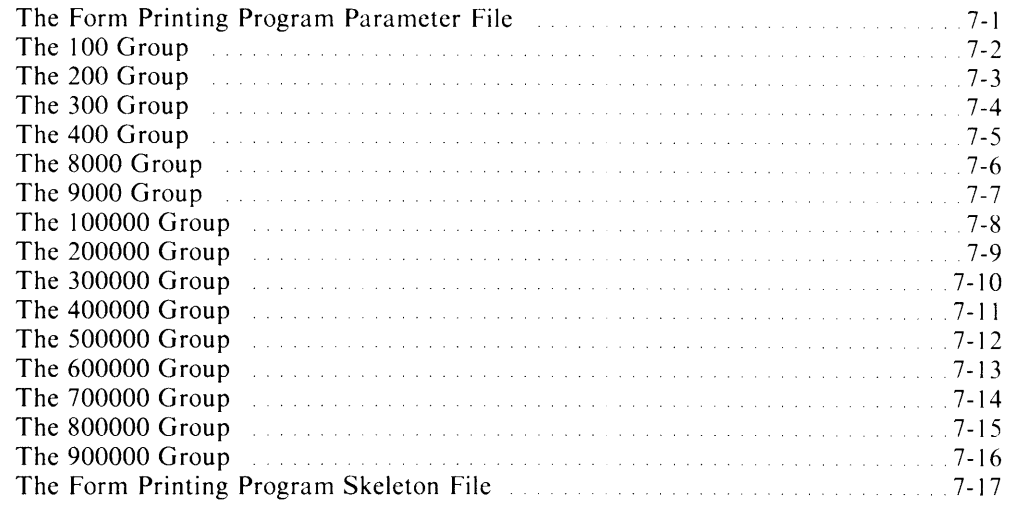

## **Tables**

 $\left\langle \cdot \right\rangle$ 

#### **Table**

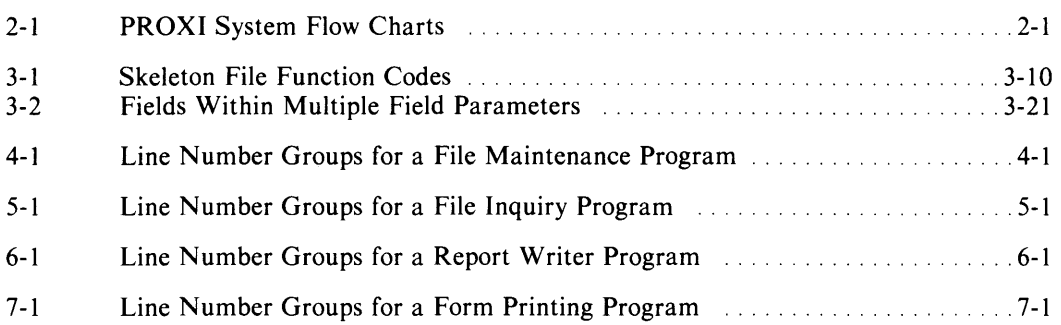

## **Illustrations**

#### **Figure**

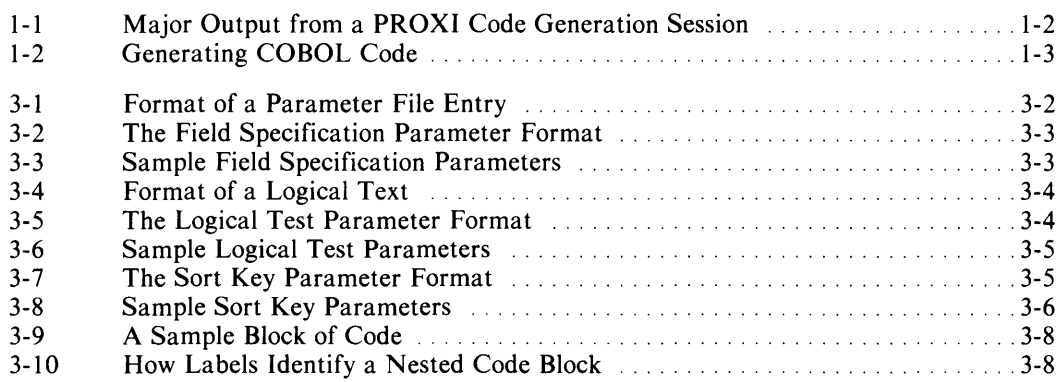

## **Chapter 1 Introduction**

The PROXI® COBOL Code Generator is an interactive system that helps you build COBOL source code for business-related applications. This manual describes how the PROXI system works. We provide this information for the software developer who may want to modify the PROXI system to better suit the needs of a particular site.

### **The Components of the PROXI System**

The PROXI software comprises a set of files that fall into these general categories:

- program object files
- copy files (in card and CRT format)
- data files (ISAM and sequential)
- CLI macro files

#### **Building a Program**

During an interactive session with the PROXI code generator, the user enters specific information about the program he/she wants to build. The file definitions module guides the user through a series of menus to produce a set of copy files for the program. The program generator module gathers information that goes into a program parameter file.

Figure 1-1 illustrates this process.

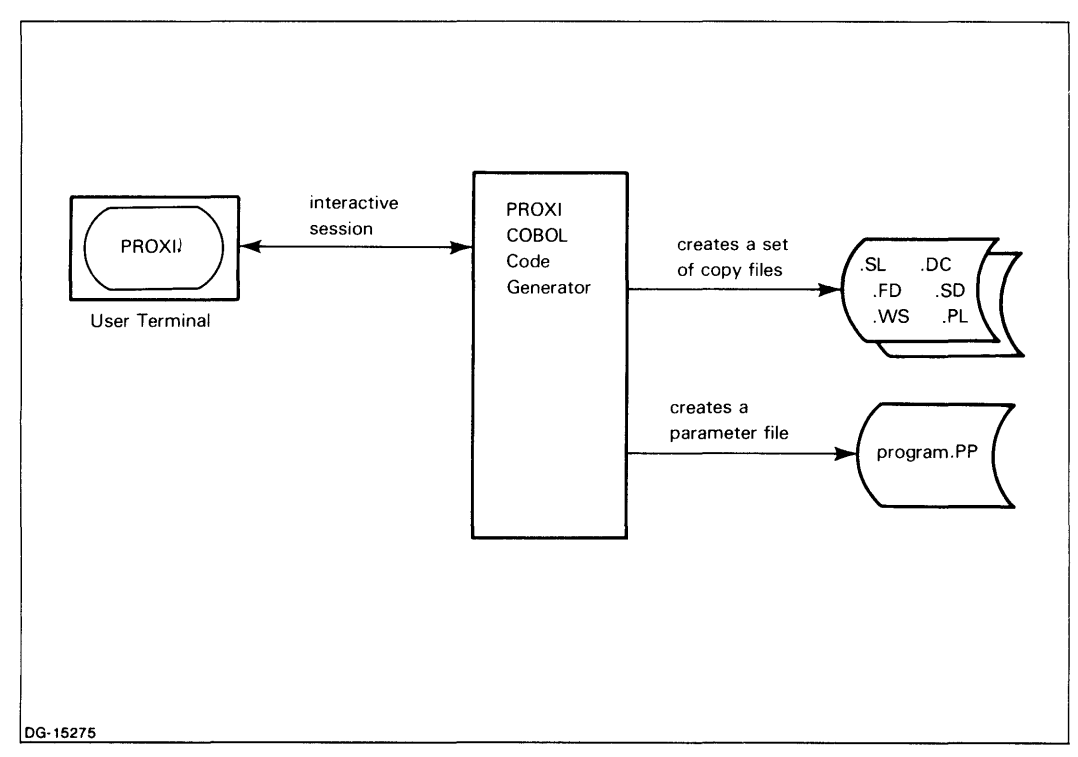

*Figure* 1-1\_ *Major Output from a PROXI Code Generation Session* 

Chapter 2 illustrates the sequence of events that occurs during an interactive PROXI session. Refer to Chapter 2 for more detailed information about the individual programs and the files that they use and create.

## **Generating COBOL Code**

After the user provides all the necessary information about the program, the PROXI program generator is ready to construct the COBOL source code according to the parameters that the user specified. To do this, the program generator uses a special skeleton file that is designed for the type of program the user wants to build. The skeleton file contains COBOL statements with coded instructions; these instructions allow the program generator to insert information from the parameter file to product a complete set of source code.

Figure 1-2 illustrates this step.

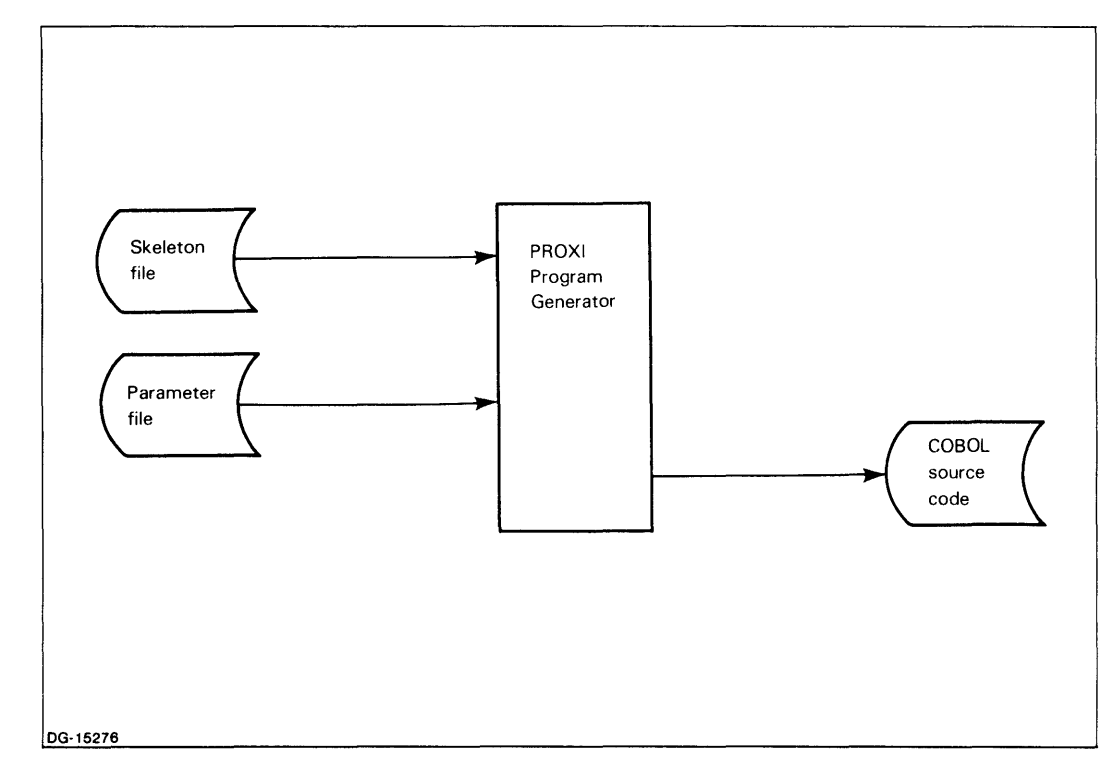

*Figure* 1-2. *Generating COBOL Code* 

Chapter 3 provides general background information about the structure and contents of the program parameter files created through a PROXI session. This chapter also explains the format of the skeleton files and the instruction codes those files contain.

For specific information about the parameter and skeleton files for a particular program type (file maintenance, file inquiry, report writer, or form printing program), see Chapters 4 through 7.

End of Chapter

-

## **Chapter 2 Program Flow**

This chapter explains the interactions between the programs and data files that the PROXI system uses to generate COBOL code. Flow chart diagrams illustrate the sequence of programs and the input and output operations performed.

Because the PROXI system comprises a large number of programs and data entry menus, we have divided the system flow charts into sections that correspond to the individual PROXI functions. Use Table 2-1 to locate a particular flow chart. The order of the flow charts follows the organization of the *PROXI<sup>®</sup> COBOL Code Generator User's Manual*.

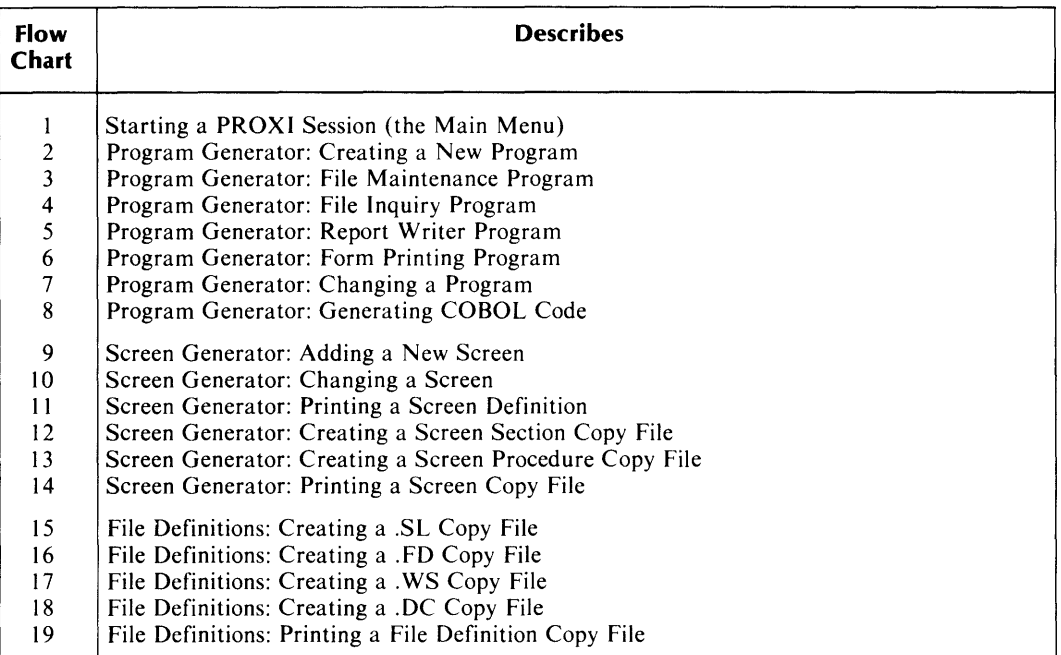

#### **Table 2-1. PROXI System Flow Charts**

#### $-$ IMPORTANT $-$

These flow charts show general program flow; they do not describe program logic. Whether or not a particular program executes often depends on the user's entries. These flow charts depict a complete sequence, assuming the user selects all possible options.

(When referring to a particular PROXI menu or data-entry screen, the flow charts use the same screen numbers as appear in the *PROX[® COBOL Code Generator User's Guide.* These numbers are used only within the documentation; they do not appear in the screen display.)

## **Flow Chart 1 Starting a PROXI Session**

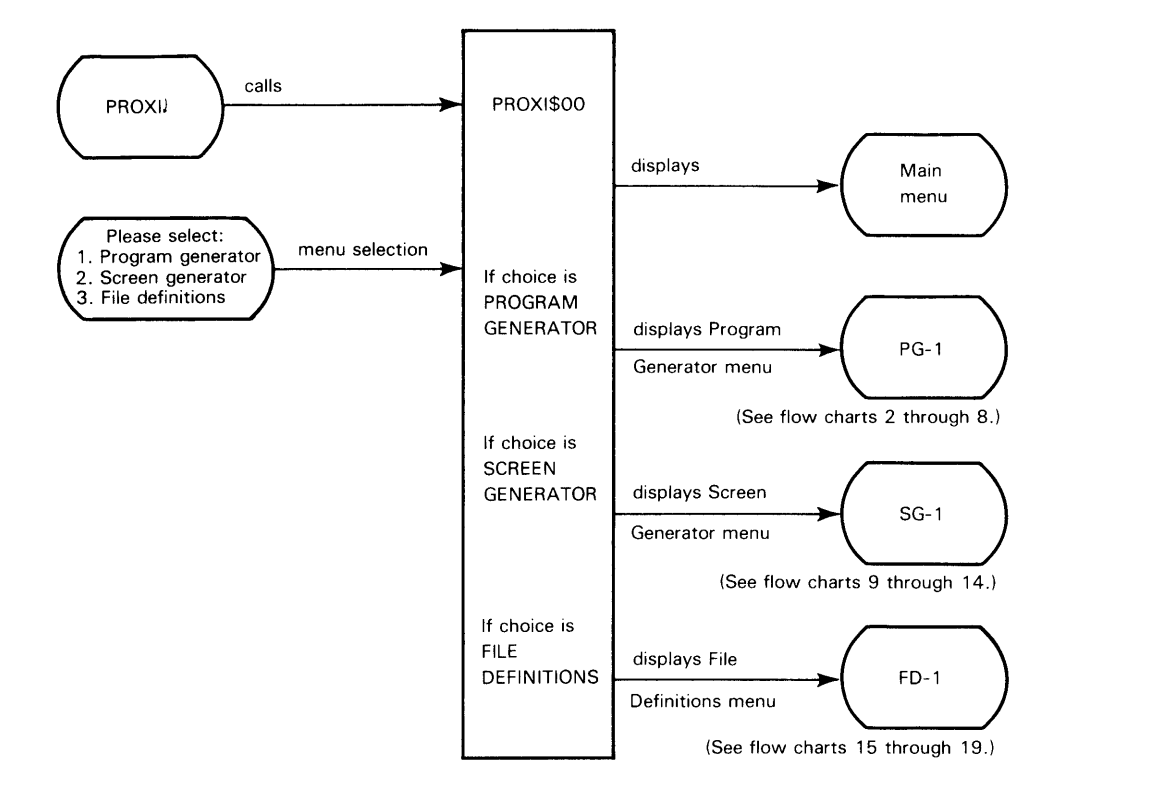

DG-15283

To begin a PROXI session, the operator types PROXI. The macro calls the master program, PROXI\$OO.PR, which displays the Main Menu.

The user selects either "Program Generator", "Screen Generator", or "File Definitions". The program then displays the appropriate menu, depending on the module selected.

Flow charts 2 through 8 illustrate the program generator functions.

Flow charts 9 through 14 illustrate the screen generator functions.

Flow charts 15 through 19 illustrate the file definition functions.

 $\hat{\mathbf{r}}$ 

## **Flow Chart 2 Program Generator: Creating a New Program**

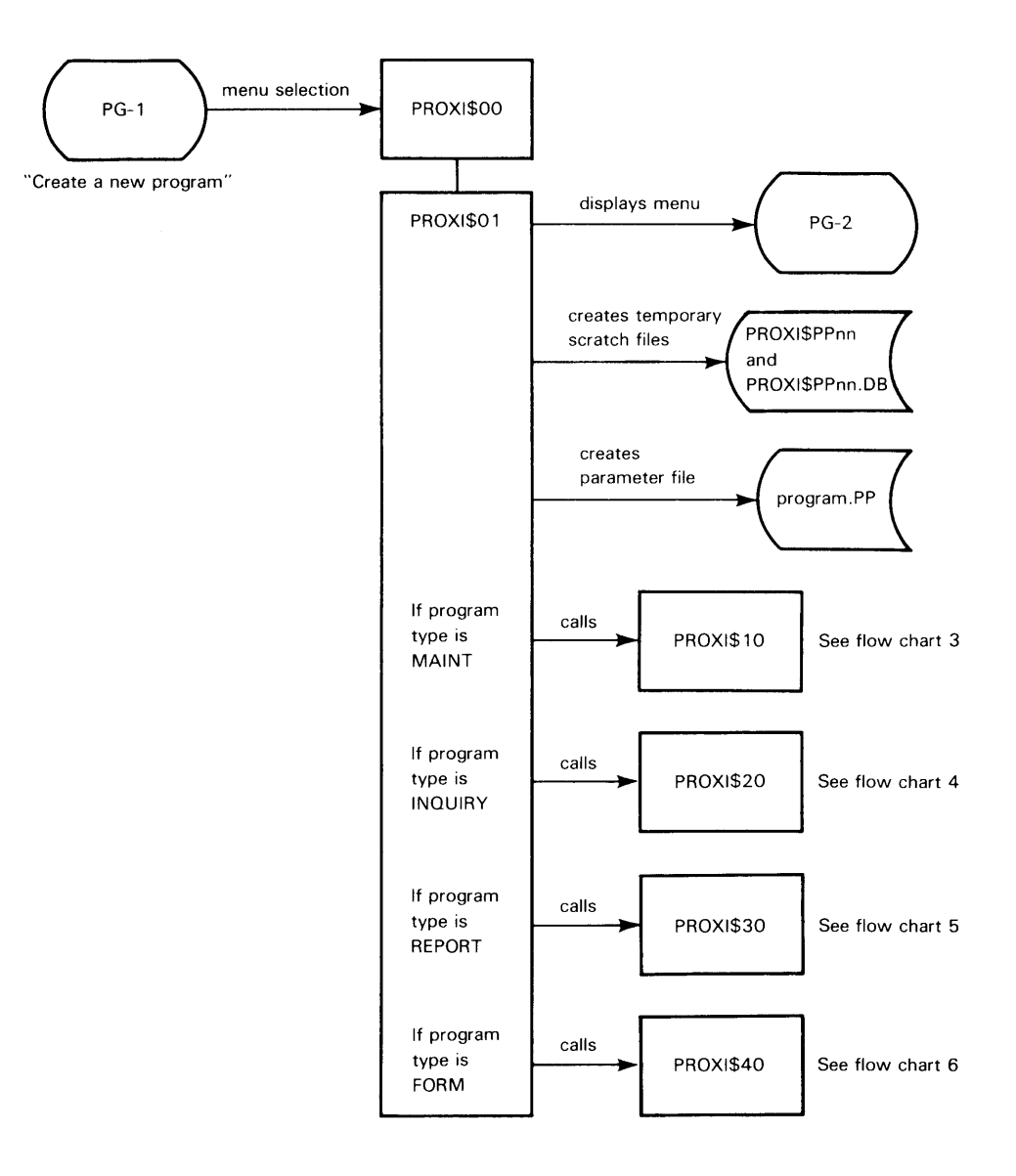

DG-15284

The user selects the "Create a new program" option from the Program Generator menu. The user must then name the new program and specify its type. The PROXI system uses a different set of programs and menus for each program type.

See flow chart 3 for the file maintenance program sequence.

See flow chart 4 for the file inquiry program sequence.

See flow chart 5 for the report writer program sequence.

See flow chart 6 for the form printing program sequence.

The program series uses temporary scratch files named PROXI\$PPnn and PROXI\$PPnn.DB (where nn is the user's terminal number). These files are deleted after the final additions to the program parameter file.

### **Flow Chart 3 Program Generator: Creating a File Maintenance Program**

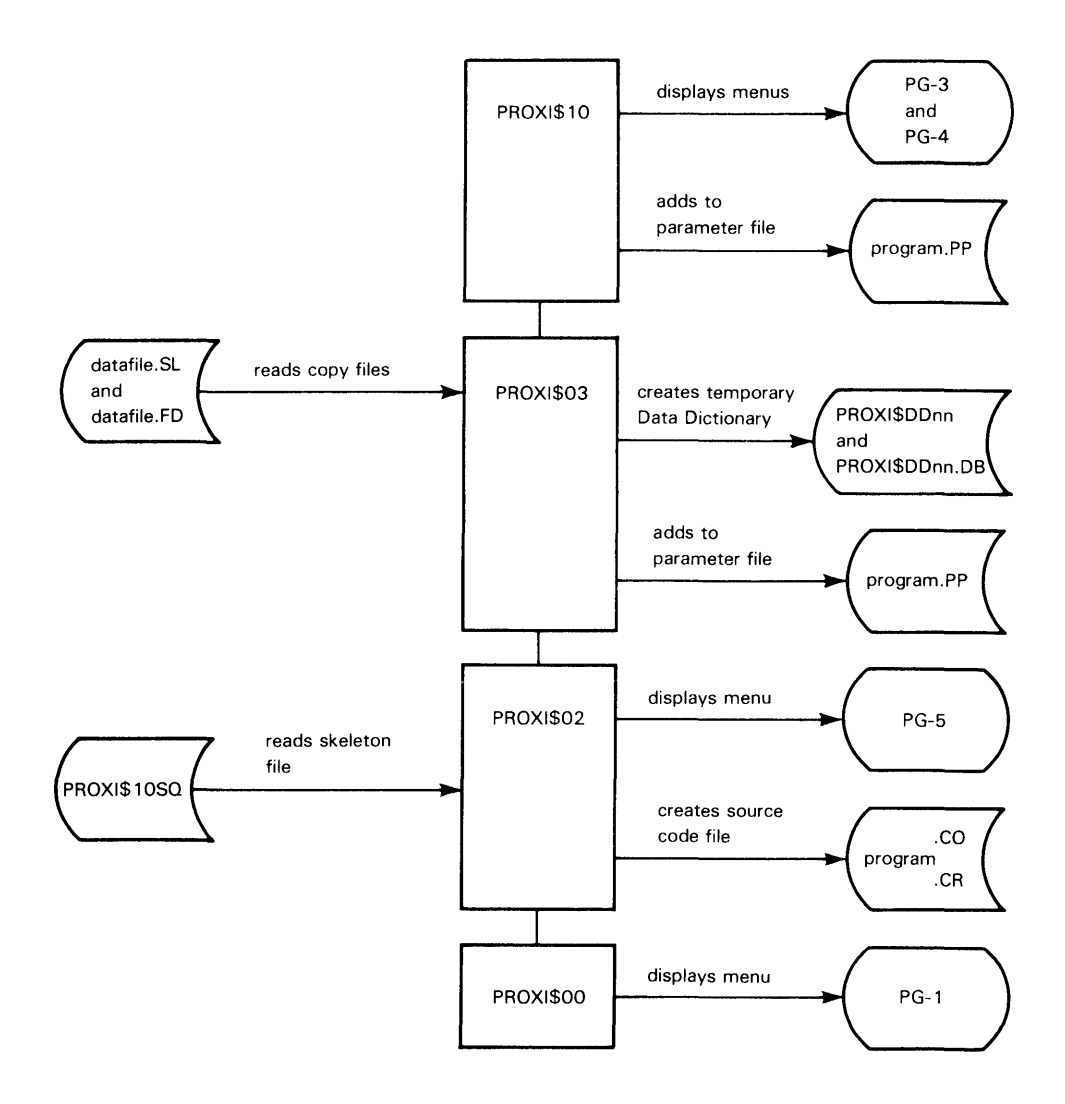

DG-15285

This flow chart continues from flow chart 2, where the user specified "MAINT" as the program type.

Menus PG-3 and PG-4 handle maintenance program parameters and reference file information.

The program series creates temporary Data Dictionary files called PROXI\$DDnn and PROXI\$DDnn.DB (where nn is the user's terminal number).

Menu PG-5 is the COBOL Code Generation menu.

If the user chooses to generate COBOL code, the resulting source code file carries the appropriate extension:

 $\bar{z}$ 

- .CO for COBOL code in card format (with line numbers)
- .CR for COBOL code in CRT format (without line numbers)

 $\mathcal{L}_{\mathcal{A}}$ 

## **Flow Chart 4 Program Generator: Creating a File Inquiry Program**

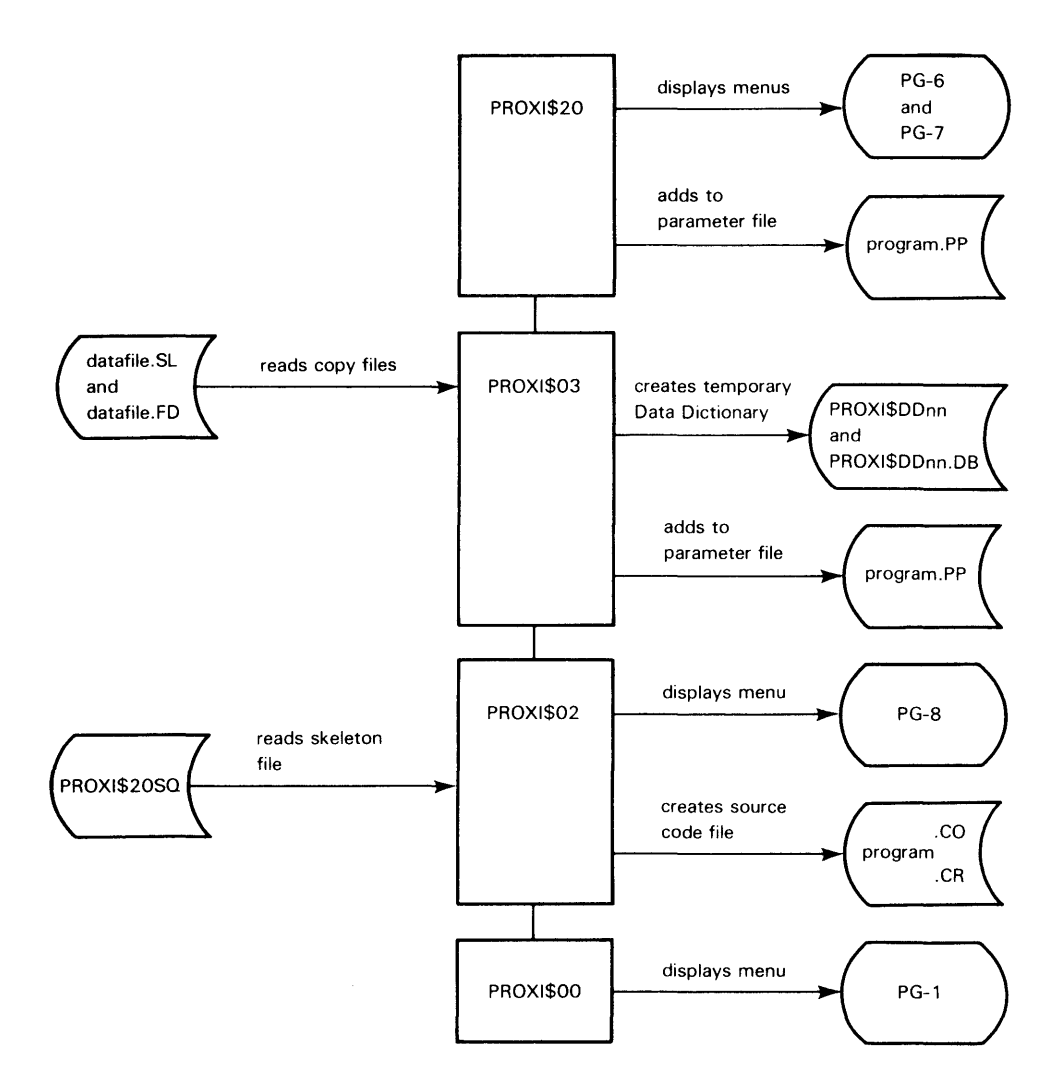

DG-15286

This flow chart continues from flow chart 2, where the user specified "INQUIRY" as the program type.

Menus PG-6 and PG-7 handle inquiry program parameters and reference file information.

The program series creates temporary Data Dictionary files called PROXI\$DDnn and PROXI\$DDnn.DB (where nn is the user's terminal number).

Menu PG-8 is the COBOL Code Generation menu.

If the user chooses to generate COBOL code, the resulting source code file carries the appropriate extension:

- .CO for COBOL code in card format (with line numbers)
- .CR for COBOL code in CRT format (without line numbers)

### **Flow Chart 5 Program Generator: Creating a Report Writer Program**

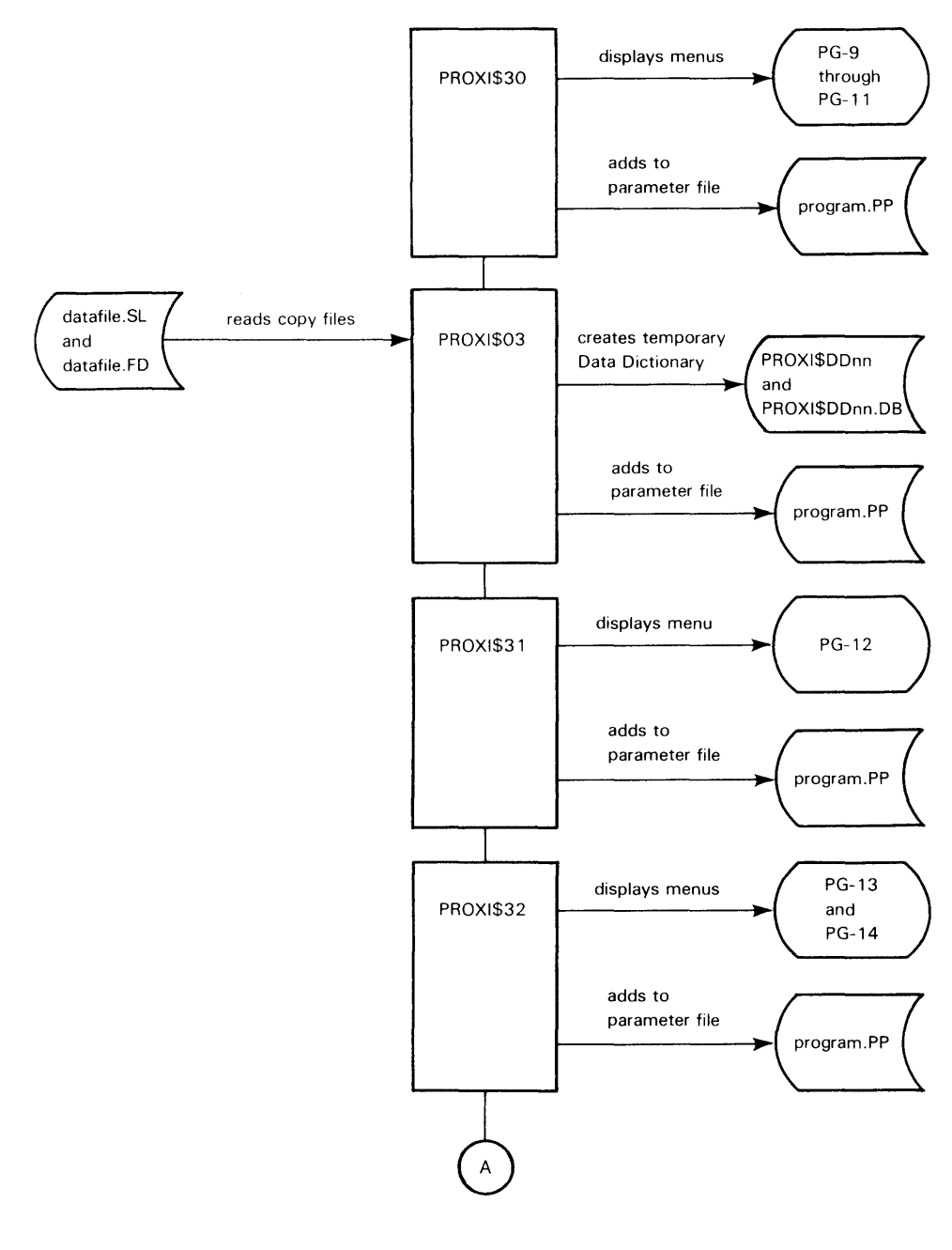

**DG·15287** 

 $\overline{\phantom{a}}$ 

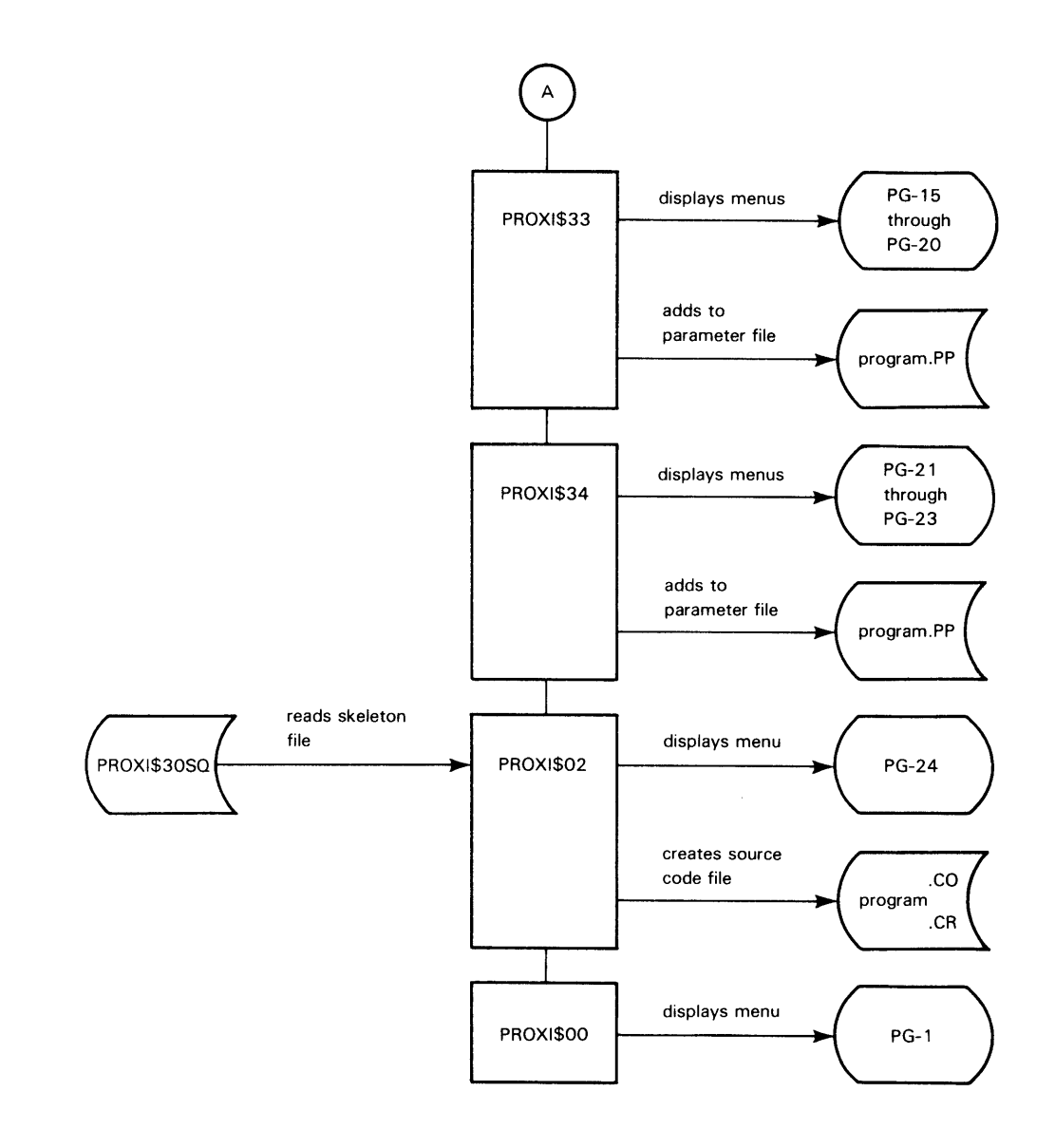

DG-15287

بنسر

 $\overline{\phantom{0}}$ 

This flow chart continues from flow chart 2, where the user specified "REPORT" as the program type.

Menus PG-9 through PG-ll handle the definition of input, reference files, and sort keys.

The program series creates temporary Data Dictionary files called PROXI\$DDnn and PROXI\$DDnn.DB (where nn is the user's terminal number).

Menu PG-12 requests report definition information.

Menus PG-13 and PG-14 request legend and header line definitions.

Menus PG-15 through PG-20 request detail line definitions.

Menus PG-21 through PG-23 request control break and total line definitions.

Menu PG-24 is the COBOL Code Generation menu.

If the user chooses to generate COBOL code, the resulting source code file carries the appropriate extension:

- .CO for COBOL code in card format (with line numbers)
- .CR for COBOL code in CRT format (without line numbers)

## **Flow Chart 6 Program Generator: Creating a Form Printing Program**

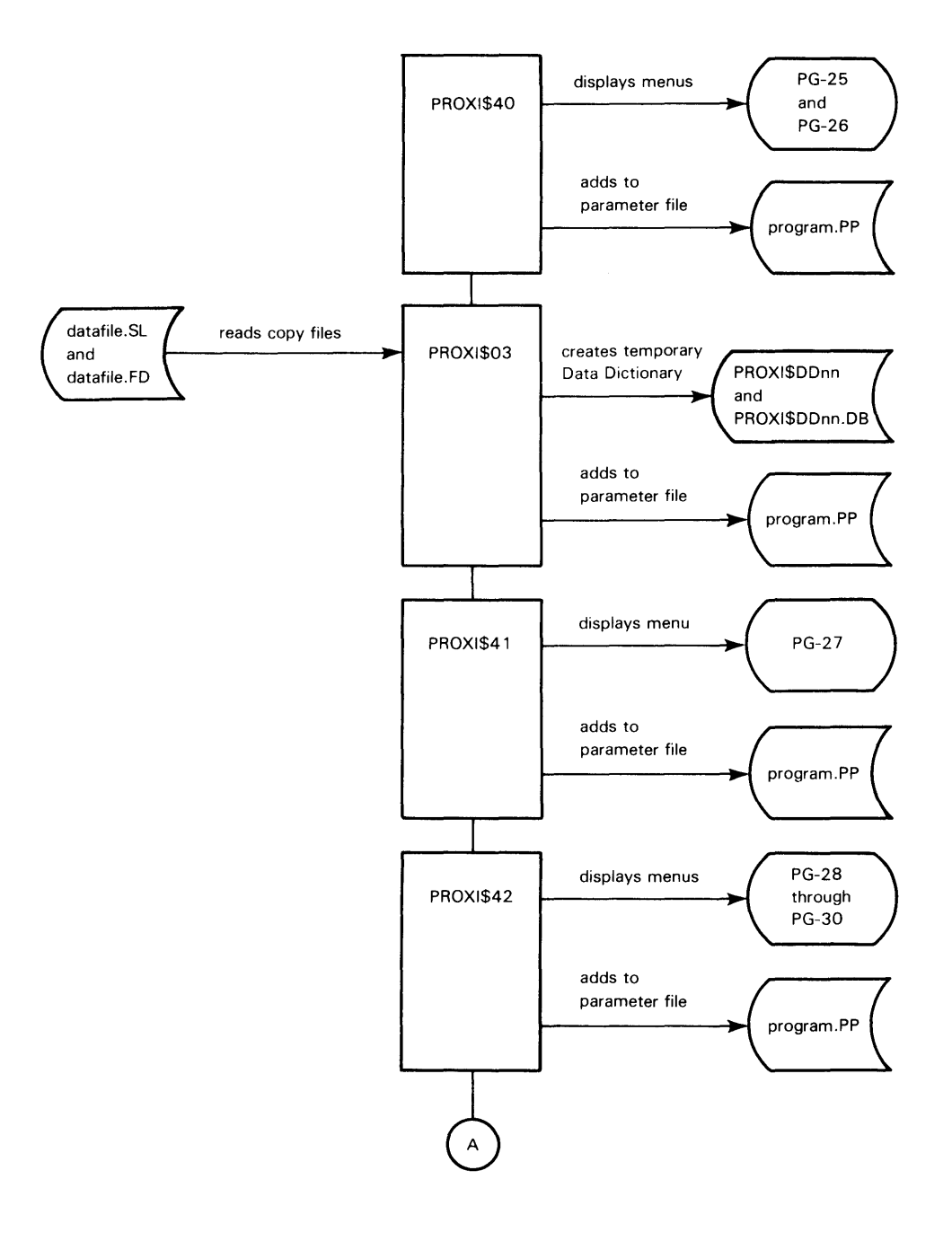

DG-15288

....

يتعلين

Licensed Material-Property of Data General Corporation **2-13** 

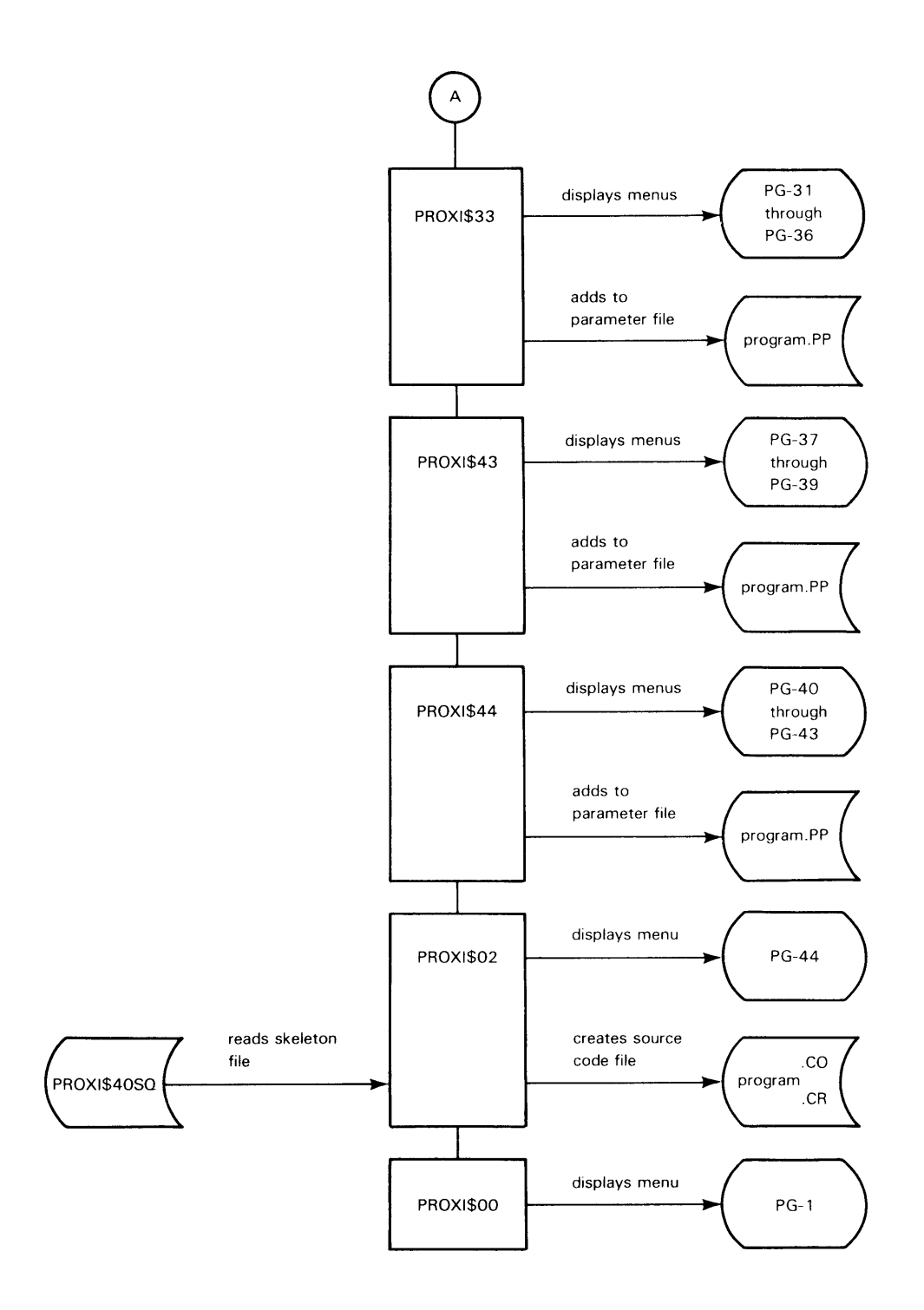

DG-15288

This flow chart continues from flow chart 2, where the user specified "INQUIRY" as the program type.

Menus PG-25 and PG-26 handle the definition of input and reference files.

The program series creates temporary Data Dictionary files called PROXI\$DDnn and PROXI\$DDnn.DB (where nn is the user's terminal number).

Menu PG-27 requests form definition information.

Menus PG-28 through PG-30 request top-of-form line definitions.

Menus PG-31 through PG-36 request detail line definitions.

Menus PG-37 through PG-39 request page break line definitions.

Menus PG-40 through PG-43 request control break and total line definitions.

Menu PG-44 is the COBOL Code Generation menu.

If the user chooses to generate COBOL code, the resulting source code file carries the appropriate extension:

- .CO for COBOL code in card format (with line numbers)
- .CR for COBOL code in CRT format (without line numbers)

## **Flow Chart 7 Program Generator: Changing a Program**

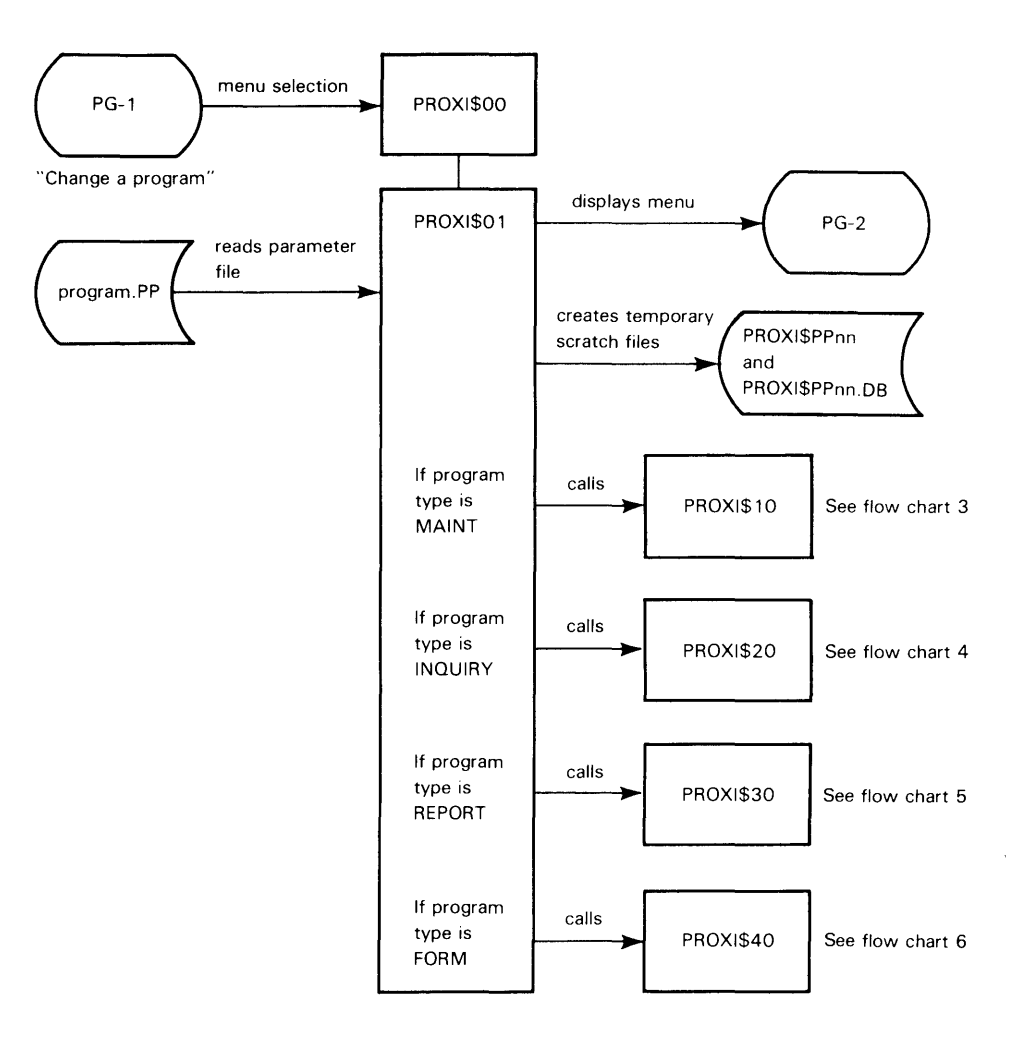

DG-15289

The user selects the "Change a program" option from the Program Generator menu. The user must then name the program to be changed. After the PROXI system locates the parameter file for the specified program, it displays the current information and allows the user to make changes.

See flow chart 3 for the file maintenance program sequence.

See flow chart 4 for the file inquiry program sequence.

See flow chart 5 for the report writer program sequence.

See flow chart 6 for the form printing program sequence.

The program series uses temporary scratch files named PROXI\$PPnn and PROXI\$PPnn.DB (where nn is the user's terminal number). These files are deleted after the final changes to the program parameter file.

## **Flow Chart 8 Program Generator: Generating COBOL Code**

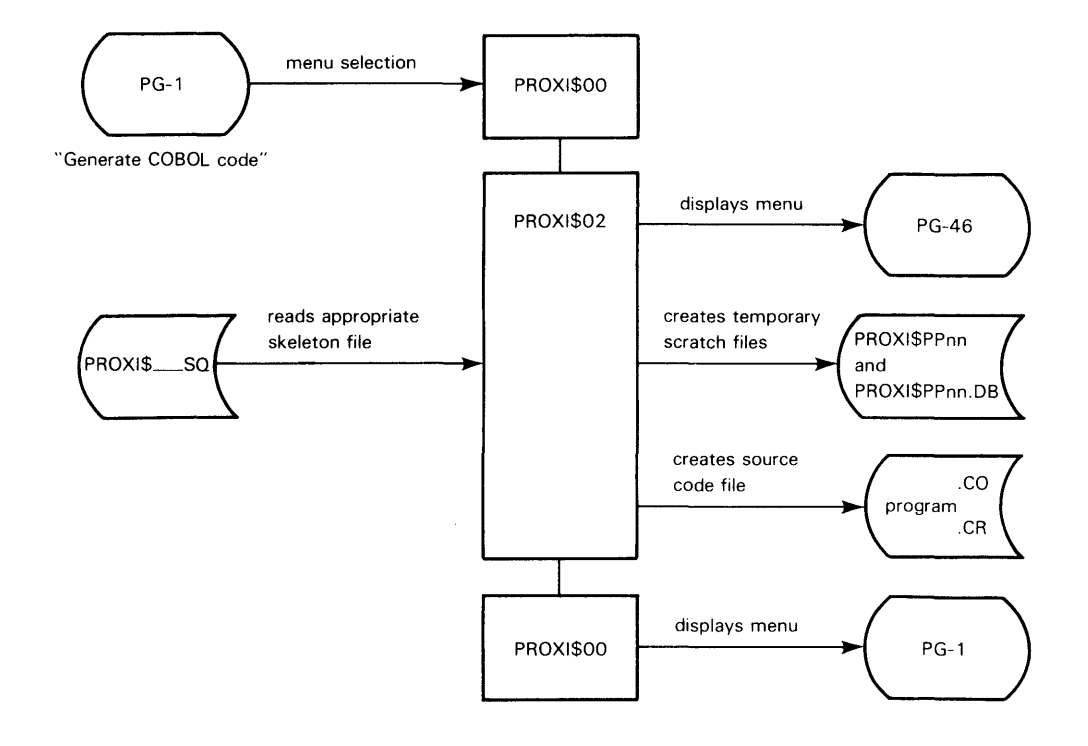

OG-15290

The PROXI system creates temporary scratch files called PROXI\$PPnn and PROXI\$PPnn.DB (where nn is the user's terminal number).

The Program Generator reads the appropriate skeleton file, depending on the program type:

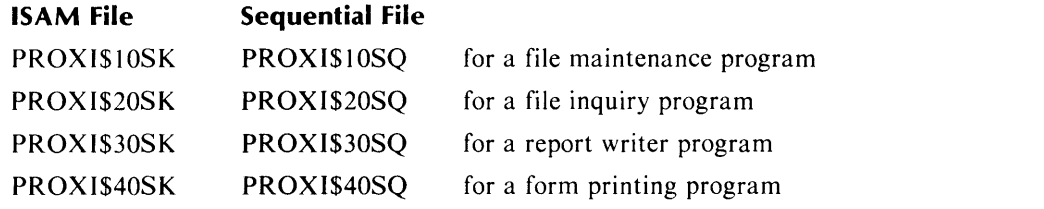

If the user chooses to generate COBOL code, the resulting source code file carries the appropriate extension:

.CO for COBOL code in card format (with line numbers)

.CR for COBOL code in CRT format (without line numbers)

## **Flow Chart 9 Screen Generator: Adding a New Screen**

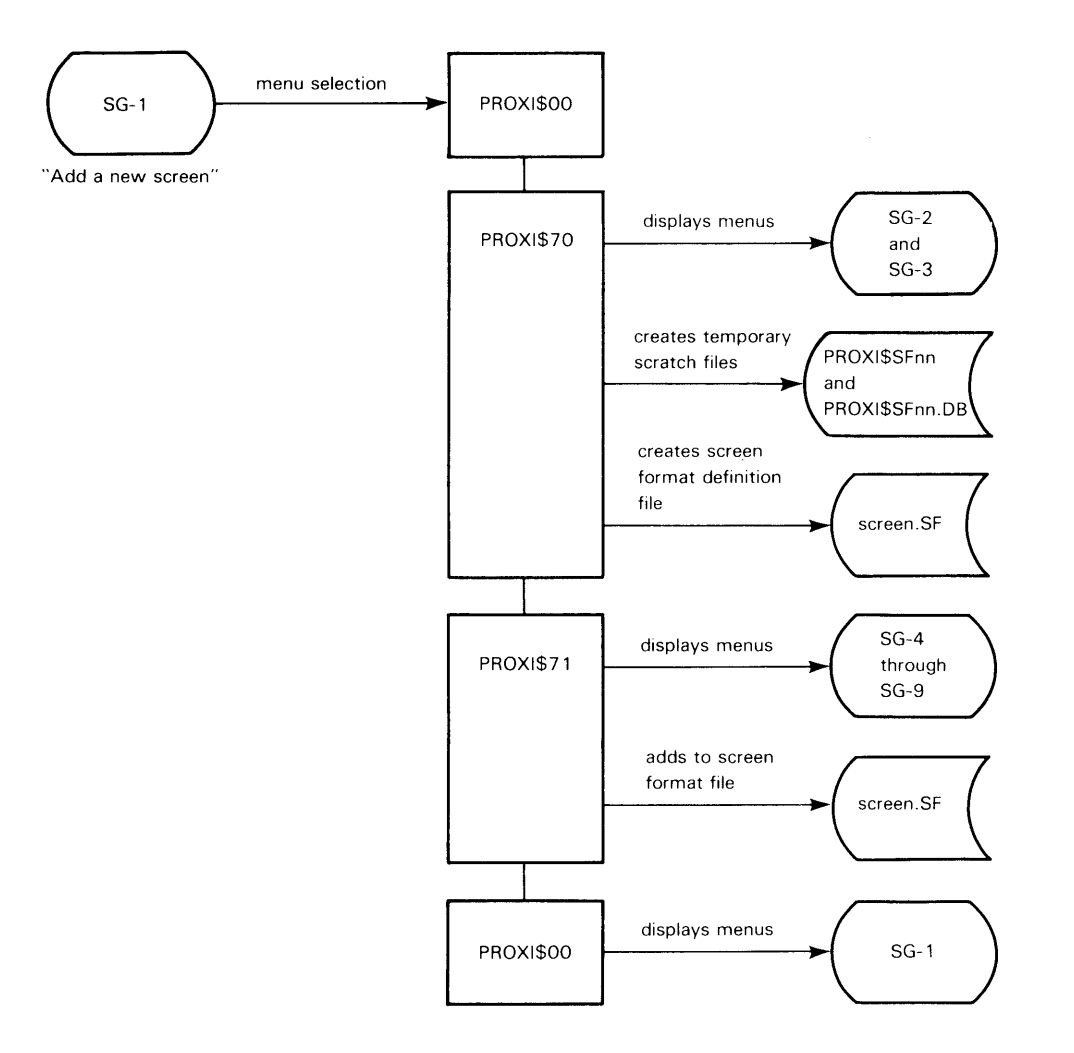

DG-15291

**2-20**
### **Comments**

The user selects the "Add a new screen" option from the Screen Generator menu.

The program series uses temporary scratch files called PROXI\$SFnn and PROXI\$SFnn.DB (where nn is the user's terminal number). These files are deleted after the screen format file is built.

After completing this function, the user returns to the Screen Generator menu.

# **Flow Chart 10 Screen Generator: Changing a Screen**

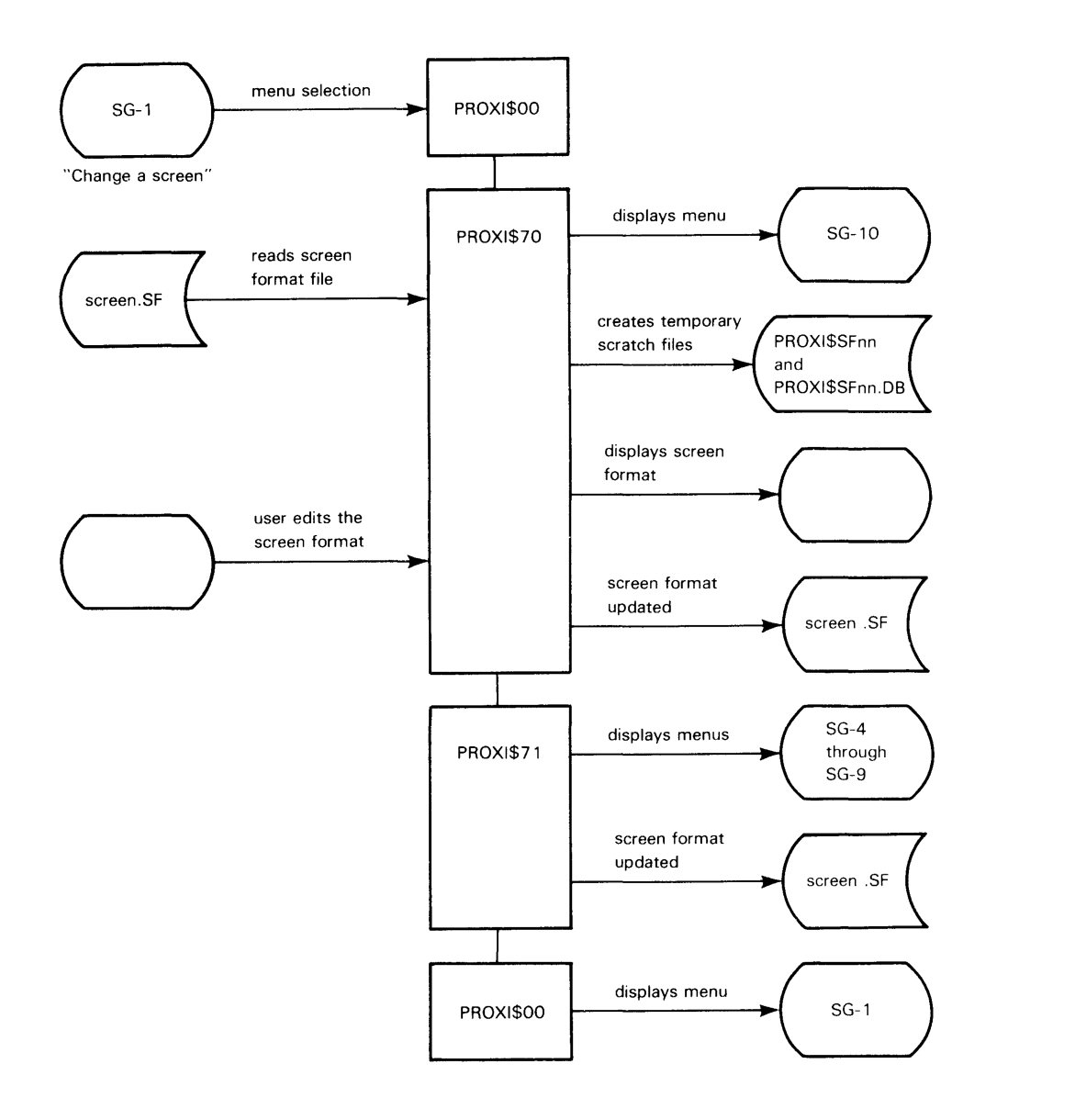

DG-15292

# **Comments**

The user selects the "Change a screen" option from the Screen Generator menu.

The program series uses temporary scratch files called PROXI\$SFnn and PROXI\$SFnn.DB (where nn is the user's terminal number). These files are deleted after the screen format file is updated.

After completing this function, the user returns to the Screen Generator menu.

 $\cdot$ 

# **Flow Chart 11 Screen Generator: Printing a Screen Definition**

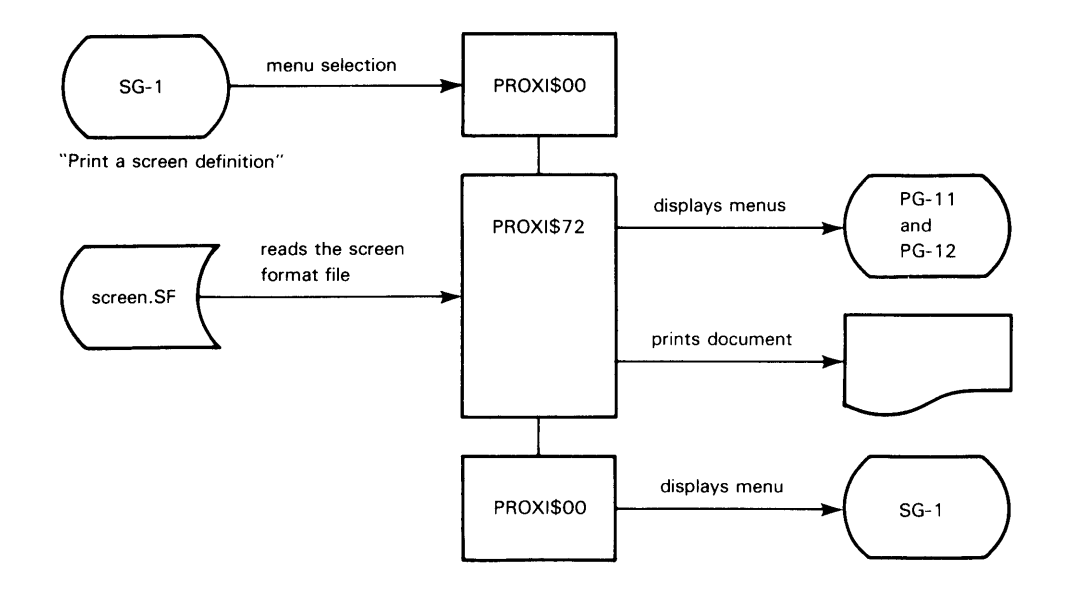

DG-15293

### **Comments**

The user selects the "Print a screen definition" option from the Screen Generator menu. After completing this function, the user returns to the Screen Generator menu.

# **Flow Chart 12 Screen Generator: Creating a Screen Section Copy File**

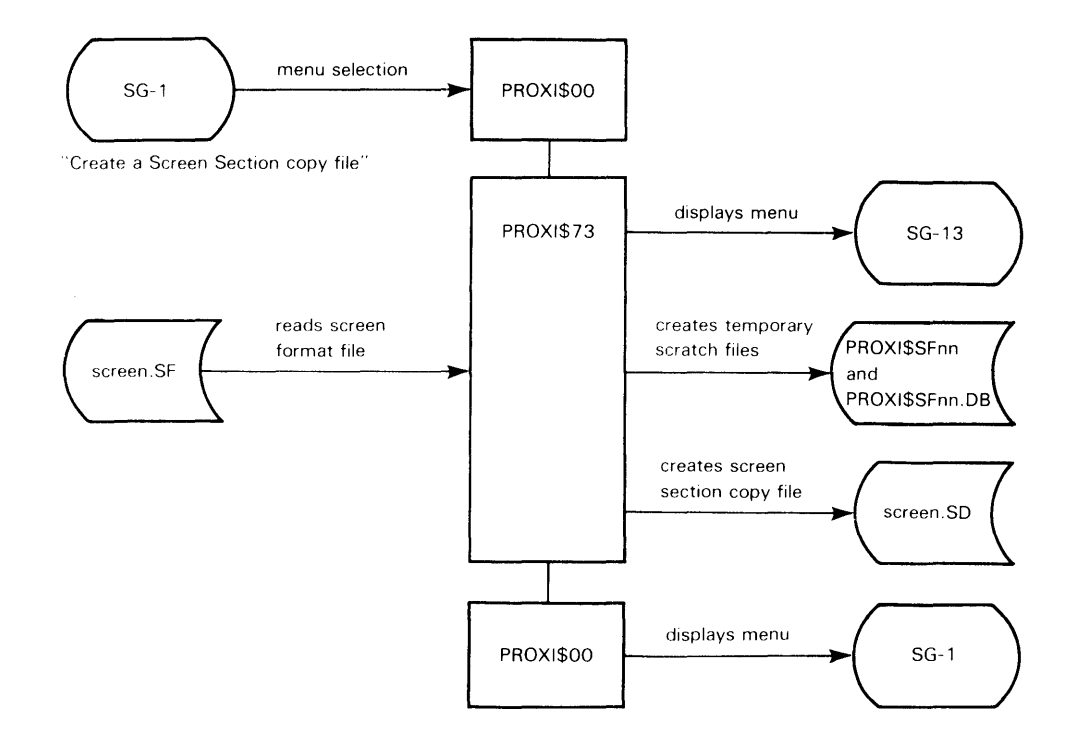

DG-15294

# **Comments**

The user selects the "Create a Screen Section copy file" option from the Screen Generator menu.

The program series uses temporary scratch files called PROXI\$SFnn and PROXI\$SFnn.DB (where nn is the user's terminal number). These files are deleted after the screen format file is built.

After completing this function, the user returns to the Screen Generator menu.

 $\sim 10^7$ 

 $\hat{\mathbf{z}}_i$ 

# **Flow Chart 13 Screen Generator: Creating a Screen Procedure Copy File**

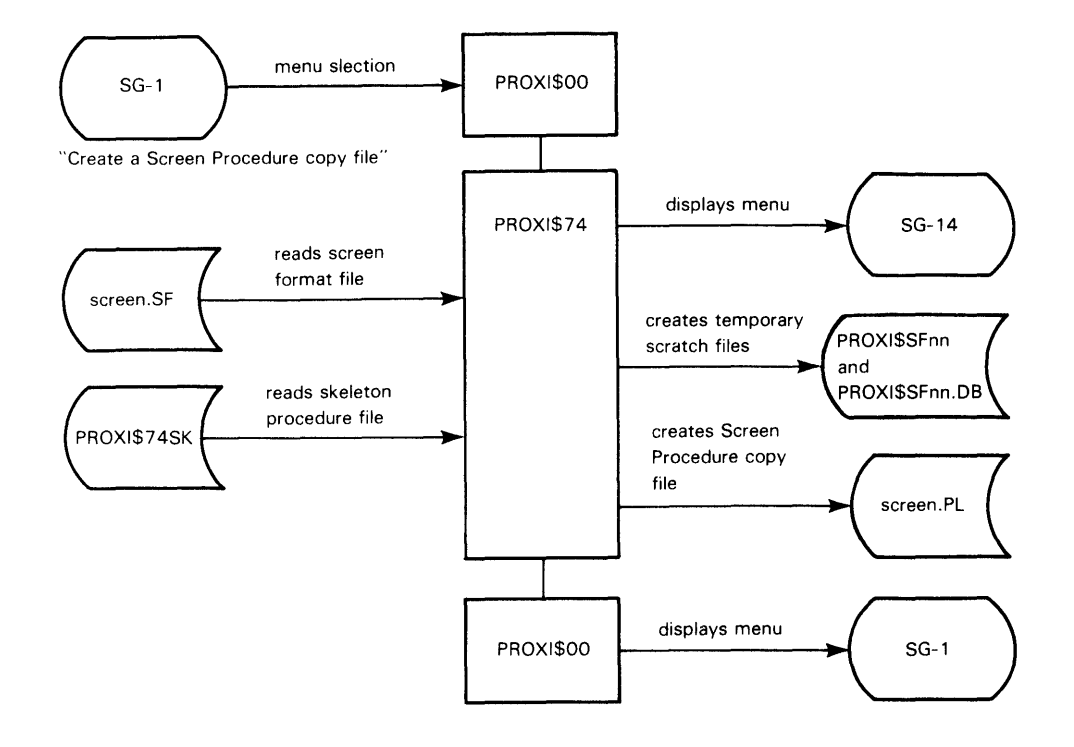

DG·15295

.<br>.<br>.

# **Comments**

The user selects the "Create a Screen Procedure copy file" option from the Screen Generator menu.

The program series uses temporary scratch files called PROXI\$SFnn and PROXI\$SFnn.DB (where nn is the user's terminal number). These files are deleted after the screen format file is built.

After completing this function, the user returns to the Screen Generator menu.

# **Flow Chart 14 Screen Generator: Printing Screen Copy Files**

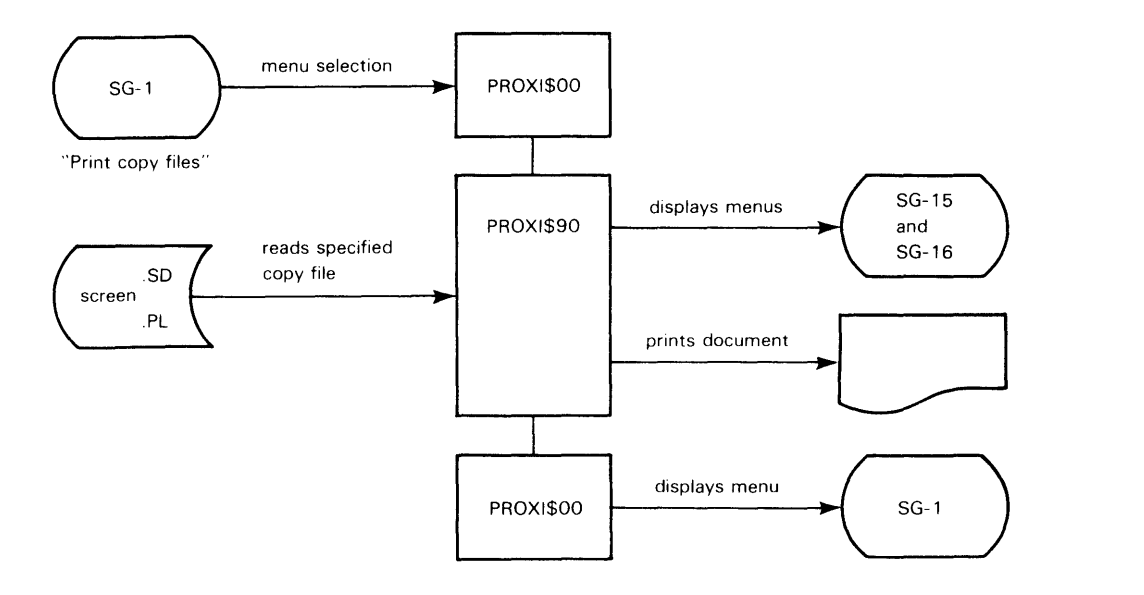

OG-15296

#### **Comments**

The user selects the "Print copy files" option from the Screen Generator menu. The user can print a screen section copy file (screen.SO) or a screen procedure copy file (screen.PL).

After completing this function, the user returns to the Screen Generator menu.

# **Flow Chart 15 File Definitions: Creating a . SL Copy File**

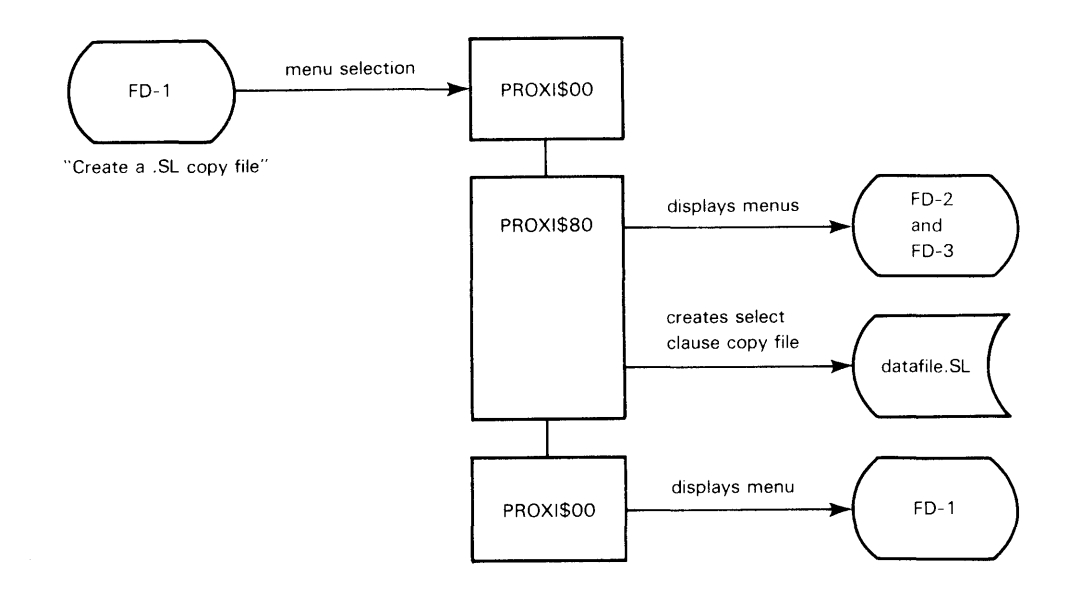

OG·15297

### **Comments**

The user selects the "Create a .SL copy file" option from the File Definitions menu. After completing this function, the user returns to the File Definitions menu.

# **Flow Chart 16 File Definitions: Creating a . FD Copy File**

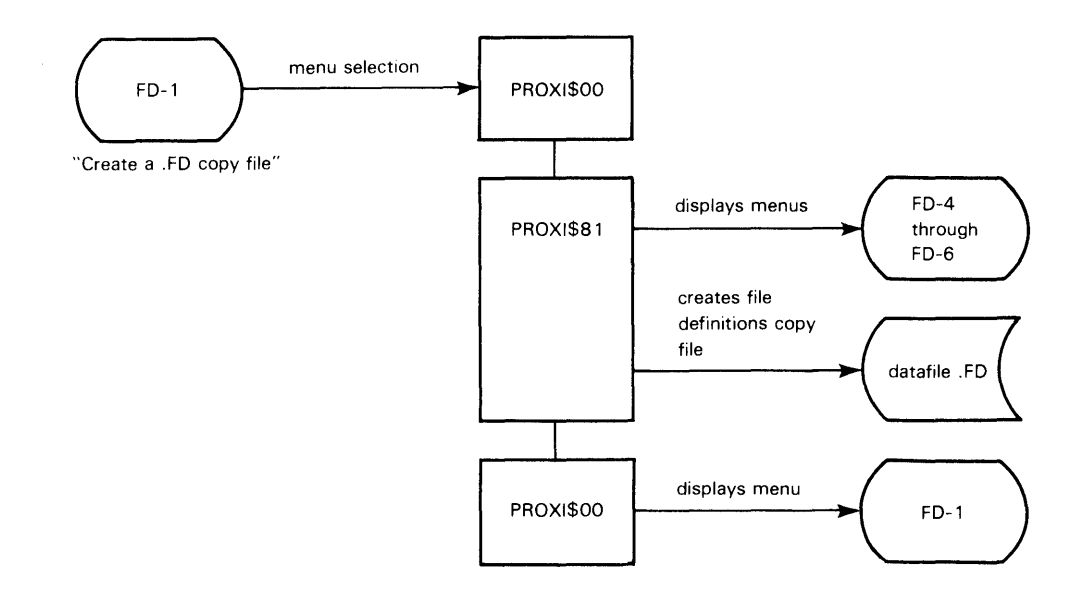

OG·15298

#### **Comments**

The user selects the "Create a .FD copy file" option from the File Definitions menu. After completing this function, the user returns to the File Definitions menu.

# **Flow Chart 17 File Definitions: Creating a . WS Copy File**

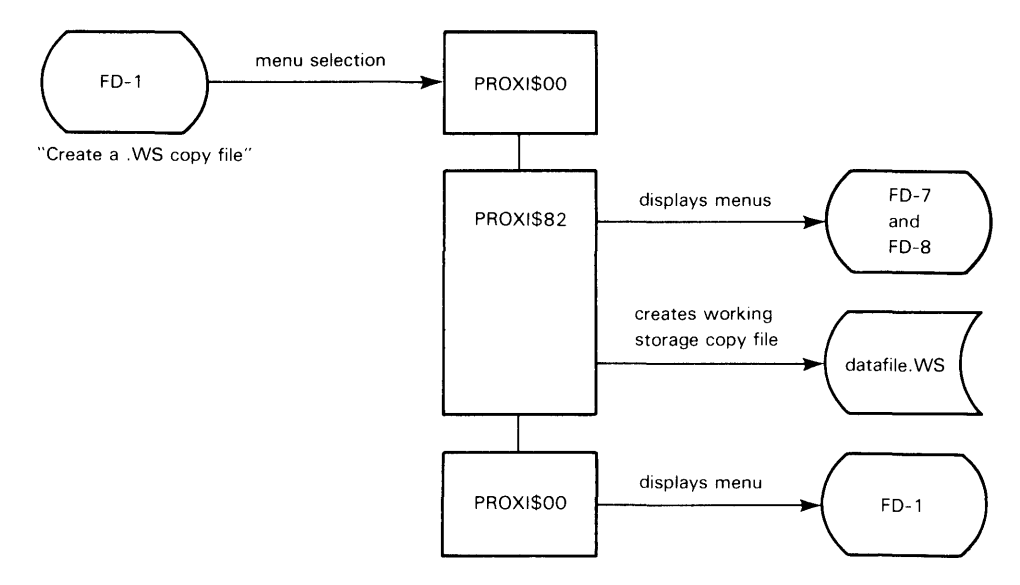

00-15299

### **Comments**

The user selects the "Create a . WS copy file" option from the File Definitions menu. After completing this function, the user returns to the File Definitions menu.

# **Flow Chart 18 File Definitions: Creating a . DC Copy File**

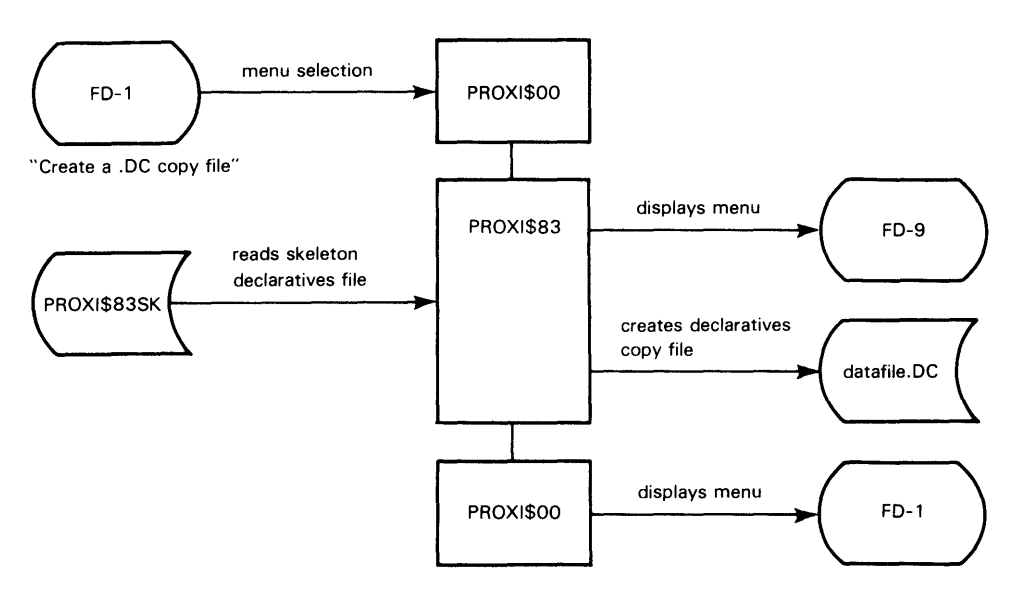

DG·15300

#### **Comments**

The user selects the "Create a .DC copy file" option from the File Definitions menu. After completing this function, the user returns to the File Definitions menu.

# **Flow Chart 19 File Definitions: Printing File Definition Copy Files**

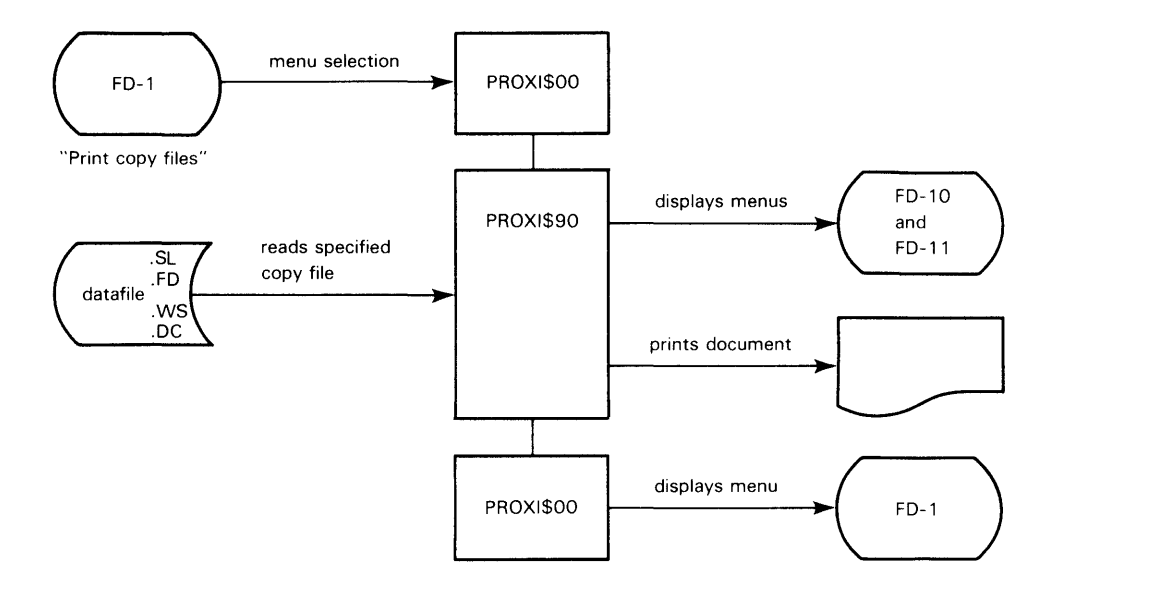

DG·15301

# **Comments**

The user selects the "Print copy files" option from the File Definitions menu.

The user can print the select clause file (datafile.SL), the file descriptor entries (datafile.FD), the working storage entries (datafile. WS), or the declaratives file (datafile.DC).

After completing this function, the user returns to the File Definitions menu.

End of Chapter

# **Chapter 3 The Parameter and Skeleton Files**

The PROXI program generator builds a program's source code by combining information from the program's parameter file and the appropriate skeleton file.

A parameter file contains detailed information about the program. The user provides this information during a PROXI session.

The PROXI system provides a skeleton file for each type of program (file maintenance, file inquiry, report writer. and form printing). The skeleton file contains COBOL-like statements with instruction codes. These codes enable the program generator to combine a skeleton statement with specific program parameters to produce COBOL source code. Thus, the program generator builds source code by fleshing out the general skeleton file with specifics. It takes these specifics from the parameter file.

This chapter provides general information about parameter files and skeleton files. For specific information about the files for a particular type of program, see:

- Chapter 4 (parameter and skeleton files for a file maintenance program)
- Chapter 5 (parameter and skeleton files for a file inquiry program)
- Chapter 6 (parameter and skeleton files for a report writer program)
- Chapter 7 (parameter and skeleton files for a form printing program)

# **About the Parameter Files**

Each of the four program types requires a different set of parameters. So, the parameter file for a particular program type has a unique structure.

A program's parameter file contains only the information necessary to build the program. If the program does not need an available option, or if certain conditions do not apply, the parameter file entries that would otherwise be created simply do not exist. So, although the parameter file structure depends on the program type, the actual entries within that structure depend on the particular program.

### **Line Numbers**

Each entry in a parameter file has a line number. Related entries are arranged within a particular numeric group. For example, information about reference files appears in the 300 series (line numbers 000300 through 000399).

The line number for a particular parameter identifies what that parameter is. This allows the program generator to locate a specific piece of information. In all parameter files, for example, line 000100 contains the name of the program.

Figure 3-1 illustrates the format of a parameter file entry. The first six columns contain the line number. Column 7 is left blank. Columns 8 and 9 contain the byte count of the parameter information, which begins in column 10.

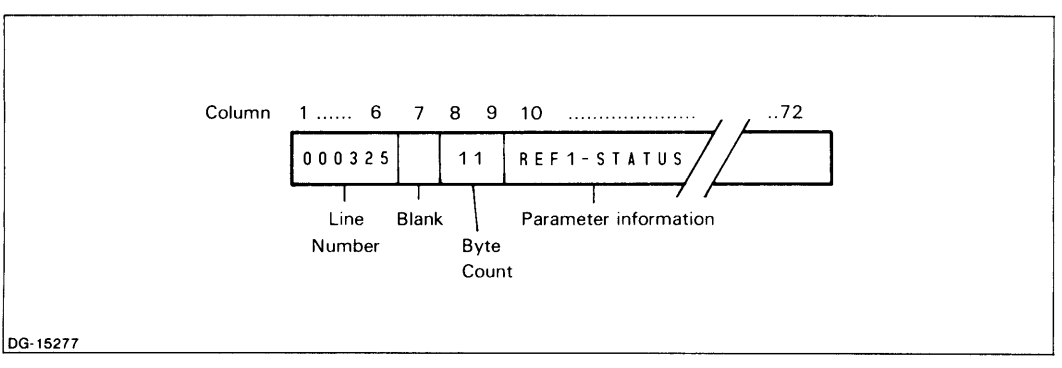

*Figure 3-1. Format of a Parameter File Entry* 

In the formats and examples throughout the rest of this manual, we leave the byte count field (columns 8 and 9) blank. For instance, although an example might include the line

000205 LISTDATA-RECORD

the actual entry in the parameter file would be

000205 15LISTDATA-RECORD

In many cases, the digits within a line number are significant. For example, in a report writer program parameter file, line number 205030 contains information about

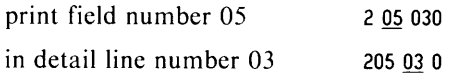

Information is added to the parameter file as the user enters it into data-entry screen. The sequence is not necessarily in numeric order.

Certain parameters are added to the file only when the user calls the program generator. The program generator scans the parameter file to produce certain groups of information. (Thus, if you examine a parameter file prior to generating code, it may not contain all the required information.)

# **Multiple Field Parameters**

Most parameter file entries contain a single item of information. There are, however, three types of parameter lines that contain more than one field. One of these provides information about a print field; the second describes the first part of a logical test; and the last identifies a sort field and its picture. The next few sections describe each of these formats.

# **The Field Specification Parameter**

The parameter files for report writer and form printing programs use a special format to define a print field. For report writer programs, this format describes detail line print fields and total line print fields. For form printing programs, this format describes print fields for detail lines, total lines, top-of-form lines, and page break lines.

A field specification parameter can include the following:

• The column where the field starts (a three-digit field)

- The field name or constant (a 30-character field)
- The print format (an 18-character field)
- The print length (a 3-digit field)
- The computation symbol (a single character -- numeric fields only)
- The accumulator (for computation when symbol is not  $T a$  three-character field)

A computation symbol appears only if the user requested a computation operation for a numeric field. If an accumulator is to be used, the name of the accumulator appears in the format Axx, where xx is the number of the accumulator (01 to 99).

Figure 3-2 illustrates the field specification format used in the parameter files.

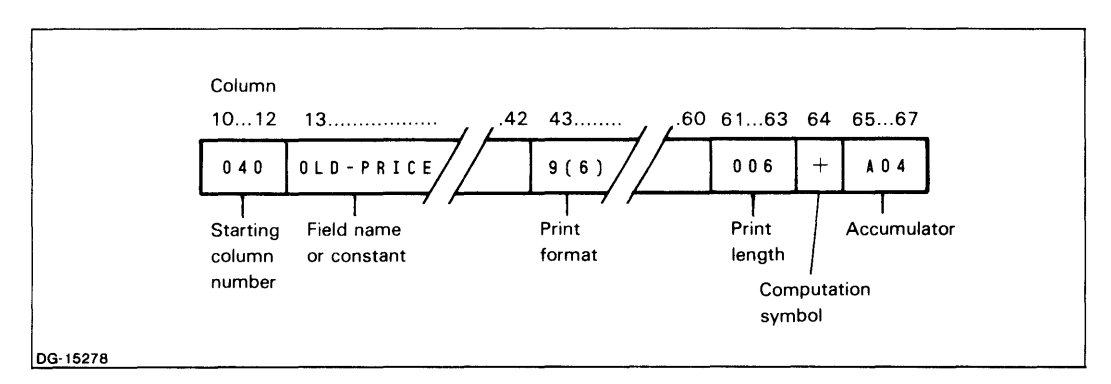

*Figure* 3-2. *The Field Specification Parameter Format* 

All entries are left-justified within their field. Figure 3-3 shows an example of field specification parameter lines. In line number 202050, for example, the field called OLD-PRICE is to be printed beginning in column 40. The print format is  $9(6)$ , which means a print length of 6. The computation symbol is  $+$ , and accumulator A04 is to be used for the computation.

| 202010 | 005TOWN                | X(12)        | 012     |  |
|--------|------------------------|--------------|---------|--|
| 202020 | <b>O2OLISTDATA-KEY</b> | <b>ZZZZ9</b> | 005     |  |
| 202030 | 028DESCRIPTION         | X(30)        | 030     |  |
| 202040 | 061NEW-PRICE           | \$Z.ZZ9.999  | 010T    |  |
| 202050 | 0400LD-PRICE           | 9(6)         | 006+A04 |  |

**Figure 3-3. Sample Field Specification Parameters** 

# **The Logical Test Parameter**

This format is used to build the first part of a logical test. A report writer or form printing program may include logical tests to determine whether or not a particular line should be printed or a record should be read. Figure 3-4 shows the basic format for a logical test.

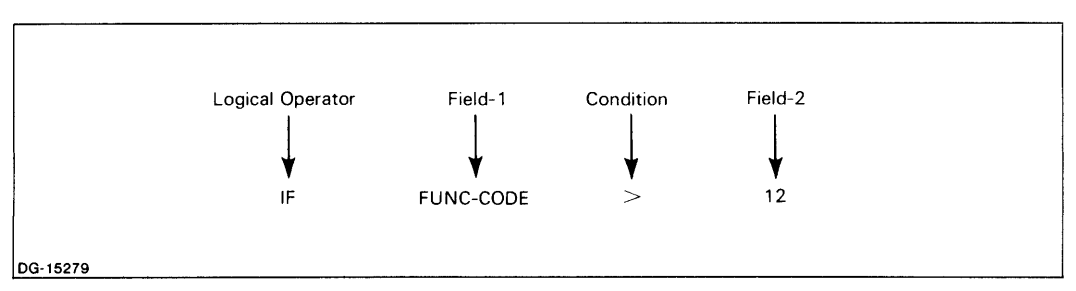

*Figure* 3-4. *Format of a Logical Text* 

The parameter files for report writer and form printing programs use a pair of lines to define a logical test. The first line contains the first three test elements; the second line contains only the final test field.

Figure 3-5 illustrates the format used to describe the first part of a logical test. All entries are left-justified within their field.

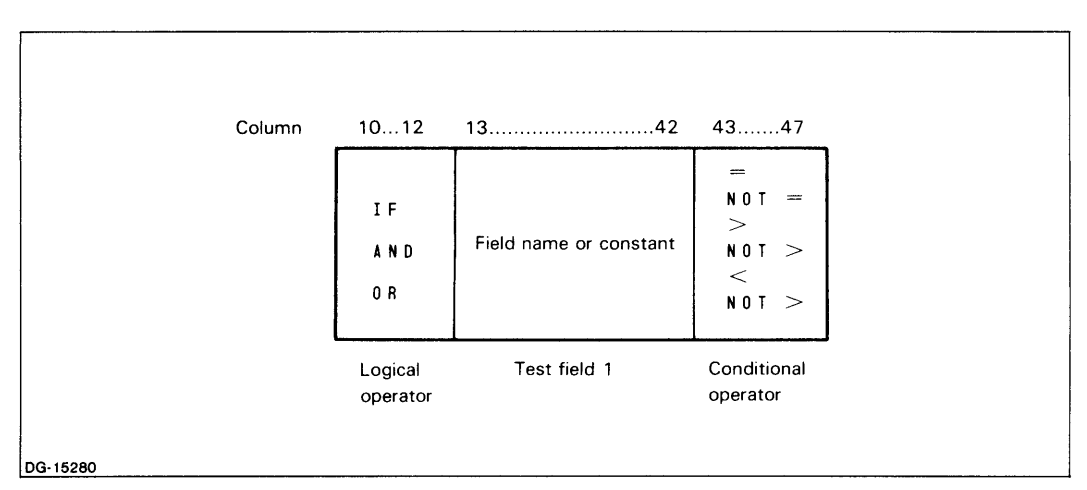

*Figure* 3-5. *The Logical Test Parameter Format* 

The logical operator is one of these: IF, AND, or OR. The user names the test field or constant. The conditional operator is one of the following:  $=$  ,  $\lt$ ,  $>$ , NOT = , NOT  $>$ , or NOT  $\lt$ . Figure 3-6 shows a sample section of a parameter file that defines two logical tests. Each test comprises two lines, the first of which defines the logical operator, first field, and conditional operator. The second line in each pair specifies the second field of the test.

| 301010<br>301012<br>301020<br>301022 | IF REGION-CODE<br>LAST-REGION-CODE<br>ANDREGION-CODE<br>99999 | $\geq$<br>$NOT =$ |
|--------------------------------------|---------------------------------------------------------------|-------------------|
|                                      |                                                               |                   |

*Figure* 3-6. *Sample Logical Test Parameters* 

### **The Sort Key Parameter**

The sort key parameter contains two fields: the name of a field to be used for sorting, and that field's picture. Figure 3-7 illustrates the parameter file format used to specify a sort key.

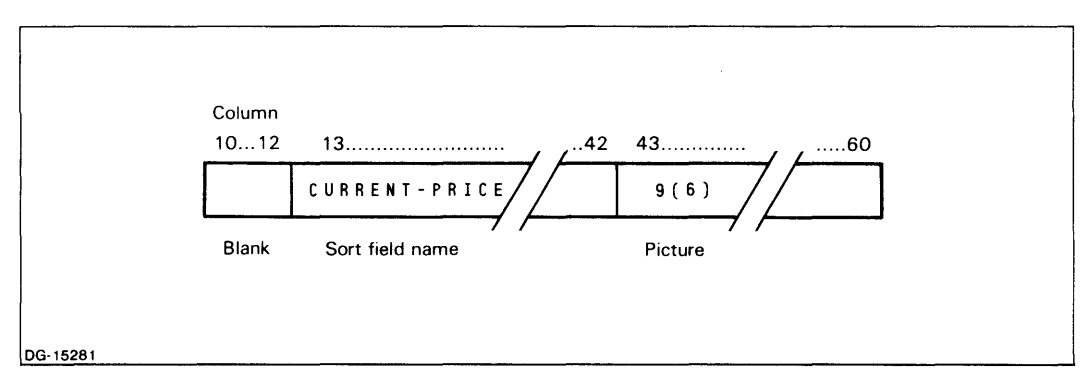

*Figure* 3-7. *The Sort Key Parameter Format* 

Both entries are left-justified within their field. Figure 3-8 shows a sample section of a parameter file that specifies a series of sort keys.

| 000601 | <b>TOWN</b>   | X(12) |  |
|--------|---------------|-------|--|
| 000602 | CURRENT-PRICE | 9(6)  |  |
| 000603 | LISTDATA-KEY  | 9(5)  |  |
|        |               |       |  |
|        |               |       |  |
|        |               |       |  |
|        |               |       |  |
|        |               |       |  |
|        |               |       |  |
|        |               |       |  |
|        |               |       |  |

*Figure* 3-8. *Sample Sort Key Parameters* 

# **About the Sequential Skeleton Files**

The PROXI software provides a unique skeleton file for each of the four program types. These skeleton files contain COBOL-like statments and coded instructions. The program generator uses these to combine specific parameter file information with the general program skeleton.

In the original PROXI system, the skeletons were ISAM files. To give you more flexibility, the PROXI system now uses sequential skeleton files, which you can modify to suit your own needs.

This section describes the special symbols and codes that the skeleton files use. Armed with this information, you can interpret the skeleton file, observe how it works, and modify it so that it generates the type of code you need.

The names of the sequential skeleton files are:

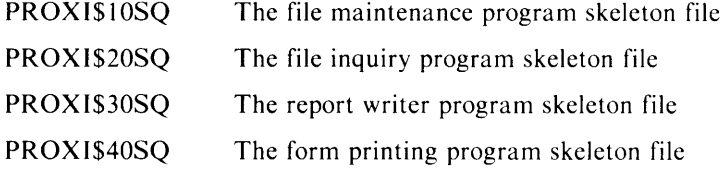

# **How the Program Generator Uses the Skeleton File**

To build COBOL source code, the program generator reads the appropriate skeleton file. The skeleton file contains two types of statements: COBOL code statements and function statements.

The COBOL code statements are normally incomplete; they require the program generator to insert one or more values from the parameter file. (This operation, called substitution, is explained shortly.) After completing all substitutions, the program generator writes the resulting line of code to the source file.

The other type of skeleton file line is a function statement, which instructs the program generator to perform a certain operation. These statements do not cause the program generator to write code to the source file.

Skeleton file statements of either type may require the program generator to execute a series of steps. When evaluating a skeleton statement, the program generator follows this order:

- 1. Perform all substitutions, beginning with the innermost and working outward.
- 2. Execute any function codes from left to right.

#### **Substitution**

When the skeleton file needs a value from the parameter file, it uses a substitution string. A substitution string specifies the number of a line in the parameter file. The string begins and ends with the # symbol. For example:

#100#

This substitution string specifies line 000100 of the parameter file.

When the program generator encounters a substitution string, it replaces the entire marked string (including the  $\#$  symbols) with the contents of the specified parameter line.

For example, the skeleton file could include this line:

000200 PROGRAM-ID. #100#.

The program generator replaces the substitution string  $(\#100\#)$  with the contents of parameter file line 000100. If line 000100 looks like this:

000100 LISTINGS

the program generator would build the source line:

PROGRAM-ID. LISTINGS.

Substitution operations are sometimes nested. Parentheses surround each inner substitution. Let's assume that the parameter file contains these lines (among others):

000001 2 000320 LISTDATA

The skeleton instruction

COPY "#3(#1#)0#.WS".

specifies two substitutions. The inner substitution is marked with parentheses. Replacing the string  $#1#$  with the contents of line 000001, the intermediate result is:

COpy "#320#. WS" .

Then, replacing the final string with the contents of line 000320, our result is:

COPY "LISTDATA.WS".

#### **Blocks of Code**

The skeleton file includes blocks of code that are treated as a unit. A test normally precedes the block to determine whether the program generator will execute the block of code or skip to the next line after it.

The skeleton file uses a label to identify the beginning and the end of a block. The label begins with a dollar sign ( \$ ) in column 8. The same label marks the beginning and end of a particular block. These labels do not appear in the source code file.

Figure 3-9 illustrates a sample block of code. In the figure, the label "\$-SECOND-SCREEN" identifies the beginning and end of the block.

|        | 017900 \$-SECOND-SCREEN                         |  |
|--------|-------------------------------------------------|--|
| 018000 | DISPLAY #410#-FORMAT-SCREEN.                    |  |
| 018100 | PERFORM #410#-ENTER                             |  |
| 018200 | IF $\textsf{ESCAPE-CODE} = \textsf{ESCAPE-KEY}$ |  |
| 018300 | PERFORM NOT-PROCESSED.                          |  |
| 018400 | GO TO ADD-RECORDS-BEGIN.                        |  |
| 018500 | PERFORM #410#-ANY-CHANGE                        |  |
| 018600 | IF $\texttt{ESCAPE-CODE} = \texttt{ESCAPE-KEY}$ |  |
| 018700 | PERFORM NOT-PROCESSED.                          |  |
| 018800 | GO TO ADD-RECORDS-BEGIN                         |  |
|        | 018900 \$-SECOND-SCREEN                         |  |
|        |                                                 |  |
|        |                                                 |  |
|        |                                                 |  |
|        |                                                 |  |

*Figure* 3-9. *A Sample Block of Code* 

A block may be embedded within another block. The inner block must use a different label to distinguish it from the outer block. Figure  $3-10$  shows how labels identify a nested block.

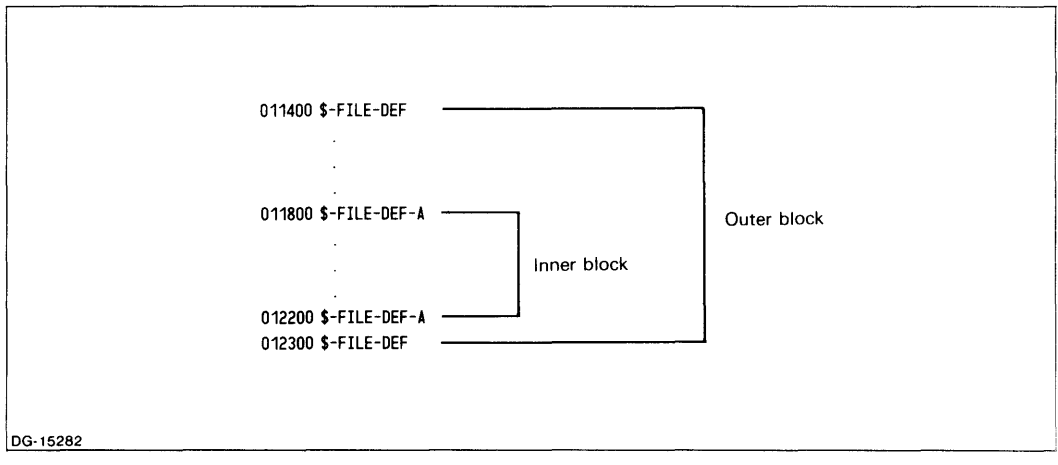

*Figure 3-10. How Labels Identify a Nested Code Block* 

### **Displaying Code**

The symbol  $\frac{1}{2}$  or  $\frac{1}{2}$  in column 7 of a skeleton file line instructs the program generator to display the rest of the line (from column 8 to the right) on the screen. PROXI users see this operation when they generate code. The program generator displays major headings (such as divisions) and minor headings (such as paragraph, section, and 01 levels) to show the progress of the code generation.

A dollar sign ( \$ ) in column 7 indicates a major heading, which the program generator displays near the bottom of the terminal screen. A percent ( $\%$ ) sign in column 7 indicates a minor heading, which the program generator displays below and to the right of a major heading.

For example:

000500\$ENVIRONMENT DIVISION.

001500%INPUT-OUTPUT SECTION.

These lines then appear at the bottom of the user's screen:

ENVIRONMENT DIVISION.

INPUT -OUTPUT SECTION.

As the program generator encounters other major and minor display lines, it overwrites the previous entry with the new line.

The program generator DOES NOT copy the display indicator to the resulting COBOL source code file.

# **Skeleton File Function Codes**

The skeleton files contain special function code symbols, which instruct the program generator to perform a particular operation. The skeleton file uses this notation to identify a function code:

#!x

where

x is the function code symbol, which may be a digit from 1 through 9, or the letter A or B

The function code usually follows a string of one or more characters. The characters constitute the argument(s) for the specified function. The symbol pair #! separates the argument(s) from the function code. (The function code descriptions in the pages that follow explain the arguments for each function code.)

When the preceding argument ends in a substitution string (as it usually does), the final  $#$  of the string also serves as the start of the function code string. For example:

#### #410#!2

instructs the program generator to perform function 2 using the contents of parameter file line 000410. (Notice that the second  $#$  is not doubled.)

The program generator performs all substitutions before evaluating the line, which it does from left to right.

Except for function codes 5 and 7, which may be embedded within other function code operations, only one function code can appear per line. If the program generator encounters any function code other than 5 or 7, it ignores the rest of the line.

Table 3-1 lists the skeleton file function codes. The following pages give a complete explanation of each code.

| Code   | <b>Action</b>                                                                    |  |  |
|--------|----------------------------------------------------------------------------------|--|--|
| #!1    | Execute block if line not blank; otherwise skip block.                           |  |  |
| #!2    | Execute block if line is blank; otherwise skip block.                            |  |  |
| #!3    | Execute block if alphanumeric logical test result is true; otherwise skip block. |  |  |
| #!4    | Execute block if numeric logical test result is true; otherwise skip block.      |  |  |
| #!5    | Perform computation on two strings.                                              |  |  |
| #!6    | Store a value in the parameter file.                                             |  |  |
| #!7    | Use byte count instead of contents in substitution.                              |  |  |
| #!8    | Store skeleton file line number in parameter file.                               |  |  |
| #!9    | Jump to line after specified line.                                               |  |  |
| #! $A$ | Increment parameter file line contents by one.                                   |  |  |
| #!B    | Isolate field $(s)$ in a multiple field line.                                    |  |  |

**Table 3-1. Skeleton File Function Codes** 

# **Execute block if line not blank; otherwise, skip block.**

#### **Format**

**#!1** 

#line-no#! 1 \$-blockname

\$-blockname

where:

line-no is a line number in the parameter file.

blockname is a label that identifies the beginning and the end of a block of code.

# **Description**

The program generator examines the contents of the parameter file line that is specified in the substitution string. If the line contains data (i.e., is not blank), the program generator executes the block of code that follows. If the line is blank or does not exist, the program generator skips the block and continues at the next line after the block.

#### **Example**

026000 #430#!1 026100 \$-FOURTH-SCREEN  $\div$  $\overline{z}$ 026800 \$-FOURTH-SCREEN 026900 PERFORM CHANGE-#200#-RECORD.

Examine line 000430 in the parameter file. If it contains data, then execute the series that follows (\$-FOURTH-SCREEN).

If line 000430 does not contain data, skip the series and continue at line 026900.

# **#!2 Execute block if line is blank; otherwise, skip block.**

# **Format**

#line-no#!2 \$-blockname

\$-blockname

where:

 $\ddot{\phantom{a}}$ 

is a line number in the parameter file. line-no

blockname is a label that identifies the beginning and the end of a block of code.

# **Description**

The program generator examines the contents of the parameter file line that the substitution string specifies. If the line contains data (i.e., is not blank), the program generator skips the block of code that follows. If the line is blank or does not exist, the program generator executes the block.

# **Example**

007500 #210#!2 007600 \$-NO-NAME  $\ddot{\phantom{a}}$  $\ddot{\phantom{a}}$ 007800 \$-NO-NAME 007900 01 MENU-SCREEN.

Examine line 002100 in the parameter file. If it contains data, then skip the block (\$-NO-NAME) and continue at line 007900.

If line 000210 is blank or does not exist, execute the block.

**Execute block if alphanumeric logical test result is true; otherwise, skip the block.** 

#### **Format**

string 1, operator, string 2#! 3 \$-blockname

\$-blockname

where:

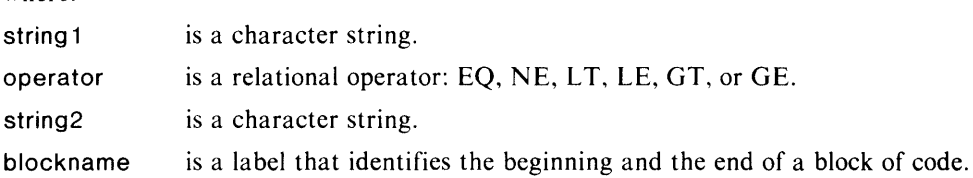

### **Description**

The program generator moves the two strings into alphanumeric working storage, then compares them according to the relational operator.

If the result is true, the program generator executes the block of code that follows. If the result is false, the program generator skips the block.

A comma must separate each string from the operator. The program generator performs all substitutions before comparing the strings.

#### **Example**

```
013600 Y.EQ,#300#!3 
013700 $-FILE-DEF 
        \div014800 $-FILE-DEF 
014900 
015000 PERFORM GET-DATES.
```
If parameter file line 000300 contains Y, the program generator performs the block of code named \$-FILE-DEF. If the line contains any other value, the program generator skips the block and continues at line 014900.

**Execute block if numeric logical test result is true; otherwise skip the block.** 

#### **Format**

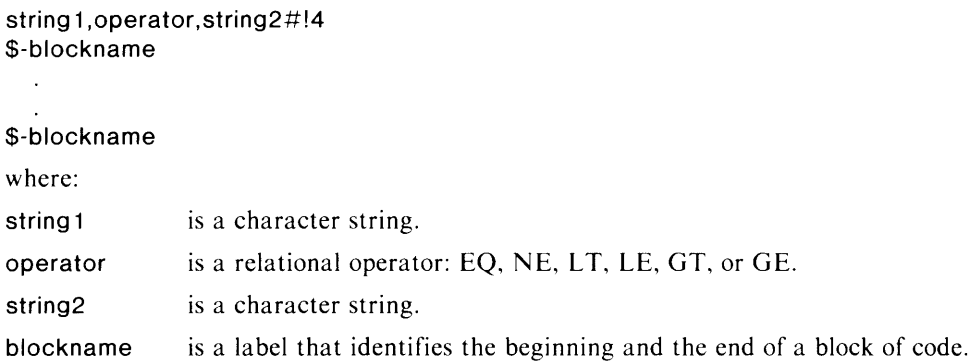

# **Description**

The program generator moves the two strings into numeric working storage, then compares them according to the relational operator.

If the result is true, the program generator executes the block of code that follows. If the result is false, the program generator skips the block.

A comma must separate each string from the operator. The program generator performs all substitutions before comparing the strings.

# **Example**

```
022400 #2010#,LT.#5#!4 
022500 $-LEG-06 
        \pm\cdot022700 $-LEG-06 
022800 01 LEGENDS-FROM-PAGE-2-0NWARD PIC 9 VALUE #5#,
```
Compare the contents of lines 002010 and 000005 in the parameter file. If the former is less than the latter, execute the block called \$-LEG-06. Otherwise, skip the block.

#### **Perform a computation on two strings.**

#### **Format**

string 1, operator, string 2#!5

where:

string 1 is a character string representing a numeric value.

operator is a computation operator:  $+$ ,  $-$ , or  $/$ .

string2 is a character string representing a numeric value.

#### **Description**

The program generator first completes all substitutions, then performs the specified computation using the two strings.

(This function usually occurs with function code 6, which stores the resulting value in a line of the parameter file.)

#### **Examples**

# 049300  $\stackrel{#}{\longleftarrow}$   $\stackrel{+}{\longleftarrow}$   $\stackrel{#}{\longleftarrow}$   $\stackrel{1}{\longleftarrow}$   $\stackrel{1}{\longleftarrow}$   $\stackrel{1}{\longleftarrow}$   $\stackrel{1}{\longleftarrow}$   $\stackrel{1}{\longleftarrow}$

Add the contents of parameter file lines 000001 and 000010. (The rest of the command instructs the program generator to store the result in line 000003 of the parameter file. See function code 6.)

# 053100 9000, +, #1#!5#2#!6

Add the value 9000 to the contents of parameter file line 000001. (The remainder of this command instructs the program generator to store the result in line 000002 of the parameter file. See function code 6.)

#### 009800 #420#,+,#430#!5,-,1#!5#3#!6

Add the contents of parameter file lines 000420 and 000430, subtract 1 from the sum, and store the result in line 000003 of the parameter file.

# **Store a value into the parameter file.**

#### **Format**

string#line-no#!6

where:

string is a character string.

line-no is a line number in the parameter file.

# **Description**

The program generator stores the string argument in the specified line of the parameter file. The previous contents of the line (if any) are destroyed.

# **Examples**

### 045800 DETAIL#9#!6

Store the character string "DETAIL" in line 000009 of the parameter file.

#### 045600 1#1#!6

Store the value 1 in line 000001 of the parameter file.

#### 038700 600.+.#1#!5#3#!6

Add 600 to the contents of parameter file line 000001, then store the result in line 000003 of the file. (See the description of function code 5.)

### **Replace the substitution string with the byte count of the specified parameter file line.**

#### **Format**

#line-no#!7

where:

line-no is a line number in the parameter file.

# **Description**

This function modifies the substitution operation. The program generator replaces the substitution string with the byte count of the parameter line contents, not the contents themselves.

## **Examples**

#### 012900 #410#!7#1#!6

Count the number of characters in parameter file line 000410, then store that value in line 000001 of the file. (See the description of function code 6.)

#### 015200 #1020#!7.+.60#!5#1#!6

Count the number of bytes in parameter file line 001020, add 60, then store the result in line 00000 I of the file.

# **Replace the parameter file line contents with the number of the current skeleton file line.**

#### **Format**

#line-no#!8

where:

line-no is a line number in the parameter file.

# **Description**

The program generator replaces the contents of the specified parameter file line with the line number of the current skeleton file instruction. The previous contents of the parameter file line (if any) are destroyed.

### **Examples**

#### 002700 #2#!8

Store the value 2700 in line 000002 of the parameter file.

#### 018100 #6#!8

Store the value 18100 in line 000006 of the parameter file.

# **Jump to next line after line number in specified parameter line.**

#### **Format**

#line-no#!9

where:

**#!9** 

line-no is a line number in the parameter file.

#### **Description**

The program generator continues to read the skeleton file at the next line after the line number stored in the indicated parameter line. This function is usually used with function code 8, which stores the line number of a skeleton file instruction in a parameter file line.

#### **Example**

(Stores the skeleton file line number 024800 in line 000006 of the parameter 024800 #6#!8 file.)  $\cdot$  $\mathbf{r}$  $\ddot{\phantom{a}}$ 

026500 #6#!9

The program generator checks parameter file line 000006, which now contains the value 024800. The program generator continues execution at next line after line 024800 (most likely line 024900).

# **#!A**

 $\ddot{\phantom{0}}$ 

# **Increment the contents of a parameter file line.**

# **Format**

#line-no#!A

where:

line-no is a line number in the parameter file.

# **Description**

The program generator adds 1 to the value in the specified parameter file line, replacing the old value with the incremented one.

# **Examples**

026200 #7#!A Increment the contents of parameter file line 000007 by 1.

037200 #2#!A

Increment the contents of parameter file line 000002 by 1.

### **#!B**

### **Isolates one or more individual fields within a multiple field parameter file line.**

#### **Format**

[line-no]#!Btype

where:

line-no is an optional argument, which specifies a line number in the parameter file.

type specifies the type of multiple field parameter, and is either FIELD, SELECT, or SORT-KEY.

#### **Description**

This function allows the program generator to isolate individual fields within a multiple field parameter line.

If a line number argument precedes the function code, the function applies to that parameter file line. If the argument is omitted, the function applies to the most recently specified parameter file line.

There are three types of multiple field parameters: FIELD (a field specification parameter), SELECT (a logical test parameter), and SORT-KEY (a sort key parameter). One of these keywords follows the B function code. The keyword allows the program generator to apply the appropriate format to the parameter record, and thereby isolate any individual field within it.

For a detailed description of the multiple field parameter formats, see the earlier part of this chapter.

Once it has specified the parameter type, the skeleton file refers to a particular field within the parameter by using the following notation:

'n

where n may be 1, 2, 3, 4, 5, or 6.

Table 3-2 lists the contents of each field for each parameter type.

| <b>Symbol</b>  | <b>FIELD</b>         | <b>SELECT</b>          | <b>SORT-KEY</b> |
|----------------|----------------------|------------------------|-----------------|
| <sup>*</sup> 1 | Logical operator     | Column number (start)  | Key field       |
| $\cdot$ 2      | Field 1              | Field name or constant | Picture         |
| $\cdot$ 3      | Conditional operator | Print format           |                 |
| $4^{\circ}$    |                      | Print length           |                 |
| .5             |                      | Computation symbol     |                 |
| $\cdot$ 6      |                      | Accumulator            |                 |

**Table 3-2. Fields Within Multiple Field Parameters** 

# **Examples**

007700 #!BSORT-KEY PIC  $\#$  2#. 007800 10 SORTFILE-KEY-#1#

Interpret the current parameter line according to the sort key format. Build a sorting variable using the contents of parameter file line 000001. Then, retrieve its picture from the second field in the parameter line. The result might appear something like this:

> 10 SORTFILE-KEY-3 PIC 9(5).

013000 #!BFIELD 013100 999.NE.#'1#!3

Interpret the current parameter line according to the field specification format. If the third field (starting column position) is not equal to 999, then execute the block that follows.

050400 #!BSELECT<br>050500 # 050500 #'1# #'2# #'3#

Interpret the current parameter according to the logical test format. Build the source code line using the first, second, and third fields in that line.

End of Chapter
# **Chapter 4 The File Maintenance Program**

This chapter describes the file maintenance program parameter file and skeleton file.

## **The File Maintenance Program Parameter File**

The parameter file for the file maintenance program is created by PROXI\$Ol, and updated through PROXI\$10, PROXI\$03, and PROXI\$02.

Table 4-1 lists the line number groups for the file maintenance program parameter file. The pages that follow give specific information about each group. (For general information about parameter files, see Chapter 3.)

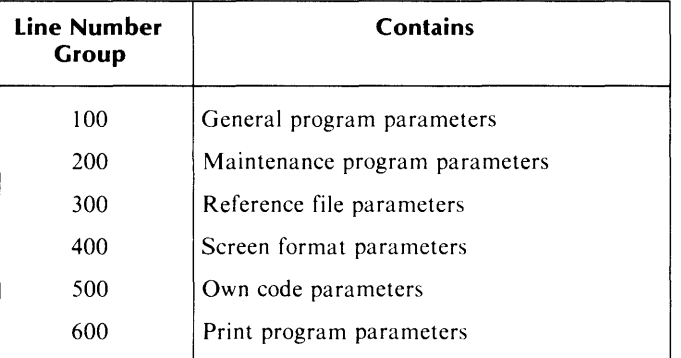

#### **Table 4-1. Line Number Groups for a File Maintenance Program**

#### *File Maintenance*

# **The 100 Group General program parameters**

This group contains general information about the program. Source menu: PG-2

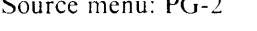

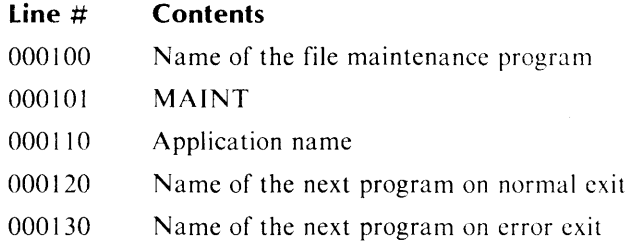

### **Example**

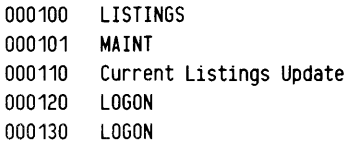

# **The 200 Group Maintenance program parameters**

This group contains information about the principal data file.

Source menu: PG-3

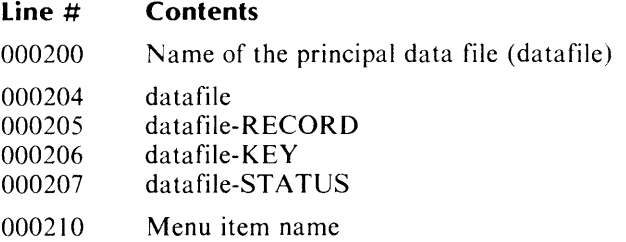

#### **Comments**

If the user specified a variable other than datafile-RECORD as the first entry in datafile.FD, that variable name appears in line 000205. If datafile.FD does not exist, the default value for line 000205 is datafile-RECORD.

#### **Example**

000200 LISTDATA 000204 LISTDATA 000205 LISTDATA-RECORD 000206 LISTDATA-KEY 000207 LISTDATA-STATUS 000210 Listings

# **The 300 Group Reference file parameters**

This group contains reference file information.

Source menus: PG-3 and PG-4

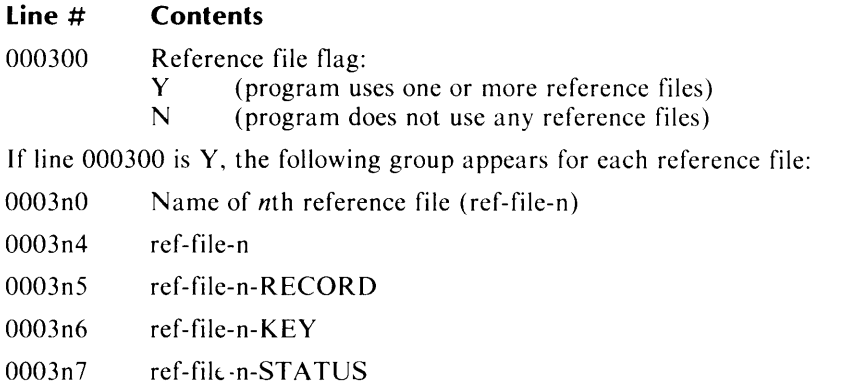

#### **Comments**

The program can use up to nine reference files. Lines 000310 through 000317 refer to the first file, lines 000320 through 000327 refer to the second, and so on.

#### **Example**

000300 Y<br>000310 REF01 000310 000314 REF01 000315 REF01-RECORO 000316 REF01-KEY 000317 REF01-STATUS 000320 REF02 000324 REF02<br>000325 REF02 000325 REF02-RECORO 000326 REF02-KEY 000327 REF02-STATUS

# **The 400 Group Screen format parameters**

#### *File Maintenance*

This group lists the screen formats used by the program.

Source menu: PG-3

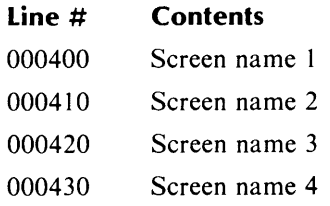

### **Example**

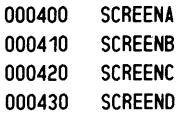

# **The 500 Group** *File Maintenance*  **Own code parameters**

This group contains information about the user's own code in the program.

Source menu: PG-3

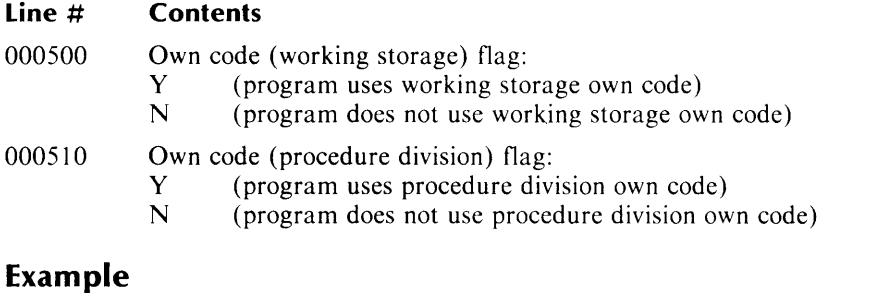

000500 Y 000510 N

# **The 600 Group** *File Maintenance*  **Print program parameters**

This group identifies the program to be used to print the principal data file. Source menu: PG-3

#### **Line # Contents**

000600 Name of the print program

#### **Example**

000600 PRINTIT

# **The File Maintenance Program Skeleton File**

The following is a listing of the contents of the sequential skeleton file for a file maintenance program.

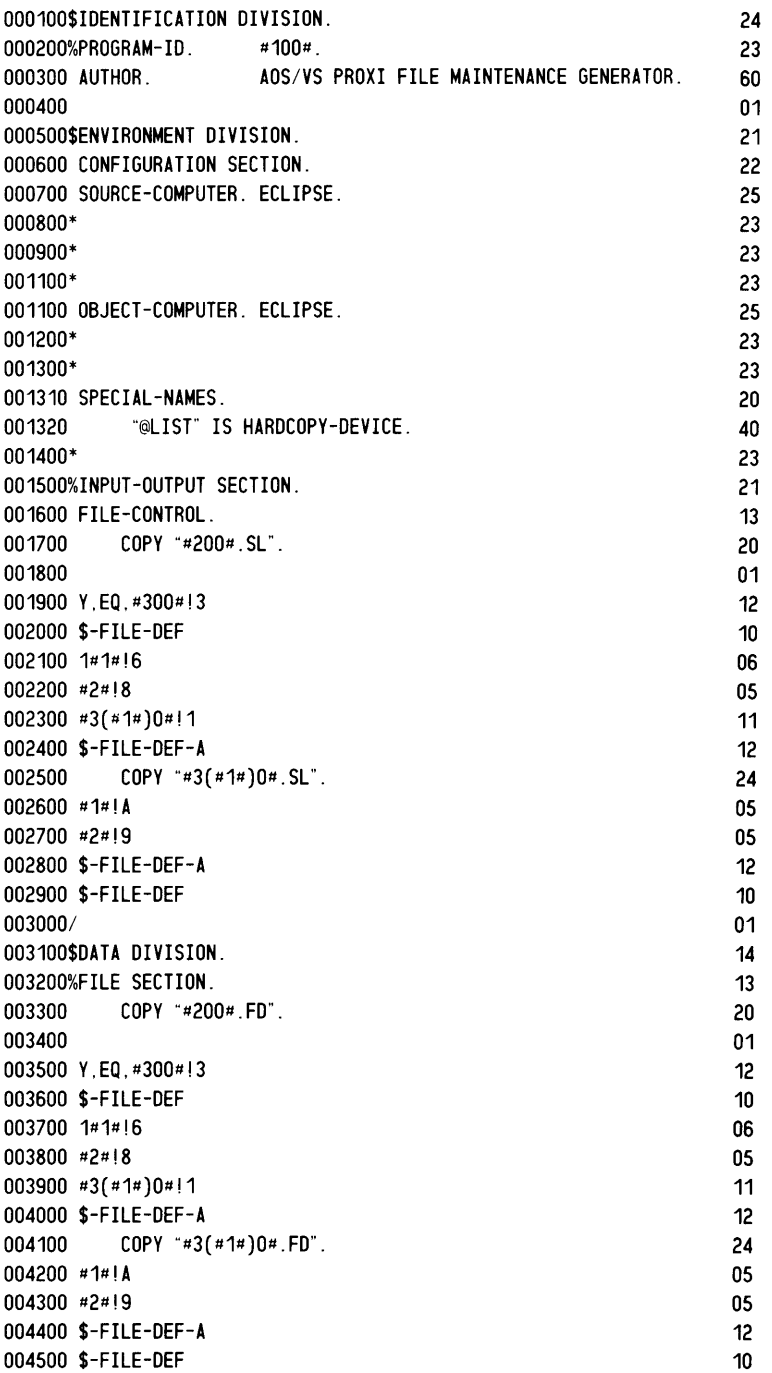

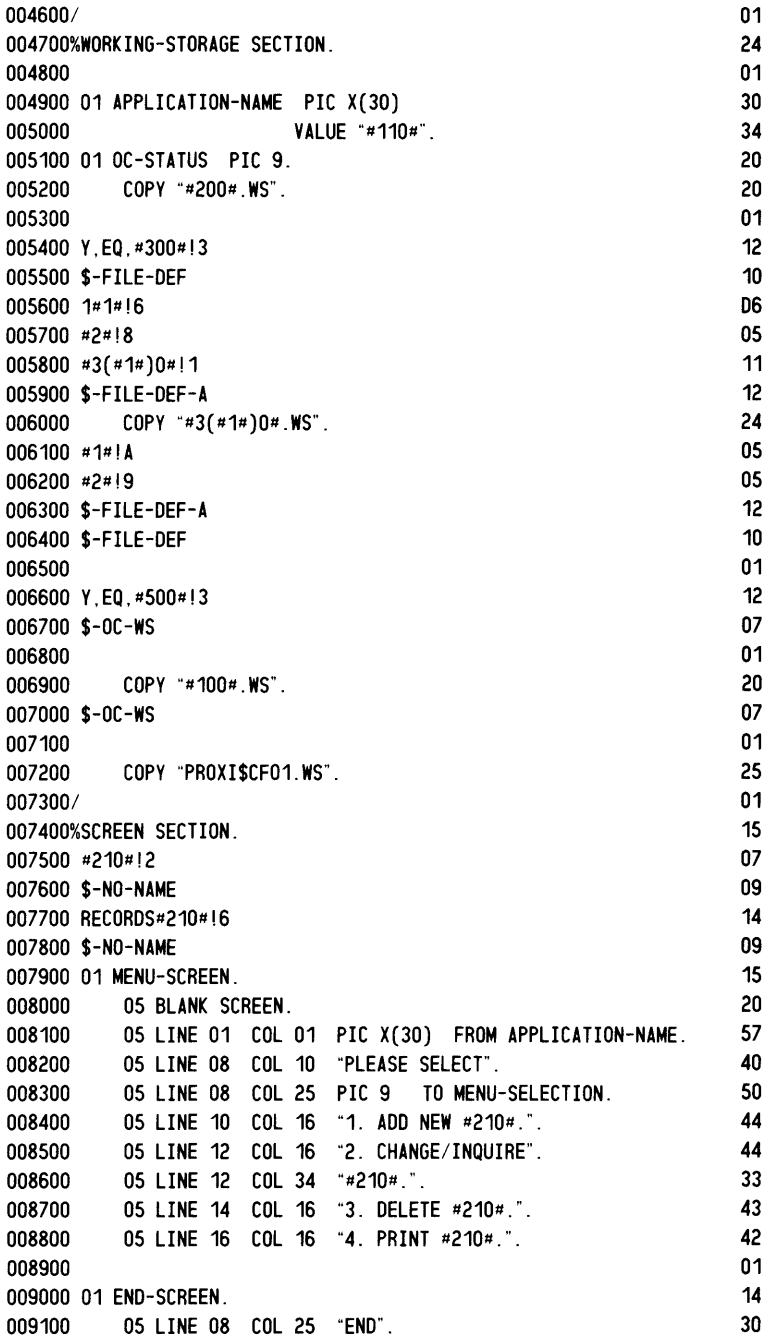

بتعبر

j.<br>Jereo

jane.

009200 009300 COpy "#400#. SO" . 009400 #410#!1 009500 \$-SECONO-SCREEN 009600 COPY "#410#.SO". 009700 \$-SECONO-SCREEN 009800 #420#!1 009900 \$-THIRO-SCREEN 010000 COPY "#420#. SO" . 010100 \$-THIRO-SCREEN 010200 #430#!1 010300 \$-FOURTH-SCREEN 010400 COpy "#430#.SO". 010500 \$-FOURTH-SCREEN 010600 010700 COPY "PROXI\$CF01.S0". 010800/ 010900\$PROCEDURE DIVISION. 011000 OECLARATIVES. 011100 COpy "#200#. DC" . 011200 011300 Y.EO.#300#!3 011400 \$-FILE-OEF 011500 1#1#!6 011600 #2#!8 011700 #3(#1#)0#!1 011800 \$-FILE-OEF-A 011900 COPY "#3(#1#)0#.DC". 012000 #1#!A 012100 #2#!9 012200 \$-FILE-OEF-A 012300 \$-FILE-OEF 012400 EXIT-OECLARATIVES. EXIT. 012500 END OECLARATIVES. 012600/ 012700\* \*\*\*\*\*\*\*\*\*\* \*\*\*\*\*\*\*\*\*\* LEVEL 1 012800 012900%MAIN-LOGIC SECTION. 013000 BEGIN. 013100 PERFORM OPEN-#200#. 013200 IF #207# IS NOT =  $I - 0 - 0K$ 013300 GO TO ERROR-PROGRAM. 013500 013600 Y.EO.#300#!3 013700 \$-FILE-OEF 013800 1#1#!6 013900 #2#!8 014000 #3(#1#)0#!1 014100 \$-FILE-OEF-A PERFORM OPEN-#3(#1#)0#. 014200 014300 IF #3(#1#)7# IS NOT = I-0-0K 014400 GO TO ERROR-PROGRAM. 014500 #1#!A 014600 #2#!9

```
014700 $-FILE-DEF-A 12<br>014800 $-FILE-DEF 10
014800 $-FILE-DEF<br>014900
014900 01 
015000 PERFORM GET-DATES.<br>015100 01
015100 01 
015200 MOVE "N" TO ANY-CHANGE-ANSWER.<br>015300 01
015300 01 
015400 COPY "PROXI$CF02.PL".<br>015500/
0155001 01 
015600* ********** LEVEL 2 ********** 36<br>015700 01
015700 01 
015800%ADD-RECORDS SECTION. 20 
015900 ADD-RECORDS-BEGIN.<br>18 016000 DISPLAY #400#-FORMAT-SCREEN. 18 18 18 18 18
016000 DISPLAY #400#-FORMAT-SCREEN. 32 
016100 PERFORM #400#-ENTER-KEY.<br>016200 IF ESCAPE-CODE = ESCAPE-
016200 IF ESCAPE-CODE = ESCAPE-KEY 31<br>016300 0R ESCAPE-CODE = F1-KEY 35
016300 OR ESCAPE-CODE = F1-KEY 35<br>016400      GO TO ADD-RECORDS-BEGIN.                 32
016400 GO TO ADD-RECORDS-BEGIN. 32 
016500 IF ESCAPE-CODE = END-KEY<br>016600      GO TO ADD-RECORDS-EXIT.                  31
016600 GO TO ADD-RECORDS-EXIT. 31 
016700 PERFORM VERIFY-NEW-#200#.<br>016800 IF #207# IS = RECORD-ON-F
016800 IF #207# IS = RECORD-ON-FILE<br>016900      60 TO ADD-RECORDS-BEGIN.                 32
016900 GO TO ADD-RECORDS-BEGIN. 32 
      PERFORM #400#-ENTER. 24
017100 IF ESCAPE-CODE = ESCAPE-KEY 31 
017200 PERFORM NOT-PROCESSED 29 
        GO TO ADD-RECORDS-BEGIN.
017400 PERFORM #400#-ANY-CHANGE. 29 
017500 IF ESCAPE-CODE = ESCAPE-KEY 31 
        PERFORM NOT-PROCESSED 29
017700 GO TO ADD-RECORDS-BEGIN. 32 
017800 #410#!1 07
017900 $-SECOND-SCREEN 15
018000 DISPLAY #410#-FORMAT-SCREEN. 32
018100 PERFORM #410#-ENTER. 24 
018200 IF ESCAPE-CODE = ESCAPE-KEY 31
018300 PERFORM NOT-PROCESSED 29 
018400 GO TO ADD-RECORDS-BEGIN. 32
018500 PERFORM #410#-ANY-CHANGE. 29 
018600 IF ESCAPE-CODE = ESCAPE-KEY 31
018700 PERFORM NOT-PROCESSED 29 
018800 GO TO ADD-RECORDS-BEGIN. 32
018900 $-SECOND-SCREEN 15
019000 #420#! 1 07
019100 $-THIRD-SCREEN 14
019200 DISPLAY #420#-FORMAT-SCREEN. 32 
019300 PERFORM #420#-ENTER. 24
019400 IF ESCAPE-CODE = ESCAPE-KEY 31
019500 PERFORM NOT-PROCESSED 29 
019600 GO TO ADD-RECORDS-BEGIN. 32
019700 PERFORM #420#-ANY-CHANGE.
019800 IF ESCAPE-CODE = ESCAPE-KEY 31
019900 PERFORM NOT-PROCESSED 29 
020000 GO TO ADD-RECORDS-BEGIN. 32
```
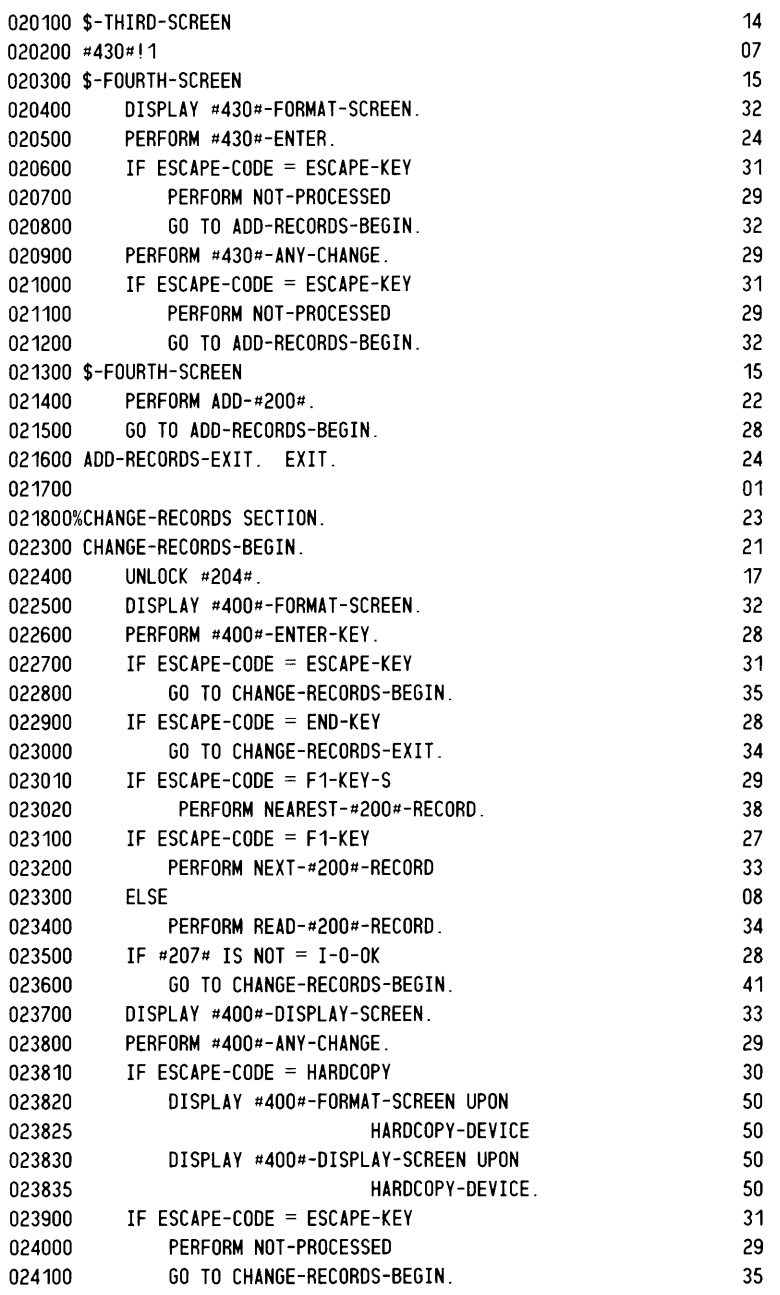

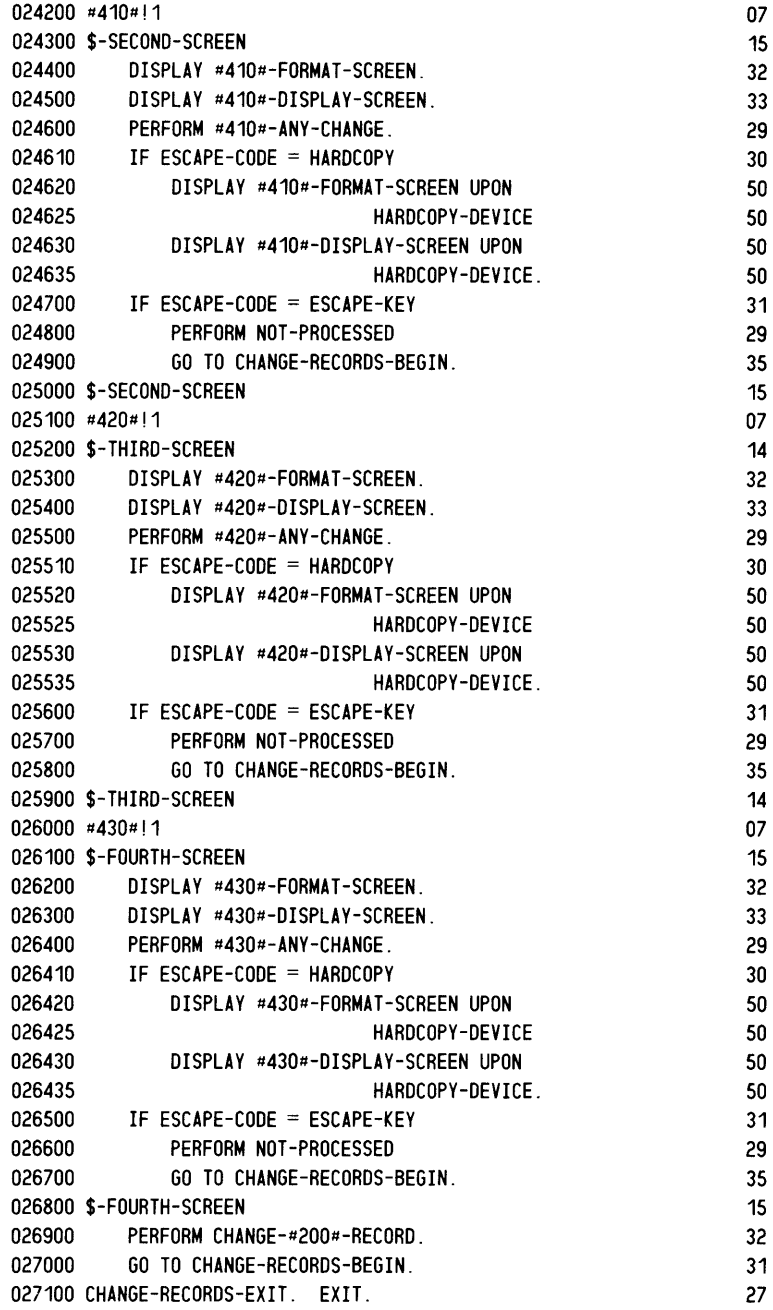

**Jum** 

 $\overline{a}$ 

James Store

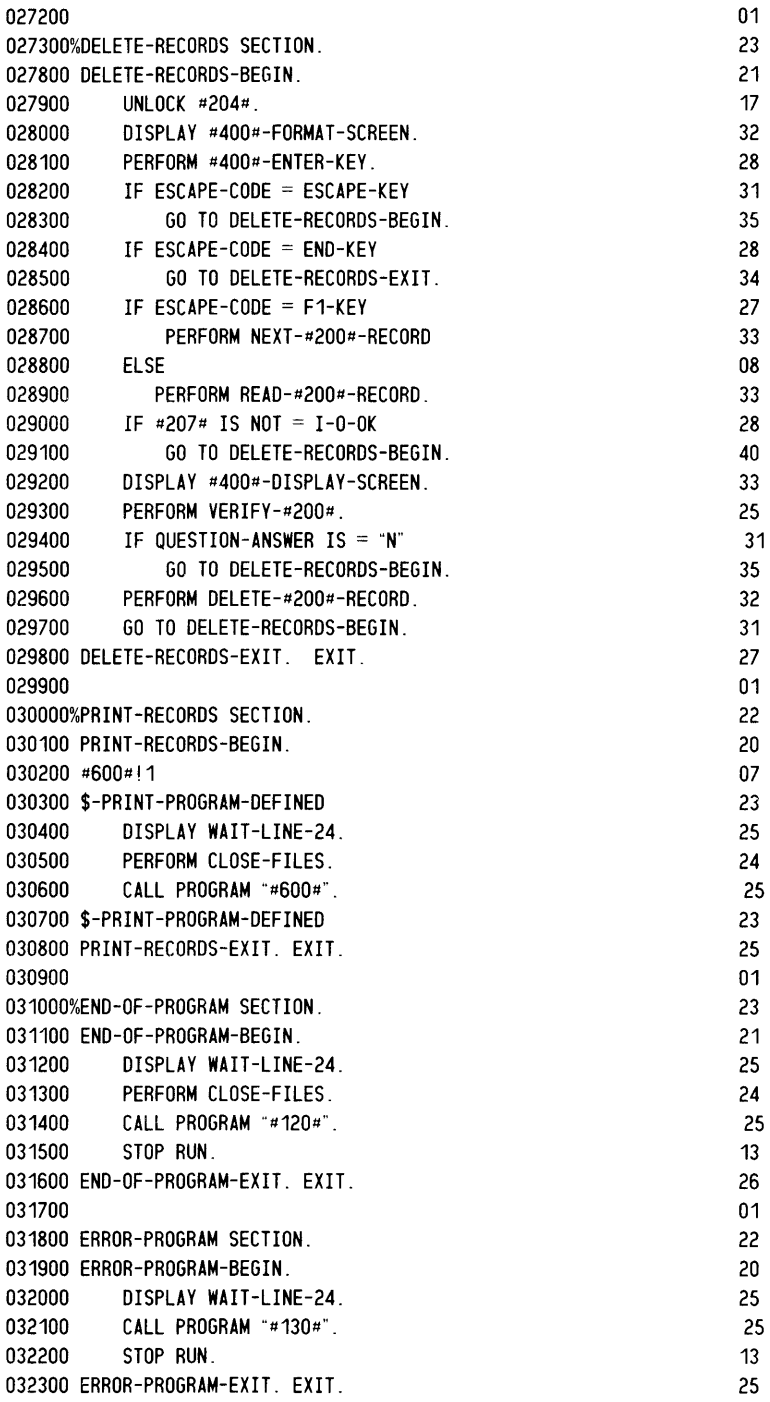

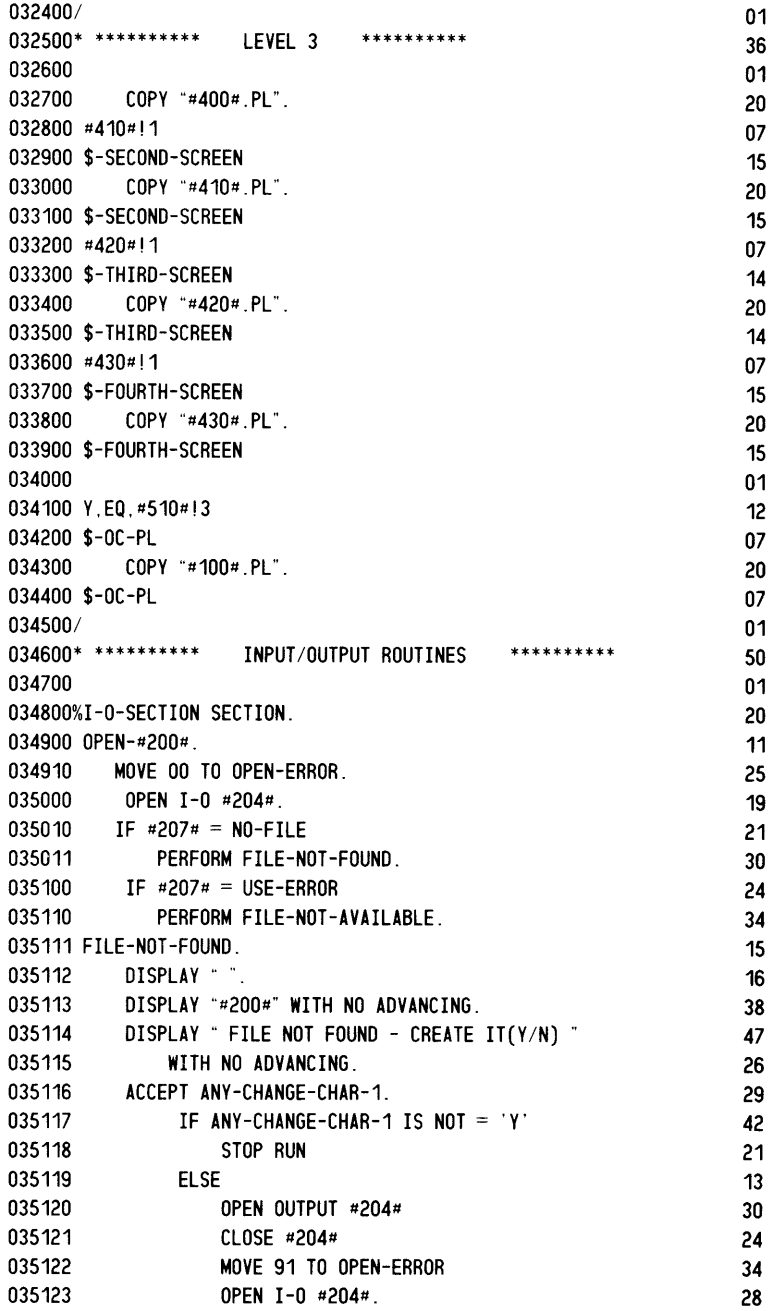

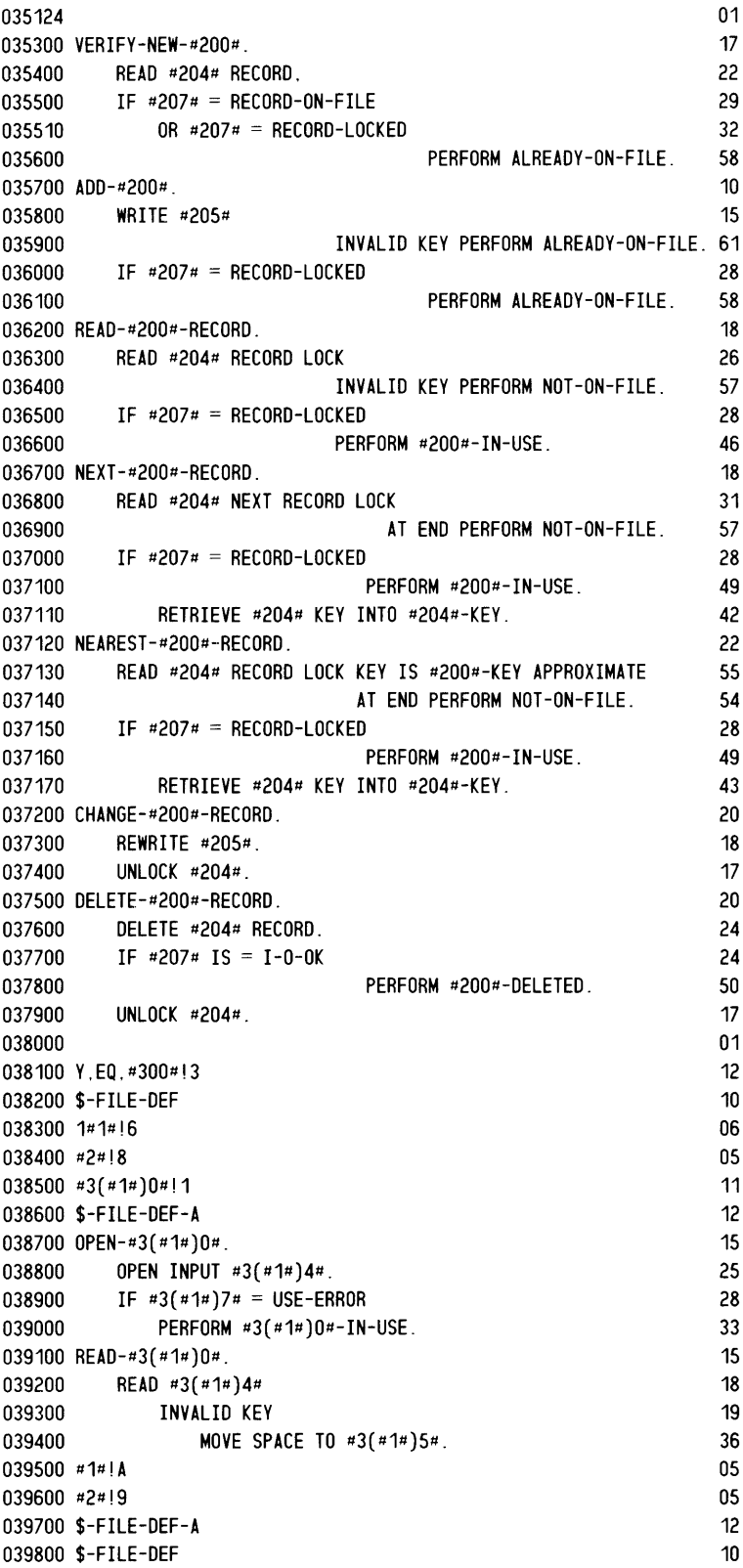

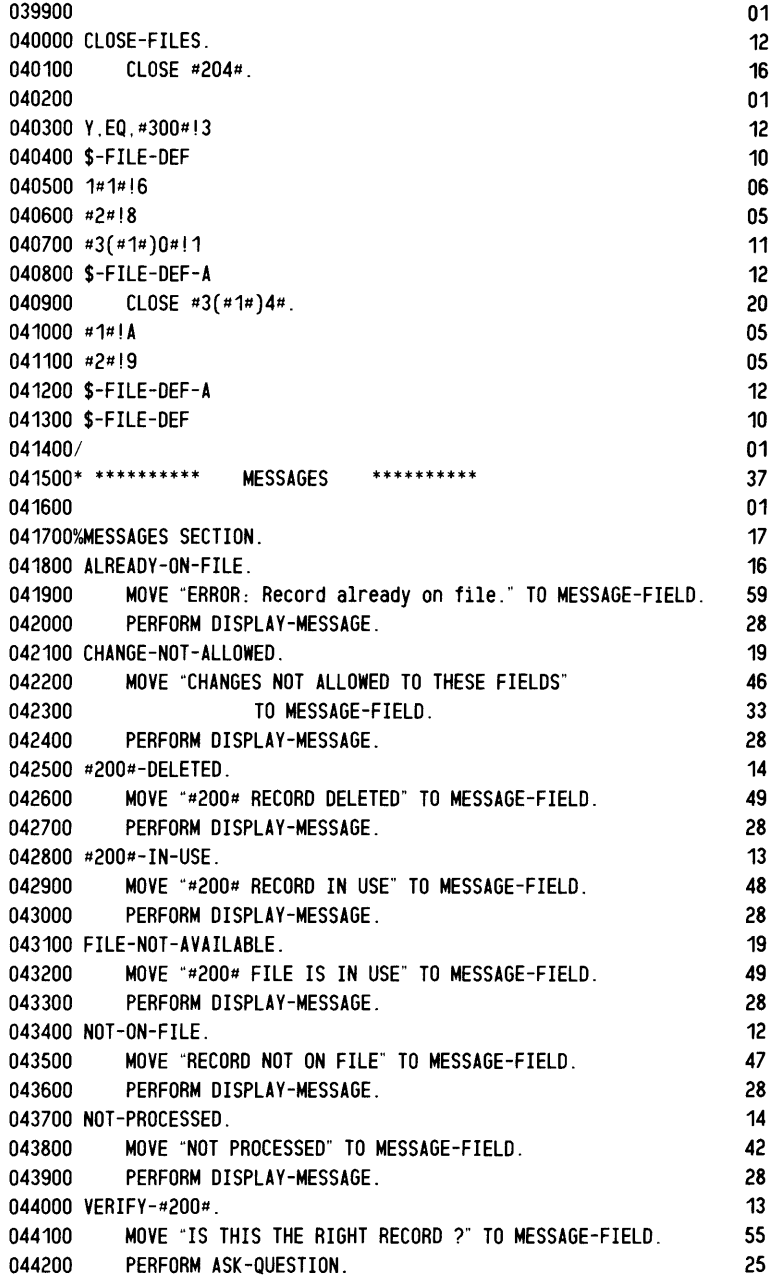

j.

بنسر

للمسر

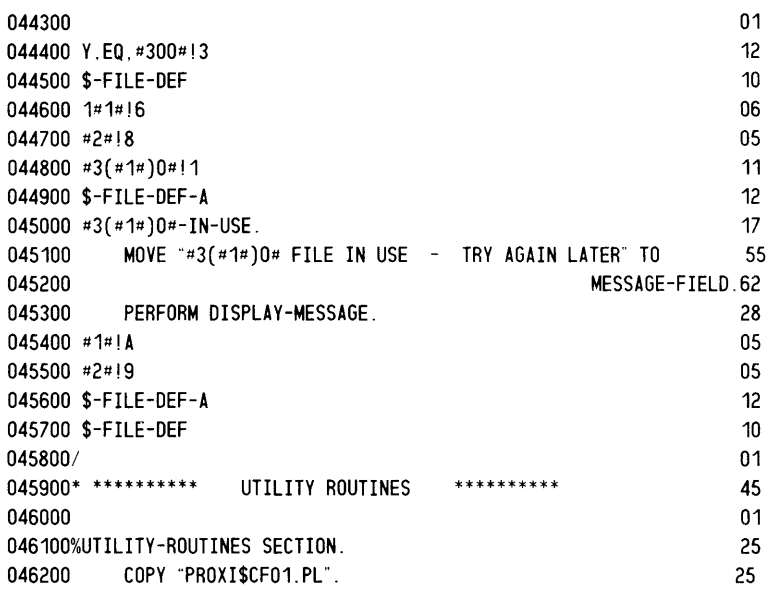

End of Chapter

# **Chapter 5 The File Inquiry Program**

This chapter describes the file inquiry program parameter file and skeleton file.

## **The File Inquiry Program Parameter File**

The parameter file for a file inquiry program is created by PROXI\$Ol, and updated by PROXI\$20, PROXI\$03, and PROXI\$02.

Table 5-1 lists the line number groups for the file inquiry program parameter file. The pages that follow give specific information about each group. (For general information about parameters files, see Chapter 3.)

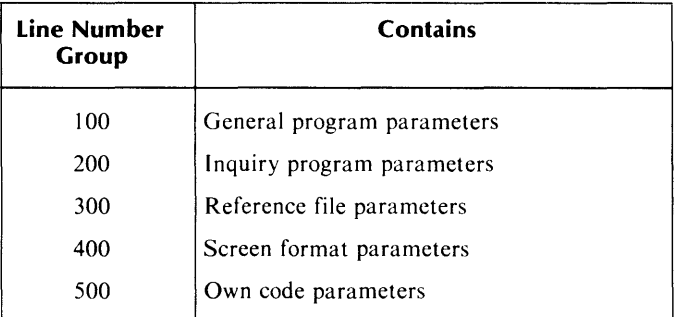

#### **Table 5-1. Line Number Groups for a File Inquiry Program**

#### *File Inquiry*

# **The 100 Group General program parameters**

This group contains general information about the program.

Source menu: PG-2

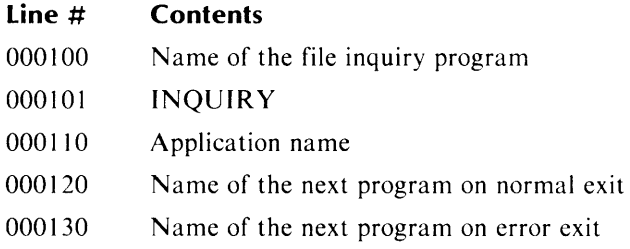

# **Example**

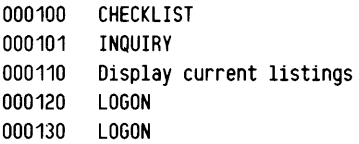

#### *File Inquiry*

# **The 200 Group Inquiry program parameters**

This group contains information about the principal data file.

Source menu: PG-6

#### **Line # Contents**

000200 000204 000205 000206 000207 Name of the principal data file (datafile) datafile datafile-RECORD datafile-KEY datafile-STATUS

#### **Comments**

If the user specified a variable other than datafile-RECORD as the first entry in datafile.FD, that variable name appears in line 000205. If datafile.FD does not exist, the default value for line 000205 is datafile-RECORD.

#### **Example**

000200 LISTDATA 000204 LISTDATA 000205 LISTDATA-RECORD 000206 LISTDATA-KEY 000207 LISTDATA-STATUS

# **The 300 Group Reference file parameters**

This group contains reference file information.

Source menus: PG-6 and PG-7

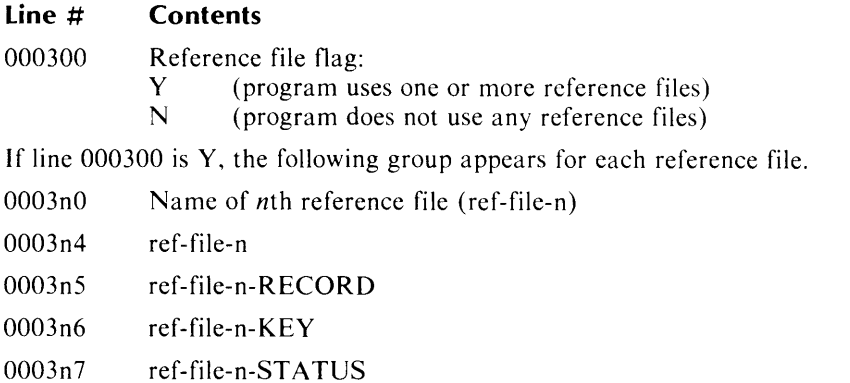

#### **Comments**

The program can use up to nine reference files. Lines 000310 through 000317 refer to the first file, lines 000320 through 000327 refer to the second, and so on.

#### **Example**

000300 Y<br>000310 REFA 000310 REFA<br>000314 REFA 000314<br>000315 000315 REF A-RECORD 000316 REFA-KEY 000317 REFA-STATUS 000320 REFB<br>000324 REFB 000324<br>000325 000325 REFB-RECORD<br>000326 REFB-KEY REFB-KEY 000327 REFB-STATUS 000330 REFC 000334 REFC 000335 REFC-RECORD 000336 REFC-KEY 000337 REFC-STATUS

# **The 400 Group Screen format parameters**

This group lists the screen formats used by the program. Source menu: PG-6

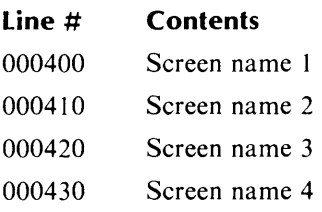

# **Example**

000400 SCREEN01 000410 SCREEN02

#### *File Inquiry*

# **The 500 Group Own code parameters**

This group contains information about the program's use of own code.

Source menu: PG-6

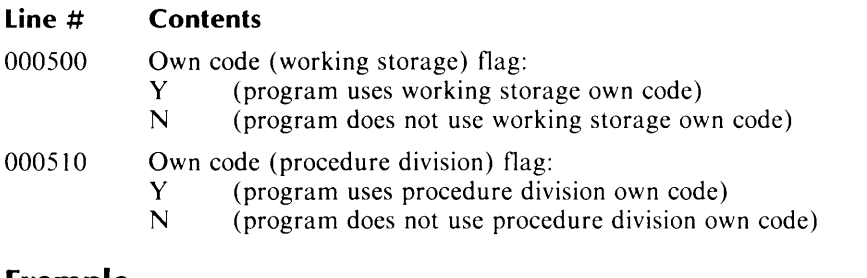

# **Example**

000500 N 000510 Y

# **The File Inquiry Program Skeleton File**

The following is a listing of the contents of the skeleton file for a file inquiry program.

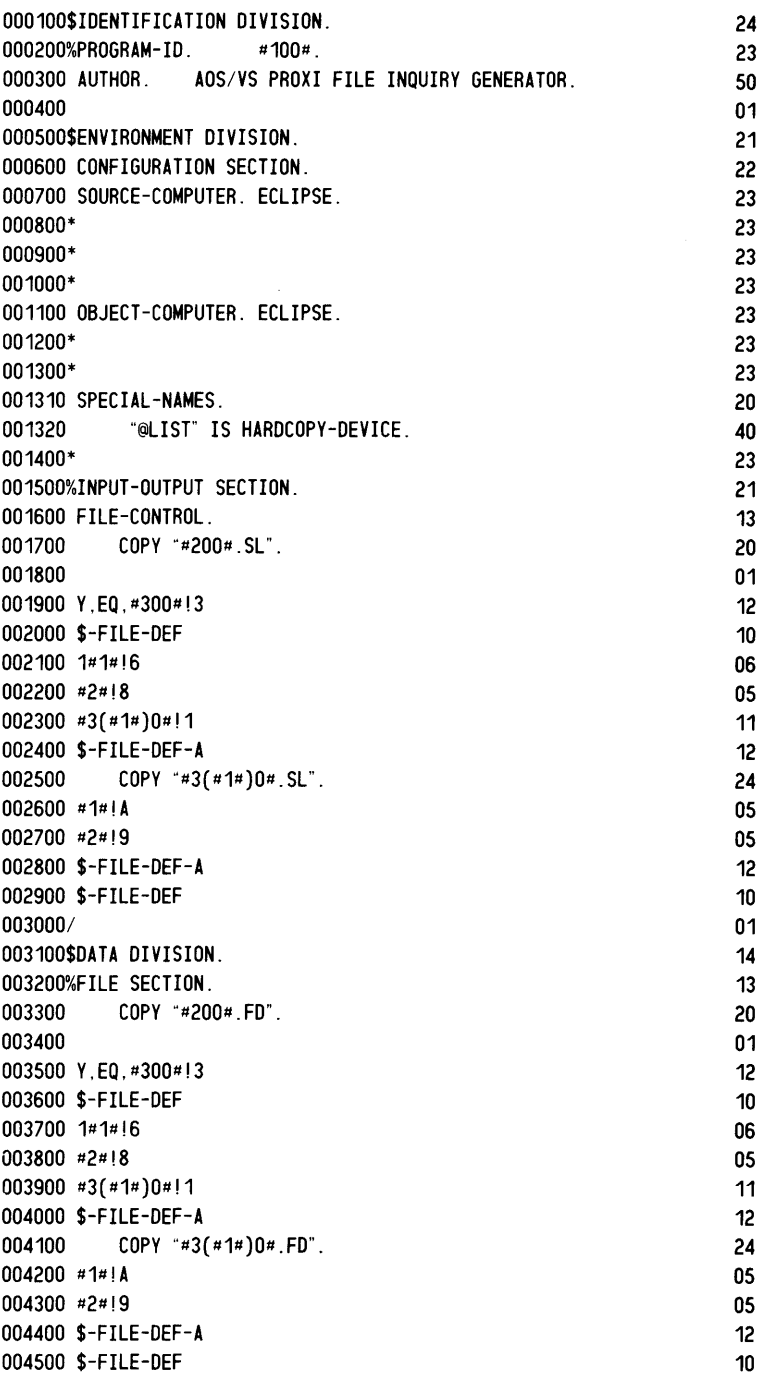

j<br>Service States

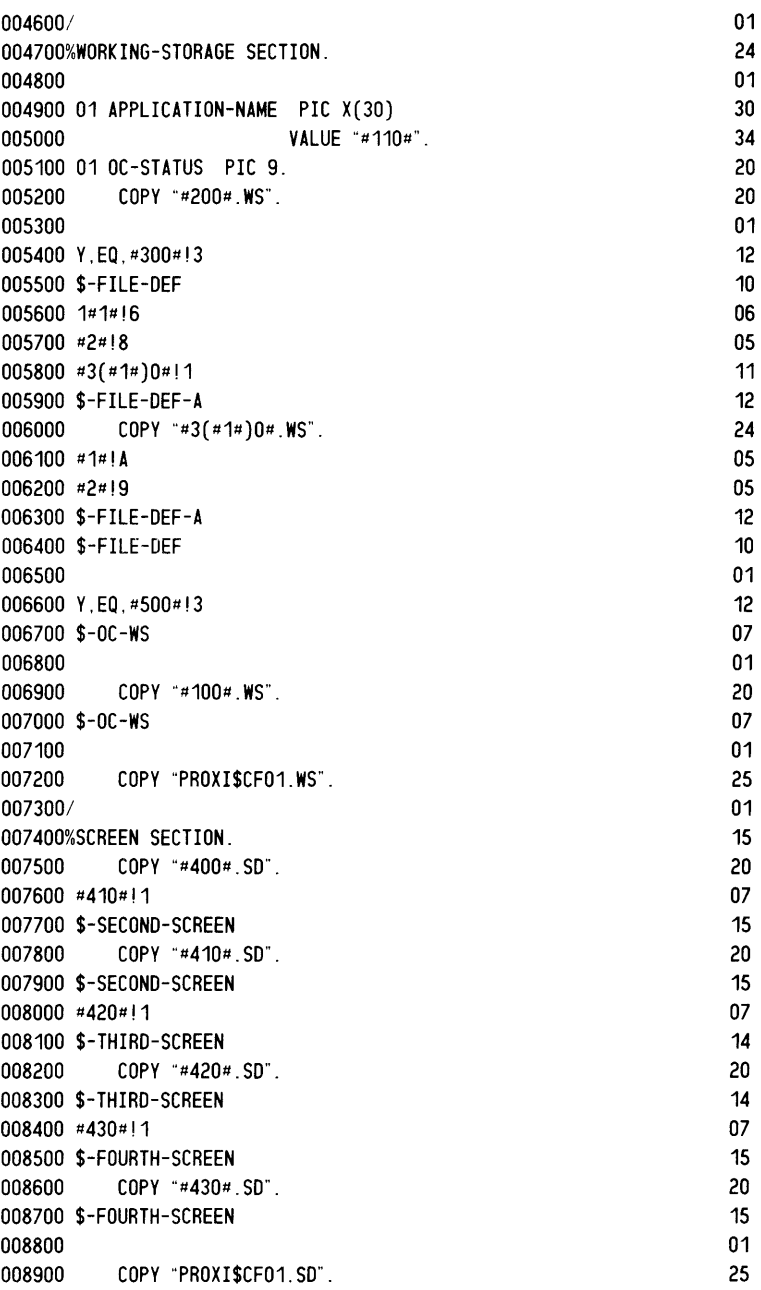

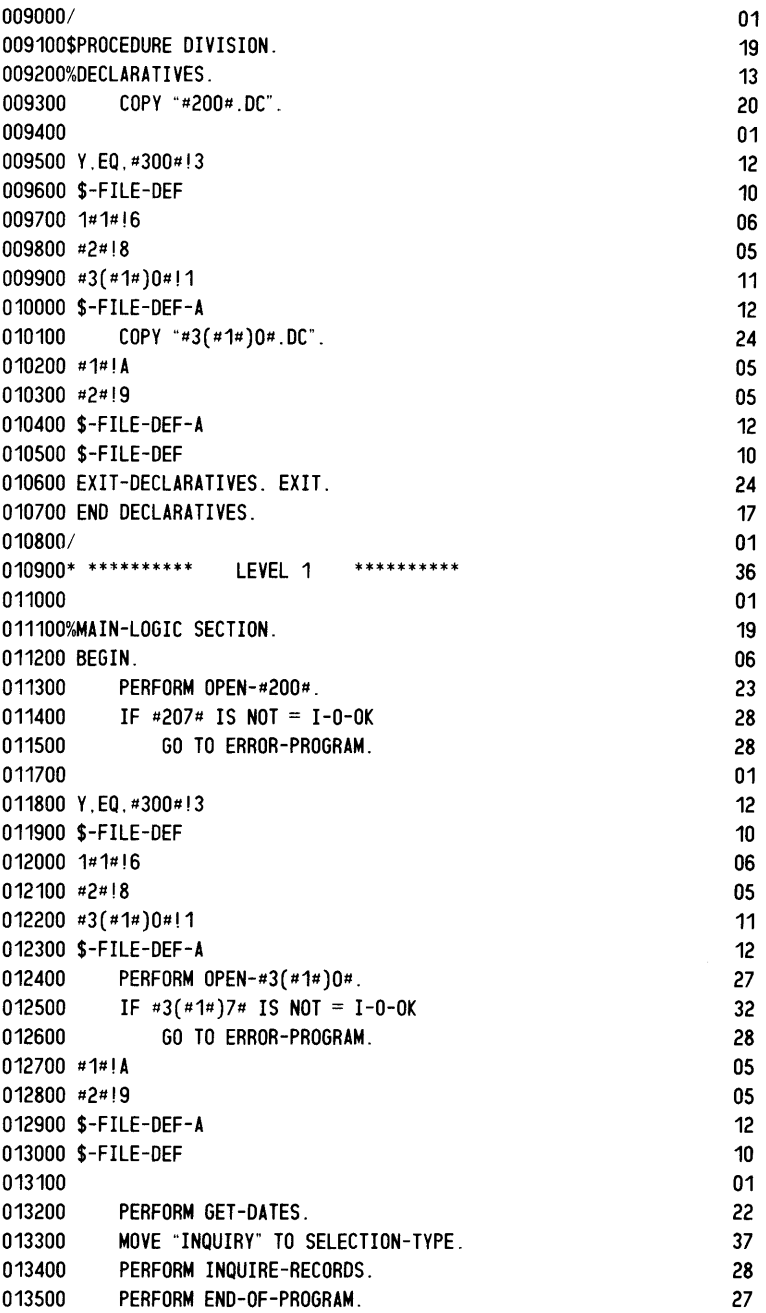

 $\bar{\mathcal{A}}$ 

للسر

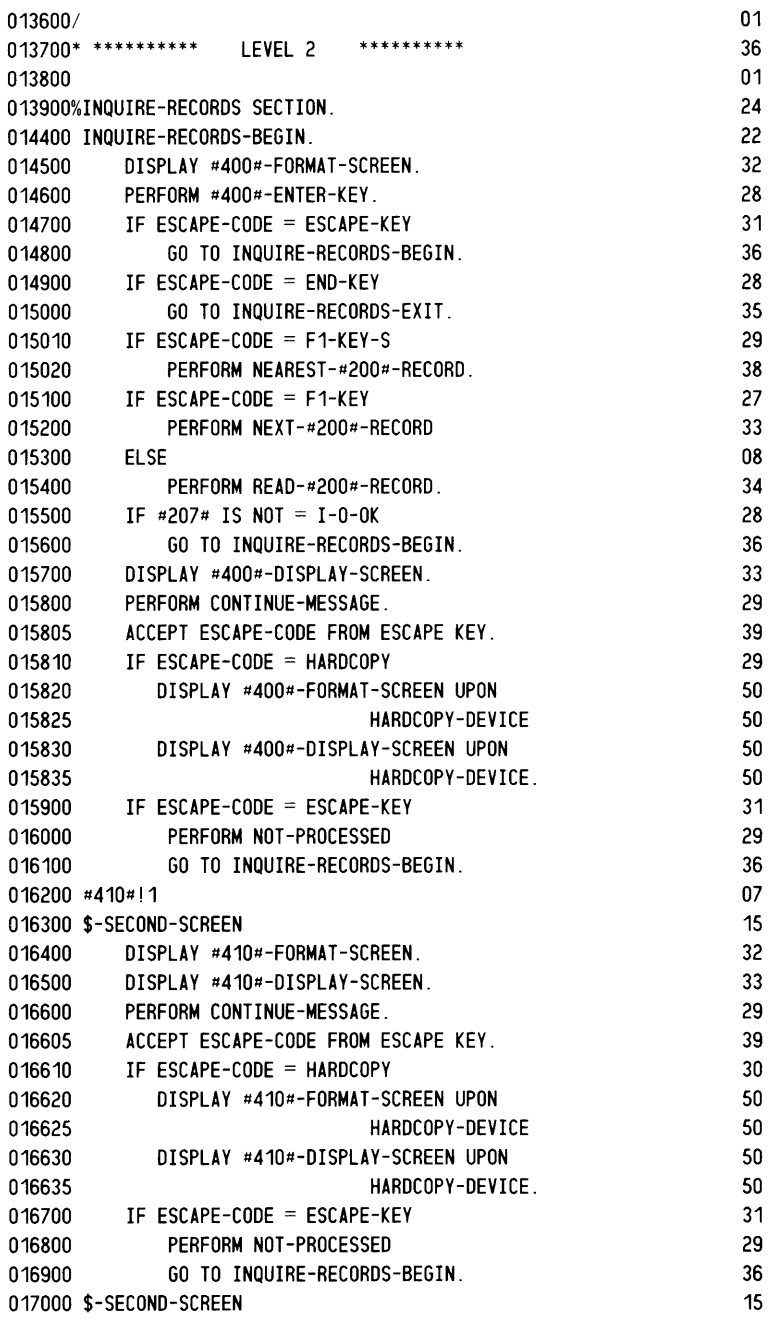

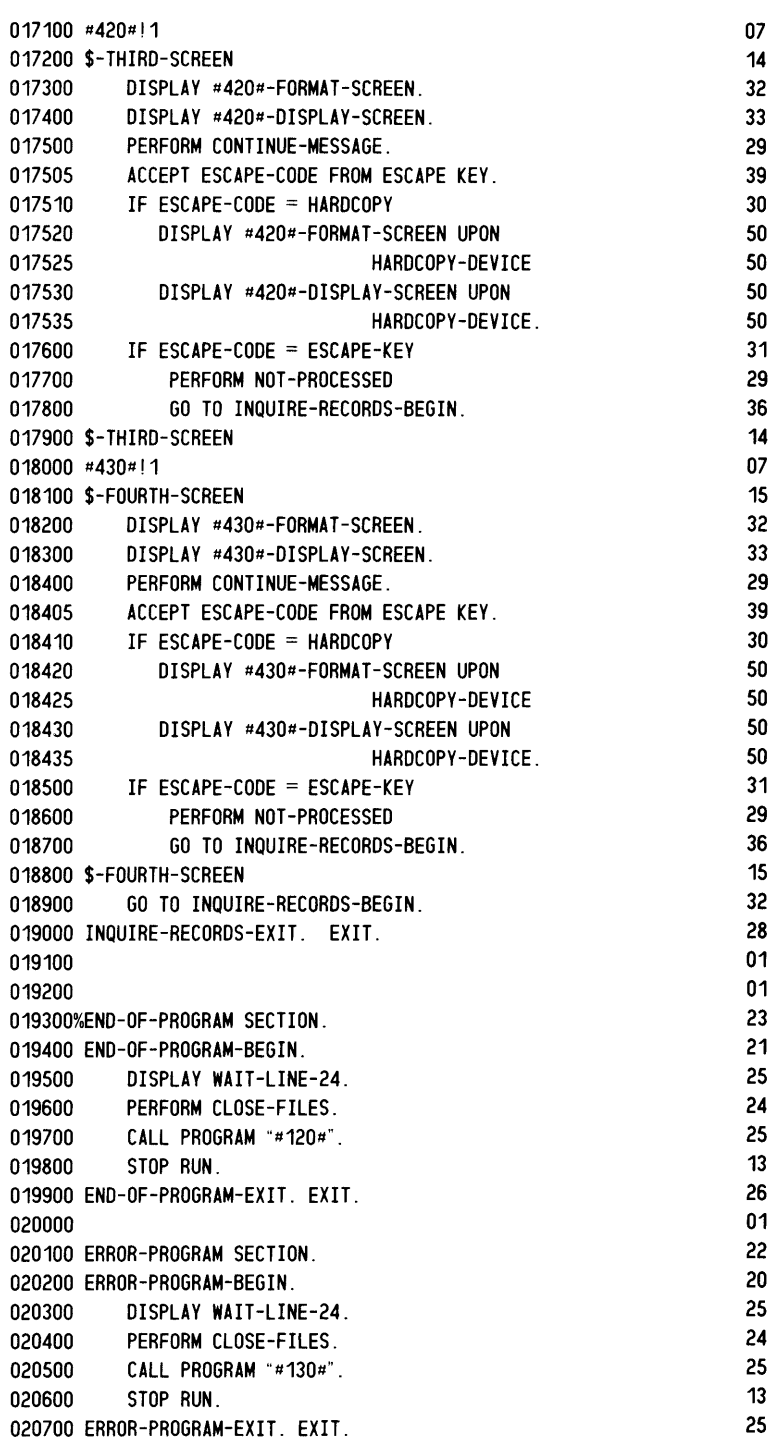

 $\sim$ 

----\_.\_-----------------------

5-11

 $\hat{\mathcal{A}}$ 

 $\bar{\mathbf{x}}$ 

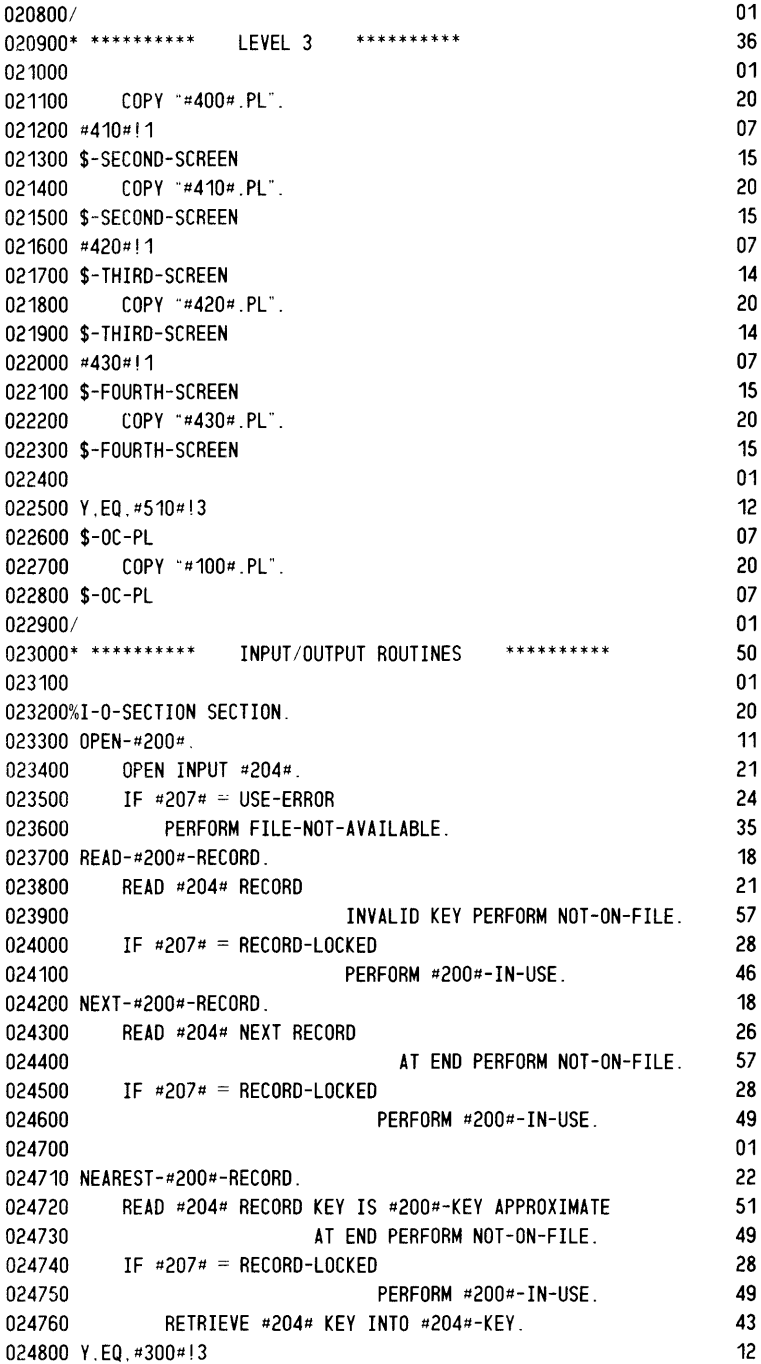

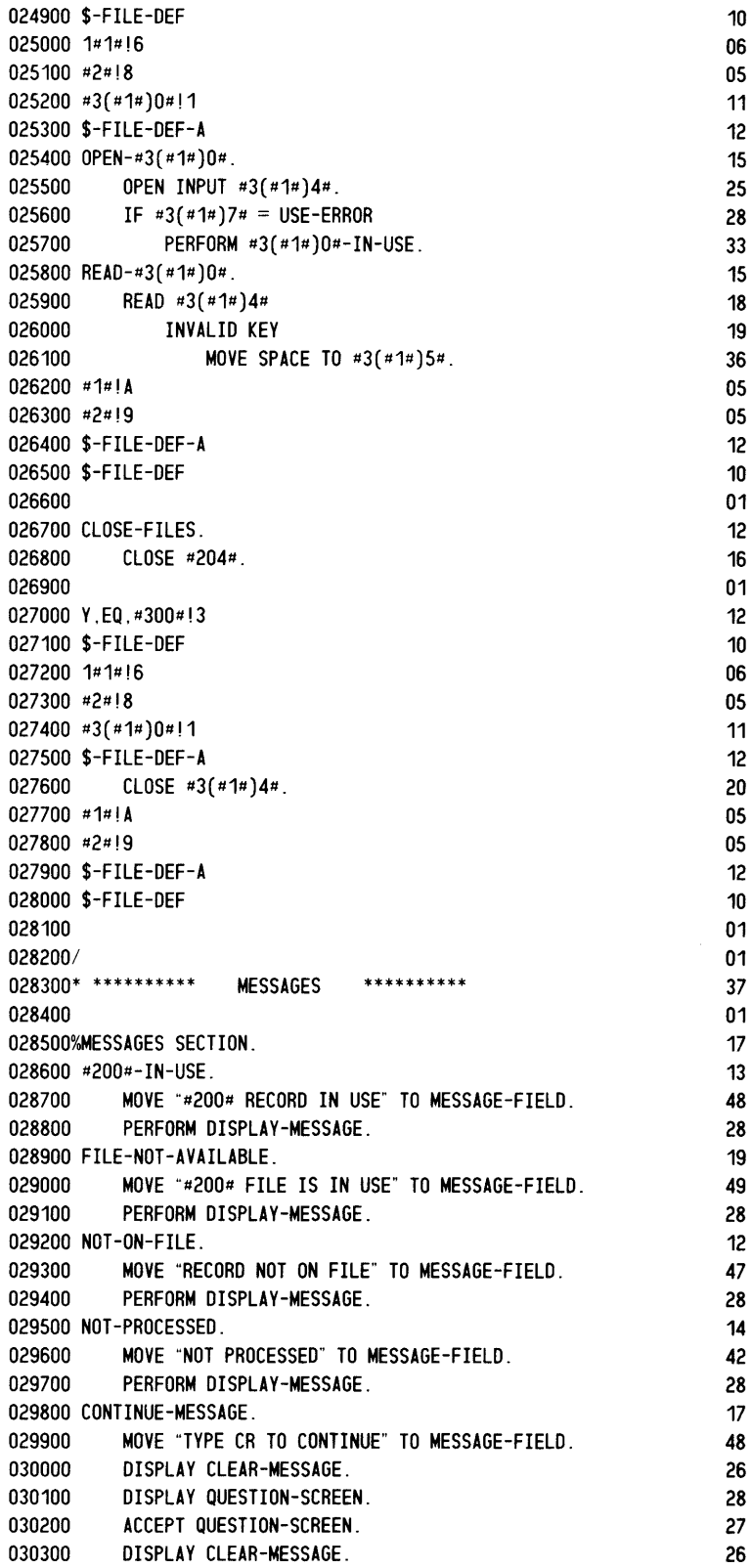

-

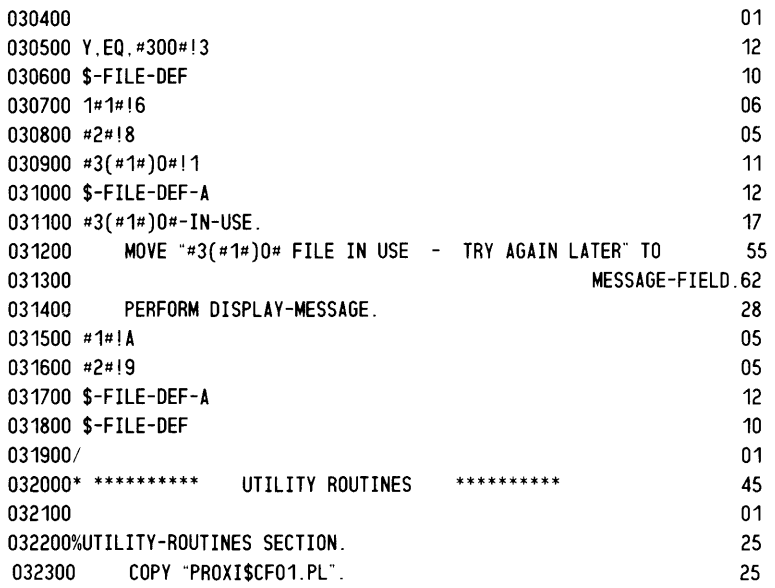

End of Chapter

 $\mathbb{F}$ 

# **Chapter 6 The Report Writer Program**

This chapter describes the report writer program parameter file and skeleton file.

## **The Report Writer Program Parameter File**

The report program parameter file is created by PROXI\$01, and updated by PROXI\$30, PROXI\$03, PROXI\$31 through PROXI\$34, and PROXI\$02.

Table 6-1 lists the line number groups for the report writer program parameter file. The pages that follow give specific information about each group. (For general information about parameters files, see Chapter 3.)

| Line<br>Number<br>Group | Contains                                    |
|-------------------------|---------------------------------------------|
| 100                     | General program parameters                  |
| 200                     | Report program parameters                   |
| 300                     | Reference file parameters                   |
| 400                     | Printing procedure parameters               |
| 600                     | Sorting parameters                          |
| 1000                    | Title parameters                            |
| 2000                    | Legend line parameters                      |
| 3000                    | Heading line parameters                     |
| 8000                    | Accumulator parameters                      |
| 9000                    | Totaling parameters                         |
| 100000                  | Record selection parameters                 |
| 200000                  | Detail line parameters                      |
| 300000                  | Conditional detail line printing parameters |
| 400000                  | Control break parameters                    |
| 500000                  | Total line parameters                       |

**Table 6-1. Line Number Groups for a Report Writer Program** 

#### *Report Writer*

# **The 100 Group General program parameters**

This group contains general information about the program. Source menu: PG-2

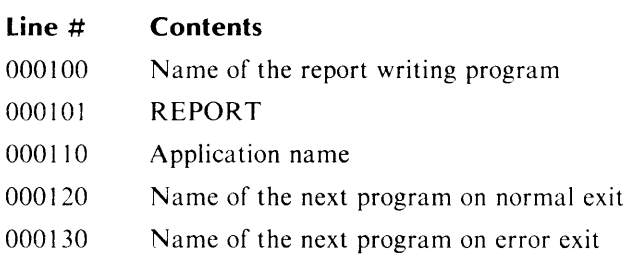

### **Example**

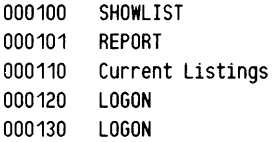

# ,- **The 200 Group** *Report Writer*  **Report program parameters**

This group contains information about the principal data file and range selection.

Source menu: PG-9

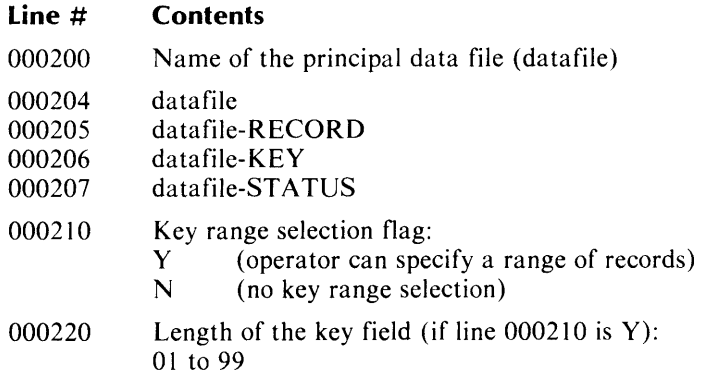

#### **Comments**

If the user specified a variable other than datafile-RECORD as the first entry in datafile.FD, that variable name appears in line 000205. If datafile.FD does not exist, the default value for line 000205 is datafile-RECORD.

#### **Example**

000200 LISTDATA 000204 LISTDATA 000205 LISTDATA-RECORD 000206 LISTDATA-KEY<br>000207 LISTDATA-STAT LISTDATA-STATUS 000210 Y 000220 06

# **The 300 Group Reference file parameters**

This group contains reference file information.

ref-file-n-STATUS

Source menus: PG-9 and PG-10

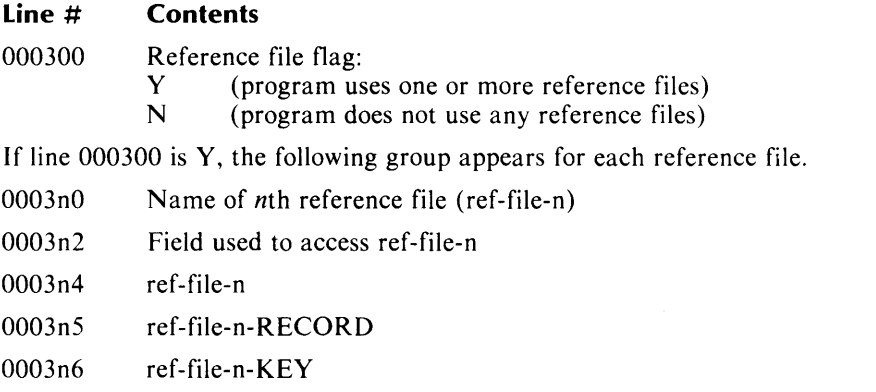

#### **Comments**

0003n7

The program can use up to nine reference files. Lines 000310 through 000317 refer to the first file, lines 000320 through 000327 refer to the second, and so on.

Normally, the record key field is taken from the principal data file. It can, however, be an accumulator or a field from a previously read reference file.

#### **Example**

000300 Y 000310 REF01 000312 LIST-CODE 000314 REF01 000315 REF01-RECORD 000316 REF01-KEY 000317 REF01-STATUS 000320 REF02 000322 MAP-NO 000324 REF02 000325 REF02-RECORD 000326 REF02-KEY 000327 REF02-STATUS
## **The 400 Group Printing procedure parameters**

This group describes printing procedures for the report program.

Source menu: PG-12

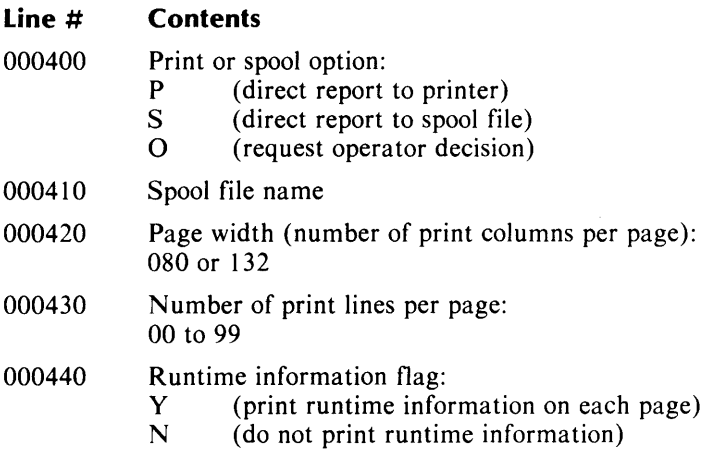

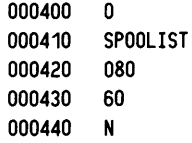

## **The 600 Group Sorting parameters**

This group describes the keys for sorting the data file.

Source menu: PG-11

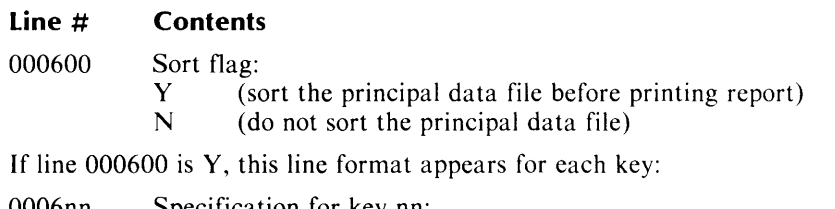

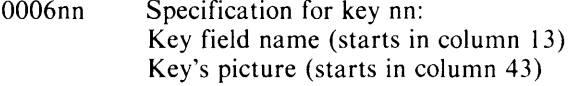

000620 Picture of the record key used to access the principal data file

### **Comments**

The program may use up to ten key fields to sort the principal data file. Line 000601 identifies the first field, line 000602 identifies the second, and so on.

The pictures for the sort keys are taken from the file descriptor entries for the principal data file (datafile.FD).

For more information about the format of the sort key parameter, see Chapter 3.

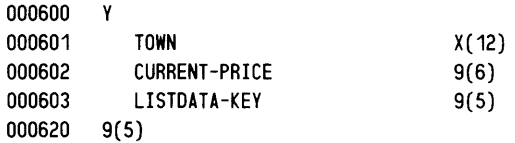

## **The 1000 Group**

**Title parameters** 

This group contains the text of the report title.

Source menu: PG-12

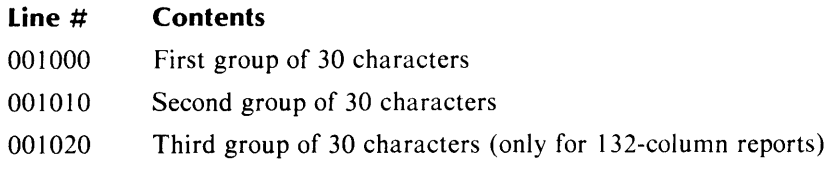

#### **Comments**

The title is divided into three groups of 30 characters each. If the page width is 80 characters, the title can be up to 60 characters long. The third line, then, is used only for reports whose page width is 132 columns.

### **Example**

001000 BIRKS & ABERGELDIE REAL ESTATE 001010 COMPANY

# **The 2000 Group**

## **Legend line parameters**

This group contains information about legend lines.

Source menus: PG-12 and PG-13

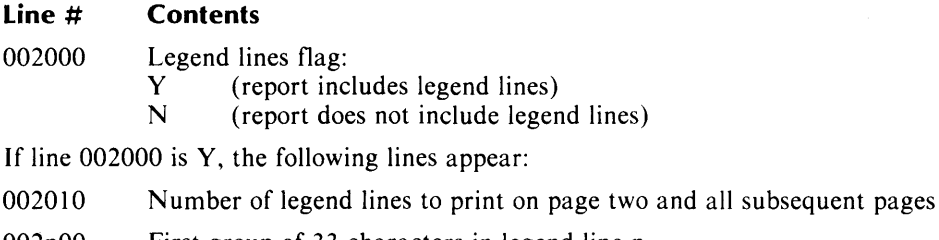

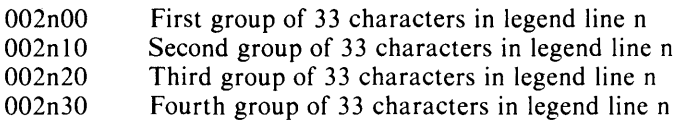

### **Comments**

The program can print up to nine legend lines. Lines 002100 through 002130 contain the text of the first legend line, lines 002200 through 002230 contain the text of the second, and so on.

Unused lines do not appear in the parameter file; unused spaces (if any) in the last group are padded with blanks.

### **Example**

002000 y 002010 o This report shows the active list ings for this office. For information about old listing s, see the Blue Book.

## **The 3000 Group Heading line parameters**

This group contains information about heading lines.

Source menus: PG-12 and PG-14

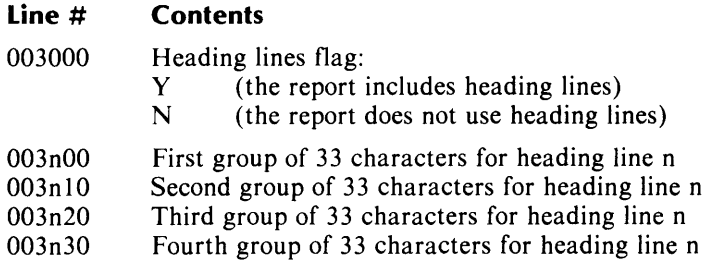

#### **Comments**

The program can print up to nine heading lines. Lines 003100 through 003130 contain the text of the first legend line, lines 003200 through 003230 contain the text of the second, and so on.

Unused lines do not appear in the parameter file; unused spaces (if any) in the last group are padded with blanks.

#### **Example**

003000 y 003100 003110 003200 AAAAAATownAAAAAAAAListingAAAAAAAA ADescriptionAAAAAAAAAAAA<mark>AA</mark>Price  $\sim$ 003210 ^-----------^^^^^^^^^^^^^^^^^^-----^

(In this example, we use a caret to show where a blank appears.)

## **The 8000 Group Accumulator parameters**

This group contains information about the accumulators used for computation.

Source menus: PG-19 and PG-23

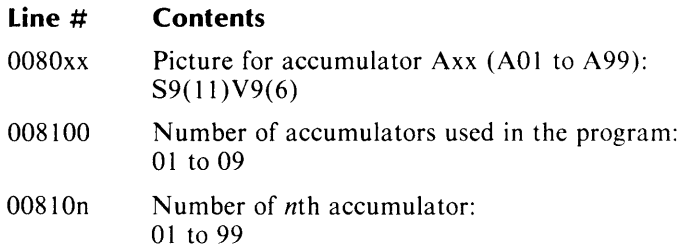

### **Comments**

The program can use up to nine accumulators. Line 008101 specifies the first accumulator used, line 008102 specifies the second, and so on.

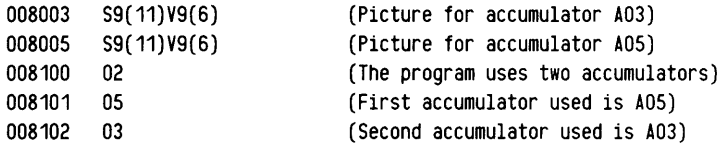

## **The 9000 Group Totaling parameters**

This group contains information about totaling and total fields.

Source menus: PG-22 and PG-23

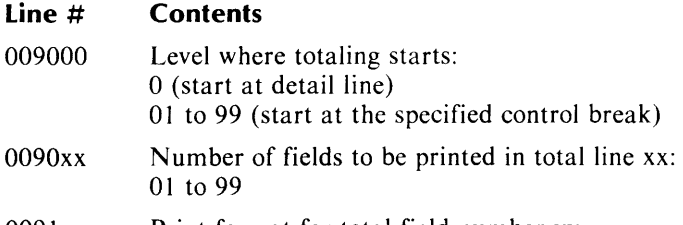

0091yy Print format for total field number yy

#### **Comments**

The program can contain up to 99 total lines, numbered 01 through 99. Line 009001 reports the number of fields in the first total line, line 009002 reports the number of fields in the second, and so on.

The program can have up to 99 print fields in all total lines. Lines 009101 gives the print format for the first field, line 009102 gives the print format for the second field (regardless of the total line), and so on.

The number of the total line bears no relation to the number of the detail line. If, for example, detail lines 01, 03, and 05 contain total fields, they generate total lines 01, 02, and 03, respectively.

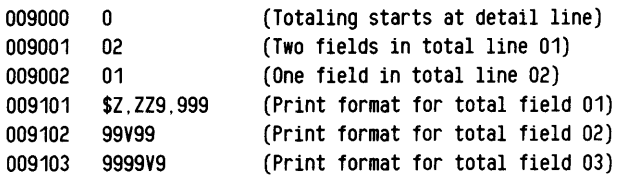

## **The 100000 Group Record selection parameters**

This group describes conditions for record selection.

Source menus: PG-IS and PG-16

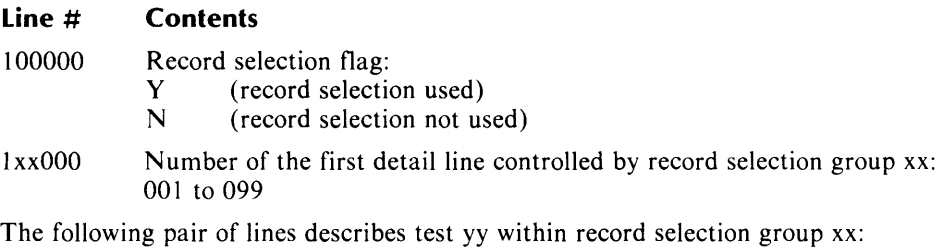

lxxyyO Logical operator, field-I, and conditional operator

lxxyy2 Field-2

#### **Comments**

The program can include up to 99 groups of record selection criteria. Each group can contain up to 99 logical tests.

Lines 101010 and 101012, for example, define the first logical test in the first record selection group; lines 101020 and 101022 define the second test in the first group, and so on.

Lines 199010 and 199012 describe the first logical test in the 99th record selection group.

Chapter 3 describes the format used to specify the first three elements of a logical test.

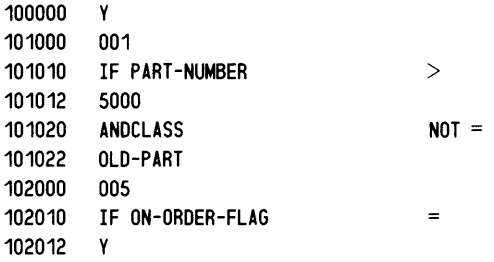

# **The 200000 Group**

### **Detail line parameters**

This group describes the detail lines and their fields.

Source menus: PG-17 and PG-19

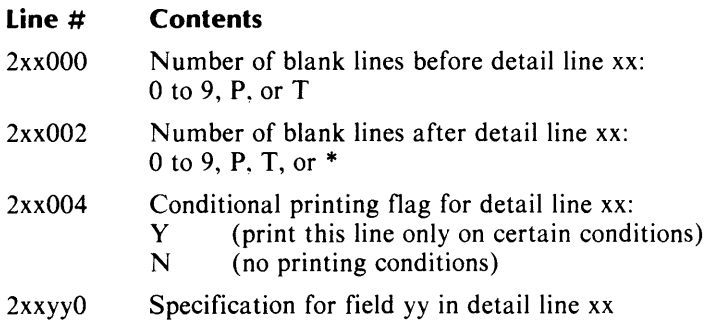

#### **Comments**

The program can print up to 99 detail lines. Each detail line can contain up to 99 print fields. In the line number formats, xx represents the detail line number (01 to 99). And yy represents the field number (01 to 99) within the specified line.

The field specification includes the field's starting column number, the field name or constant, the print format, and the printing length. For numeric fields, a computation symbol and accumulator name may appear.

(Chapter 3 describes the field specification format.)

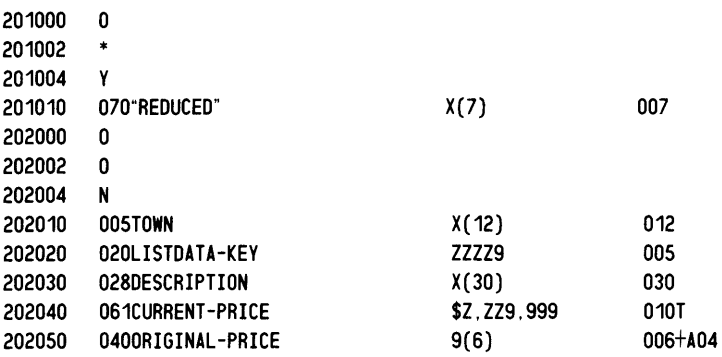

## **The 300000 Group Conditional detail line printing parameters**

This group describes the conditions for printing detail lines.

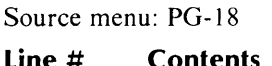

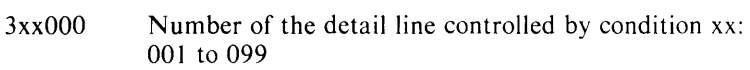

The following pair of lines describes test yy within condition xx:

3xxyyO Logical operator, field-I, conditional operator

3xxyy2 Field-2

### **Comments**

The program can include up to 99 groups of printing conditions for printing detail lines. Each group can contain up to 99 logical tests. Lines 301010 and 301012, for example, define the first logical test within the first condition group; lines 301020 and 301022 define the next logical test in that group.

Lines 399010 and 399012 define the first logical test in the 99th conditional group.

Chapter 3 describes the format used to specify the first three elements of a logical test.

## **Example**

301000 001 301010 IF CURRENT-PRICE ORIGINAL-PRICE

## **The 400000 Group Control break parameters**

This group describes control break fields and total fields.

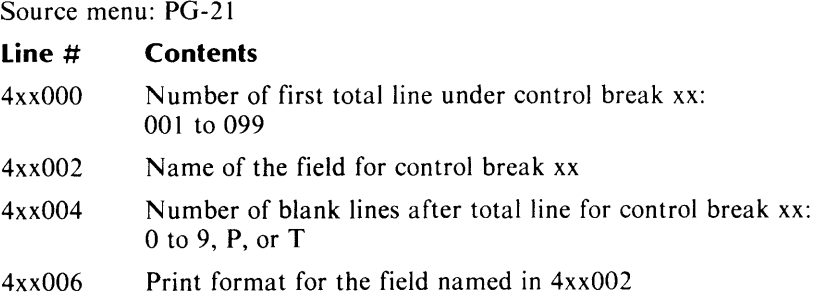

#### **Comments**

The program can include up to 99 control breaks.

Lines 401000 through 401006 refer to the first control break, lines 402000 through 402006 refer to the second, and so on.

### **Example**

## **The 500000 Group Total line parameters**

This group describes the fields in the total lines and specifies the number of blank lines to be printed before each total line.

Source menu: PG-22 and PG-23

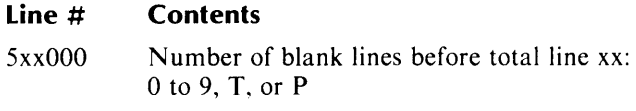

5xxyyO Specification for field yy in total line xx

#### **Comments**

This group is for specifying additional information for the total lines. It appears only when the user enters additional information after specifying the control breaks. When the program encounters a control break, it prints the number of total lines that have been generated by the T computation option.

This group specifies extra information that has to be printed on the total lines. It also specifies additional lines to be printed as a result of the control break. If you refer to the previous group (400000), you will see that line 401000 (control break 01) causes the control break to use the additional total lines, starting with total line 01.

When the end-of-file control break occurs, the program performs both control breaks and prints the last set of totals for control break 01, and the grand totals for the entire report, using the additional total information line 03 (as shown below in lines 503000 and 503010).

(Chapter 3 describes the format used to specify a print field.)

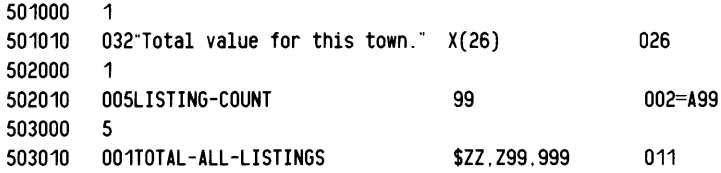

# **The Report Writer Program Skeleton File**

The following is a listing of the contents of the skeleton file for a report writer program.

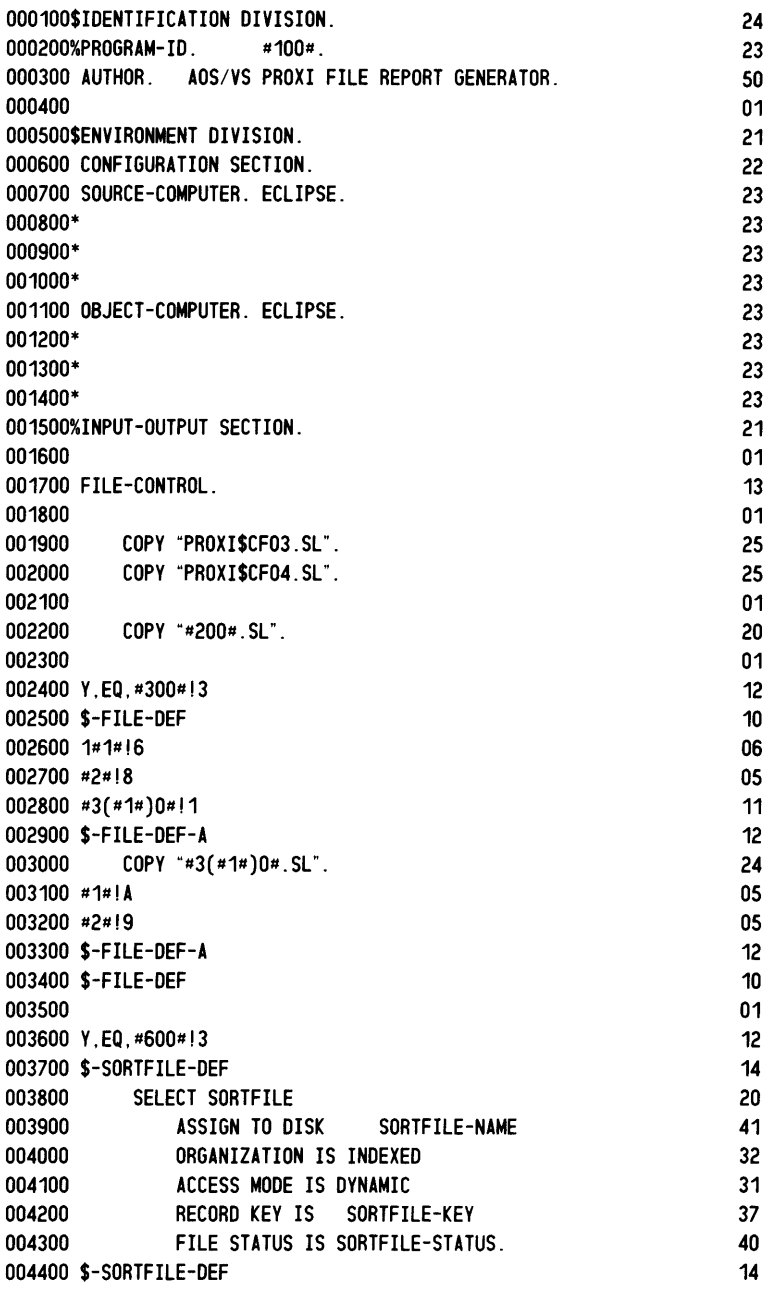

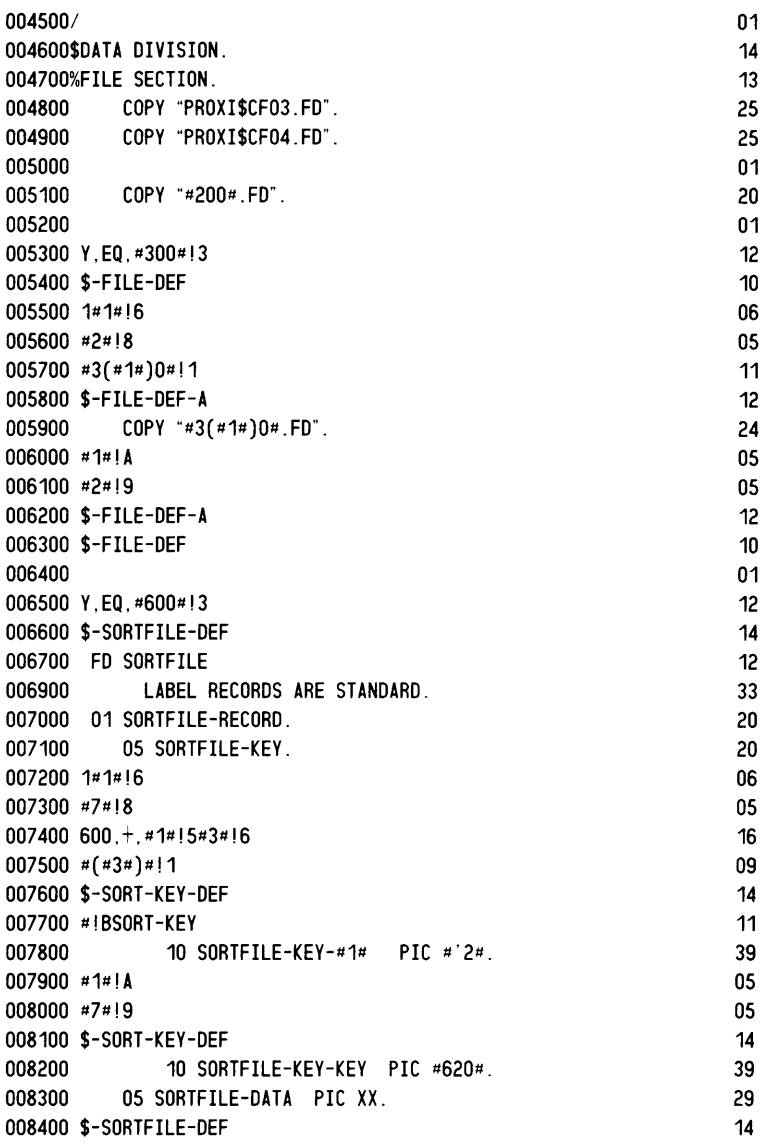

008500/ 008600\$WORKING-STORAGE SECTION. 008700% 008800 COpy "#200#.WS". 01 24 01  $20$ <br> $01$ 008900 01 009000 Y, EQ, #300#!3 12 009100 \$-FILE-DEF 10 009200 1#1#!6 06 009300 #2#!8 05  $009400$  #3(#1#)0#!1 11 009500 \$-FILE-DEF-A 12 009600 COpy "#3(#1#)0#.WS". 24 009700 #1#!A 05 009800 #2#!9 05 009900 \$-FILE-DEF-A 12 010000 \$-FILE-DEF 10<br>010100 011000 \$ 010100 01 010200 Y,EQ,#600#!3 12 010300 \$-SORTFILE-DEF 14 010400 01 SORTFILE-STATUS PIC XX VALUE SPACES. 50 010500 01 SORTFILE-NAME.<br>19 10600 10 FILLER 19 PIC X(8) VALUE SORTFILE 1 010600 10 FILLER PIC X(8) VALUE "SORTFILE". 56 010700 10 SORTFILE-LINE-NO PIC 99.<br>010800 01 010800 01 010900 01 PASS-FLAG PIC 9 VALUE 1. 30 011000 \$-SORTFILE-DEF 14 011100 01 011200 011300 011400 COPY "PROXI\$CF01. WS" . COpy "PROXI\$CF04.WS". 011500%01 APPLICATION-NAME PIC X(30) 011600 VALUE "#110#". 011700% 011800 Y,EQ,#210#!3 011900 \$-KEY-SELECT 012000 01 STARTING-KEY PIC X(#220#). 012100 01 ENDING-KEY.<br>012200 10 FILLER 10 FILLER PIC X(#220#). 012300 10 ENDING-KEY-HIGH-VALUE PIC X. 012400 01 PRINTOUT-SELECTION PIC X(#220#) VALUE SPACES. 012500 \$-KEY-SELECT 012600 012700 01 SPOOL-CODE PIC X VALUE "#400#". 012800 012900 #410#!7#1#!6 0130008,LT,#1#!4 013100 \$-SPOOL-FILE-NAME-LENGTH-9-0R-10 013200 10#1#!6 013300 \$-SPOOL-FILE-NAME-LENGTH-9-0R-10 25 25 01 30 26 01 12 12 30 14 45 38 50 12 01 36 01 12 10 32 07 32

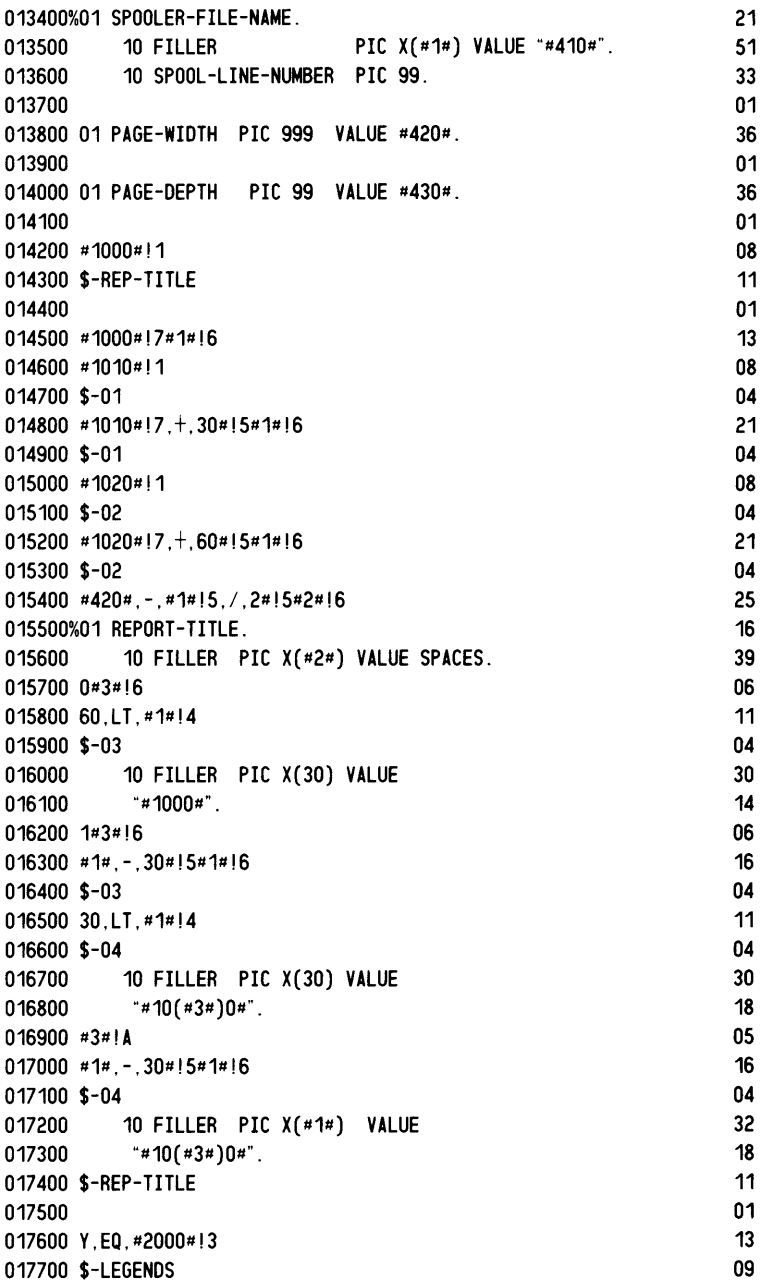

017800 017900%01 LEGENDS. 018000 1#5#!6 018100 #6#!8 018200 10 LEGEND-#5#. 018300 0#7#!6 018400 #8#!8 018500 20 FILLER PIC X(33) VALUE 018600 #2(#5#)(#7#)0##3#!6 018700 ,NE,#3#!3 018800 \$-LEG-NOT-SPACE 018900  $*$   $*$  3#". 019000 \$-LEG-NOT-SPACE 019100 ,EQ,#3#!3 019200 \$-LEG-SPACE 019300 SPACE. 019400 \$-LEG-SPACE 019500 #7#!A 019600 #7#,LE,3#!4 019700 \$-LEG-01 019800 #8#!9 019900 \$-LEG-01 020000 #5#!A 020100 #2(#5#)00#!1 020200 \$-LEG-02 020300 #6#!9 020400 \$-LEG-02 020500 #2(#5#)10#!1 020600 \$-LEG-03 020700 #6#!9 020800 \$-LEG-03 020900 #2(#5#)20#!1 021000 \$-LEG-04 021100 #6#!9 021200 \$-LEG-04 021300 #2(#5#)30#!1 021400 \$-LEG-05 021500 #6#!9 021600 \$-LEG-05 021700 021800 #5#, -, 1#!5#5#!6

021900 01 LEGEND-TABLE REDEFINES LEGENDS.<br>022000 10 LEGEND-LINE OCCURS #5# TIM 022000 10 LEGEND-LINE OCCURS #5# TIMES<br>022100 1NDEXED BY LEGEND-IN 022100 INDEXED BY LEGEND-INDEX<br>022200 PIC X(132). PIC X(132). 022300 01 LEGENDS-TO-PRINT PIC 9 VALUE #5#. 022400 #2010#,LT,#5#!4 022500 \$-LEG-06 022600 #2010##5#!6 022700 \$-LEG-06 022800 01 LEGENDS-FROM-PAGE-2-0NWARD PIC 9 VALUE #5#. 022900 023000 \$-LEGENDS 023100 Y,NE,#2000#!3 023200 \$-NO-LEGENDS 023300 023400 01 LEGEND-TABLE.<br>023500 10 LEGEND-LI 023500 10 LEGEND-LINE OCCURS 1 TIMES<br>1023600 1NDEXED BY LEGEND-023600 INDEXED BY LEGEND-INDEX 023700 PIC X. 023800 01 LEGENDS-TO-PRINT PIC 9 VALUE ZERO. 023900 01 LEGENDS-FROM-PAGE-2-0NWARD PIC 9 VALUE ZERO. 024000 024100 \$-NO-LEGENDS 024200 024300 Y,EQ,#3000#!3 024400 \$-HEADERS 024500 024600%01 HEADERS. 024700 1#5#!6 024800 #6#!8 024900 10 HEADER-#5#. 025000 0#7#!6 025100 #8#!8 025200 20 FILLER PIC X(33) VALUE 025300 #3(#5#)(#7#)0##3#!6 025400 ,NE,#3#!3 025500 \$-HED-NOT-SPACE 025600 "#3#" 025700 \$-HED-NOT-SPACE 025800 ,EQ,#3#!3 025900 \$-HED-SPACE 026000 SPACE. 026100 \$-HED-SPACE 34 36 39 38 38 15 08 11 08 47 01 09 13 12 01 16 34 39 33 39 48 01 12 01 13 09 01 11 06 05 18 06 05 35 19 10 15 31 15 10 11 31 11

026200 #7#!A 026300 #7#.LE.3#!4 026400 \$-HED-01 026500 #8#!9 026600 \$-HED-01 026700 #5#!A 026800 #3(#5#)00#!1 026900 \$-HED-02 027000 #6#!9 027100 \$-HED-02 027200 #3(#5#)10#!1 027300 \$-HED-03 027400 #6#!9 027500 \$-HED-03 027600 #3(#5#)20#!1 027700 \$-HED-04 027800 #6#!9 027900 \$-HED-04 028000 #3(#5#)30#!1 028100 \$-HED-05 028200 #6#!9 028300 \$-HED-05 028400 028500 #5#.-.1#!5#5#!6 028600 01 HEADER-TABLE REDEFINES HEADERS.<br>028700 10 HEADER-LINE OCCURS #5# TIME 028700 10 HEADER-LINE OCCURS #5# TIMES 028800 INDEXED BY HEADER-INDEX<br>028900 PIC X(132). PIC  $X(132)$ . 029000 01 HEADERS-TO-PRINT PIC 9 VALUE #5#. 029100 029200 \$-HEADERS 029300 Y.NE.#3000#!3 029400 \$-NO-HEADERS 029500 029600 01 HEADER-TABLE. 029700 10 HEADER-LINE OCCURS 1 TIMES 029800 029900 INDEXED BY HEADER-INDEX PIC X. 030000 01 HEADERS-TO-PRINT PIC 9 VALUE ZERO. 030100 030200 \$-NO-HEADERS 030300 030400 Y.EQ.#100000#!3 030500 \$-RECORD-SELECTION 030600 01 RECORD-SELECTION 030700 \$-RECORD-SELECTION PIC X VALUE SPACE.

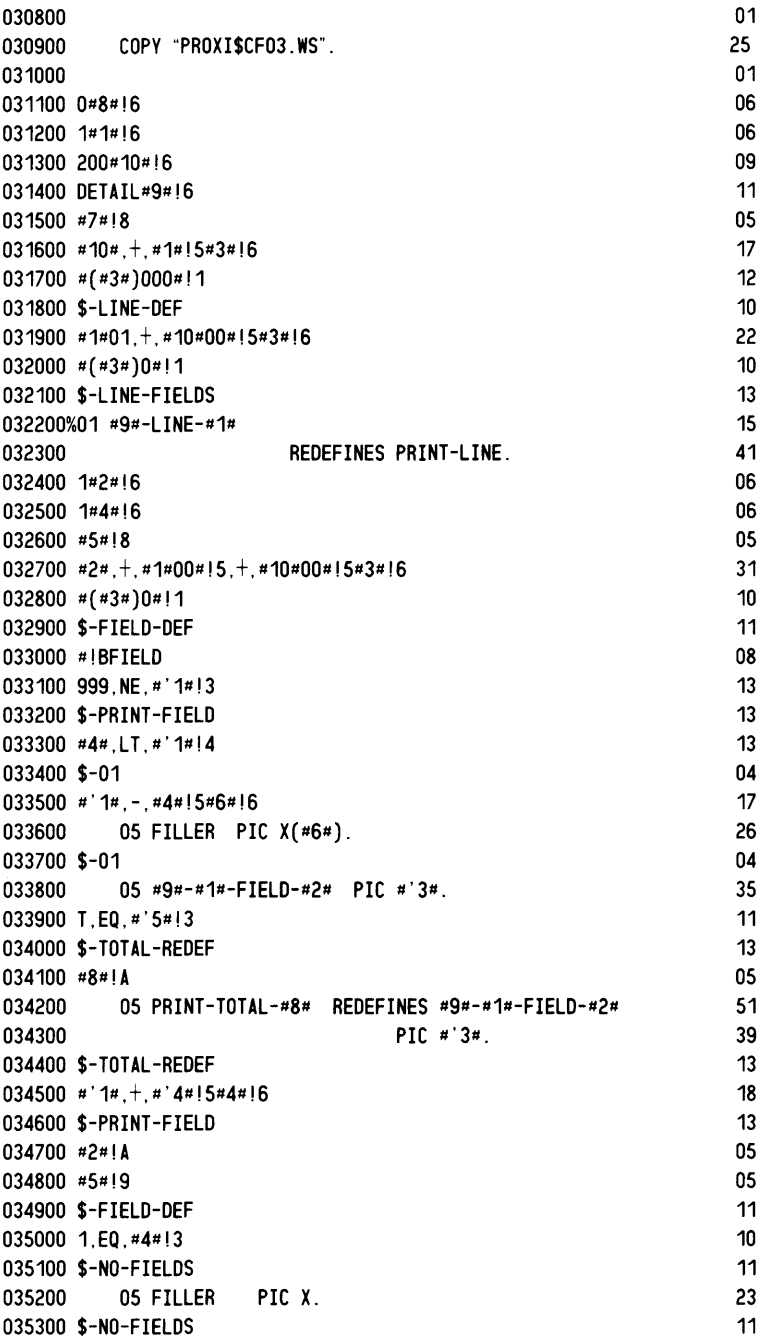

035400 #1#!A 035500 #7#!9 035600 \$-LINE-FIELDS 035700 \$-LINE-DEF 035800 200,EQ,#10#!4 035900 \$-TOTAL-DEF 036000 1#1#!6 036100 500#10#!6 036200 TOTAL#9#!6 036300 #7#!9 036400 \$-TOTAL-DEF 036500 036600 40100#1#!6 036700 0#2#!6 036800 0#4#!6 036900 #3#!8 037000 #(#1#)0#!1 037100 \$-CB-COUNT 037200 #2#!A 037300 EOF,NE,#(#1#)2#!3 037400 \$-CB-KEY 037500 0,EQ,#4#!3 037600 \$-CB-1 037700 01 TOTAL-KEYS. 037800 1#4#!6 037900 \$-CB-1 038000 10 TOTAL-KEY-#2# VALUE LOW-VALUES.<br>038100 20 FILLER PIC #(#1#)6#. 20 FILLER PIC #(#1#)6#. 038200 \$-CB-KEY 038300 100,+,#1#!5#1#!6 038400 #3#!9 038500 \$-CB-COUNT 038600 #2##9200#!6 038700 038800 0,LT,#2#!4 038900 \$-TOTAL-DEFINE 039000 01 TOTAL-SUB PIC 99. 039100 01 TOTAL-MAX PIC 99 VALUE #2#. 039200 01 TOTALS VALUE ZERO. 039300 10 TOTALS-LEVEL OCCURS #2# TIMES. 039400 1#1#!6 039500 #7#!8 039600 9100,+,#1#!5#3#!6 039700 #(#3#)#!1 039800 \$-TOTAL 039900 20 TOTAL-#1# PIC #(#3#)#. 040000 #1#!A 040100 #7#!9 040200 \$-TOTAL

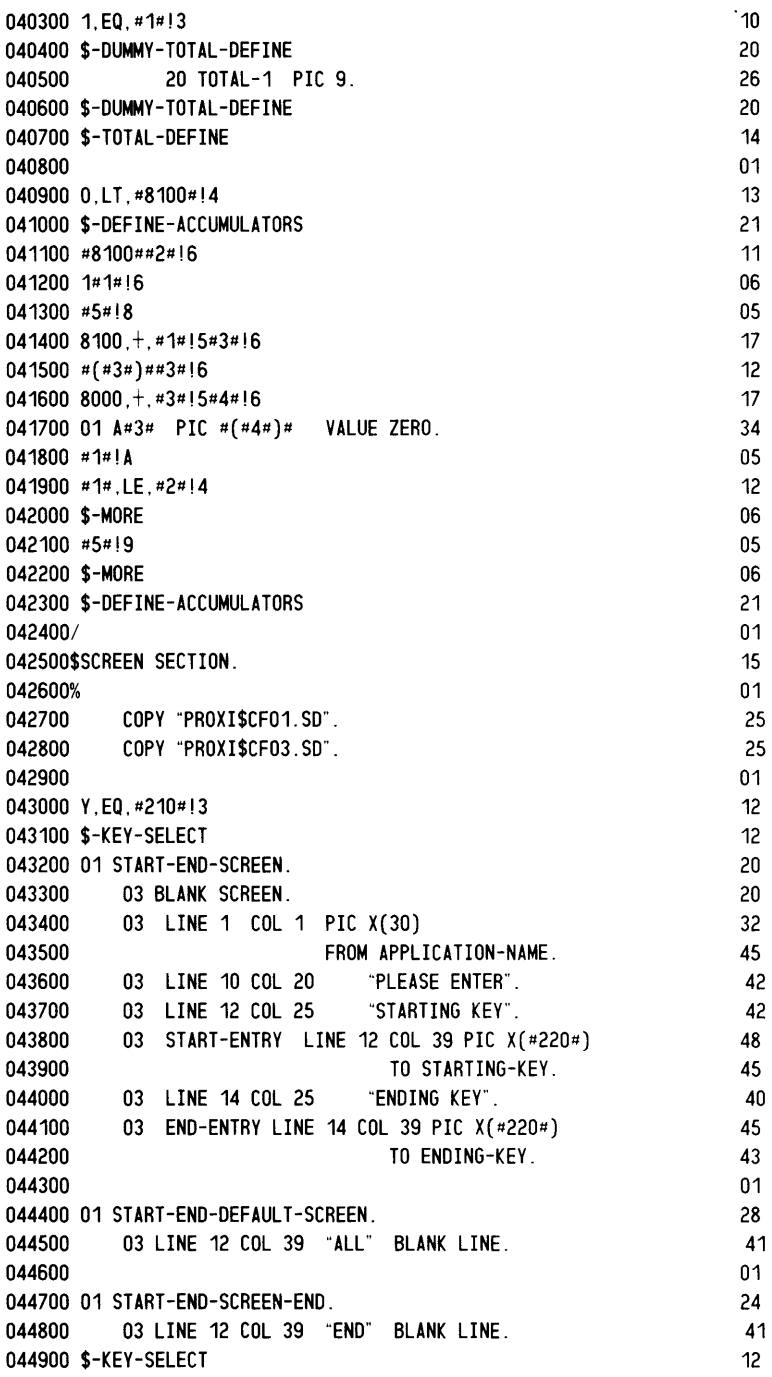

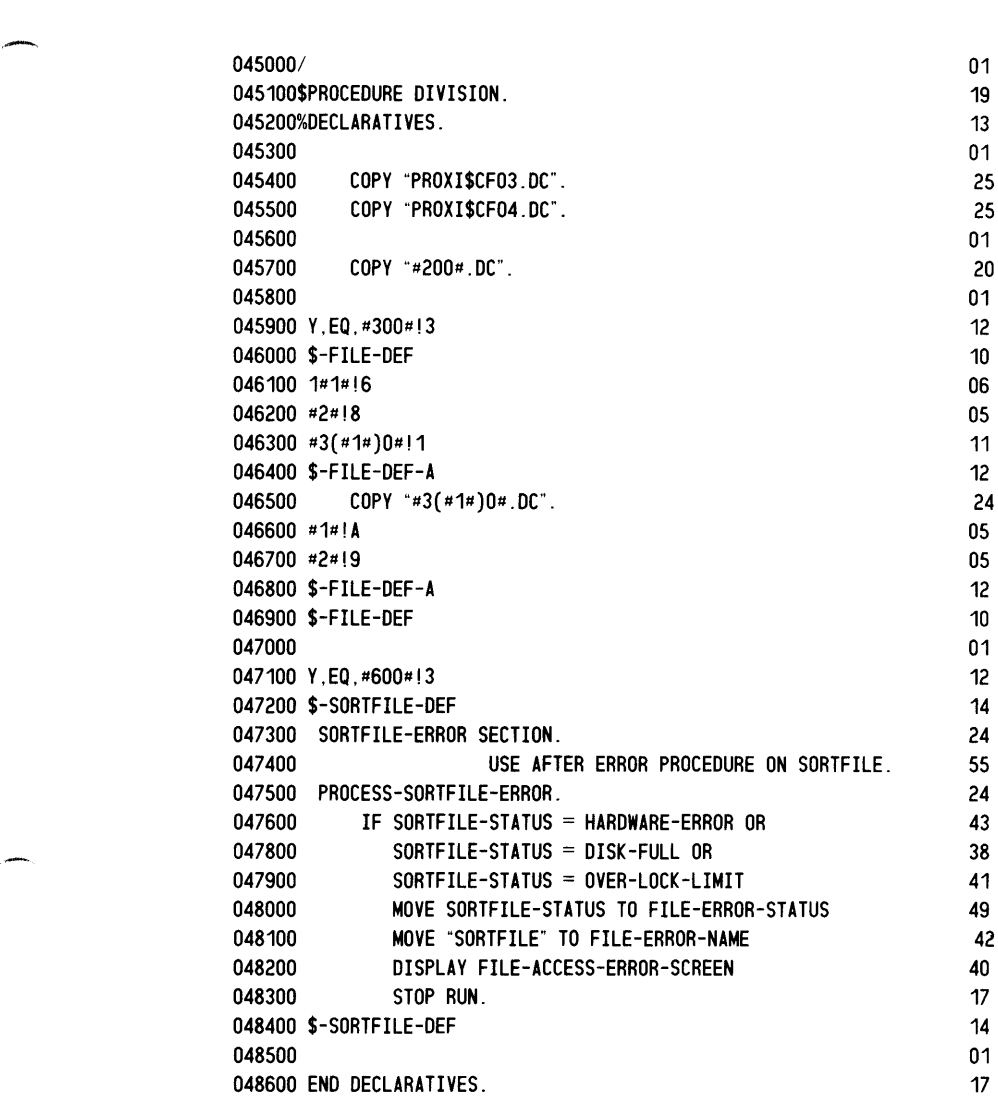

ينسى

J.

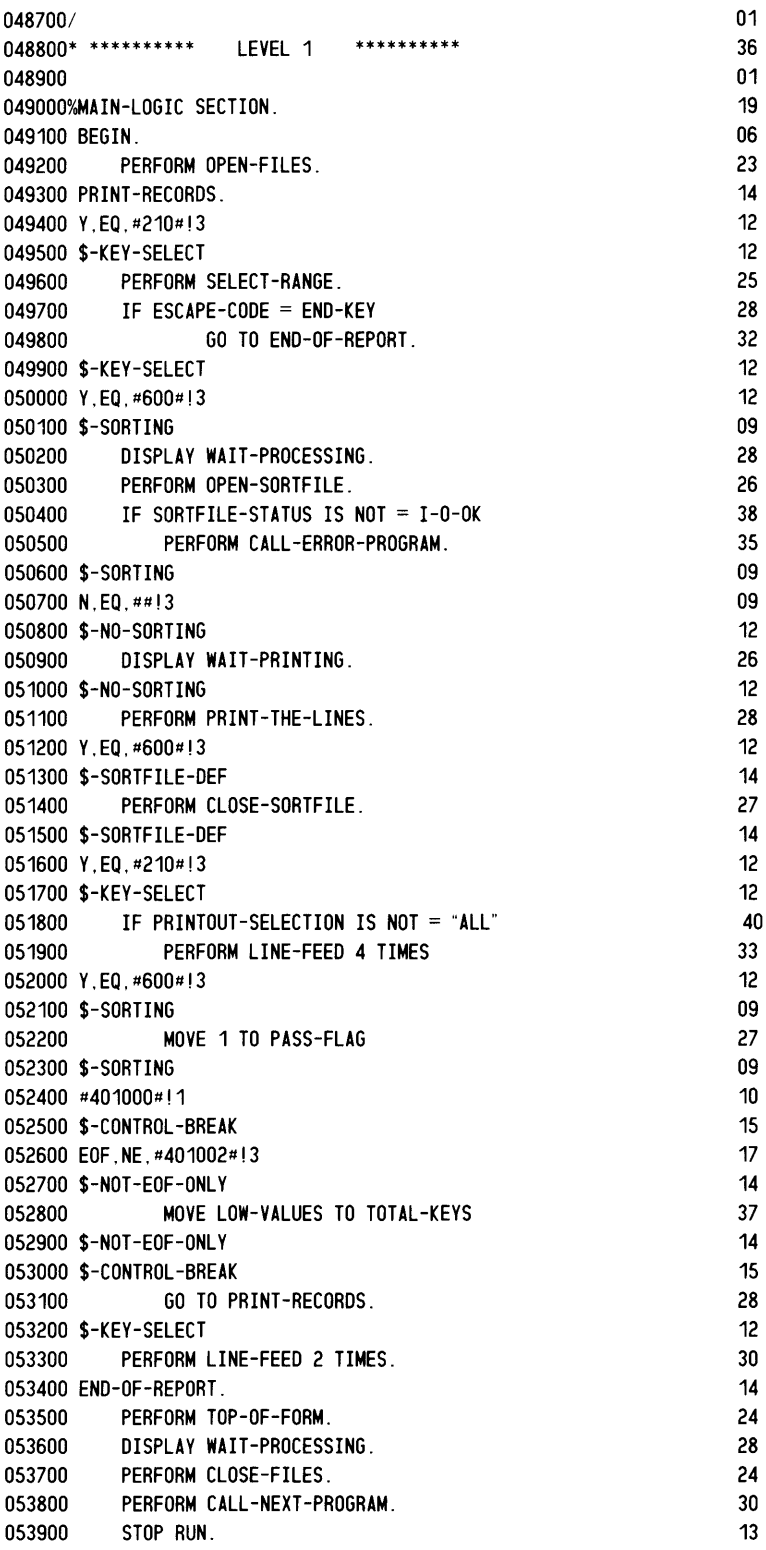

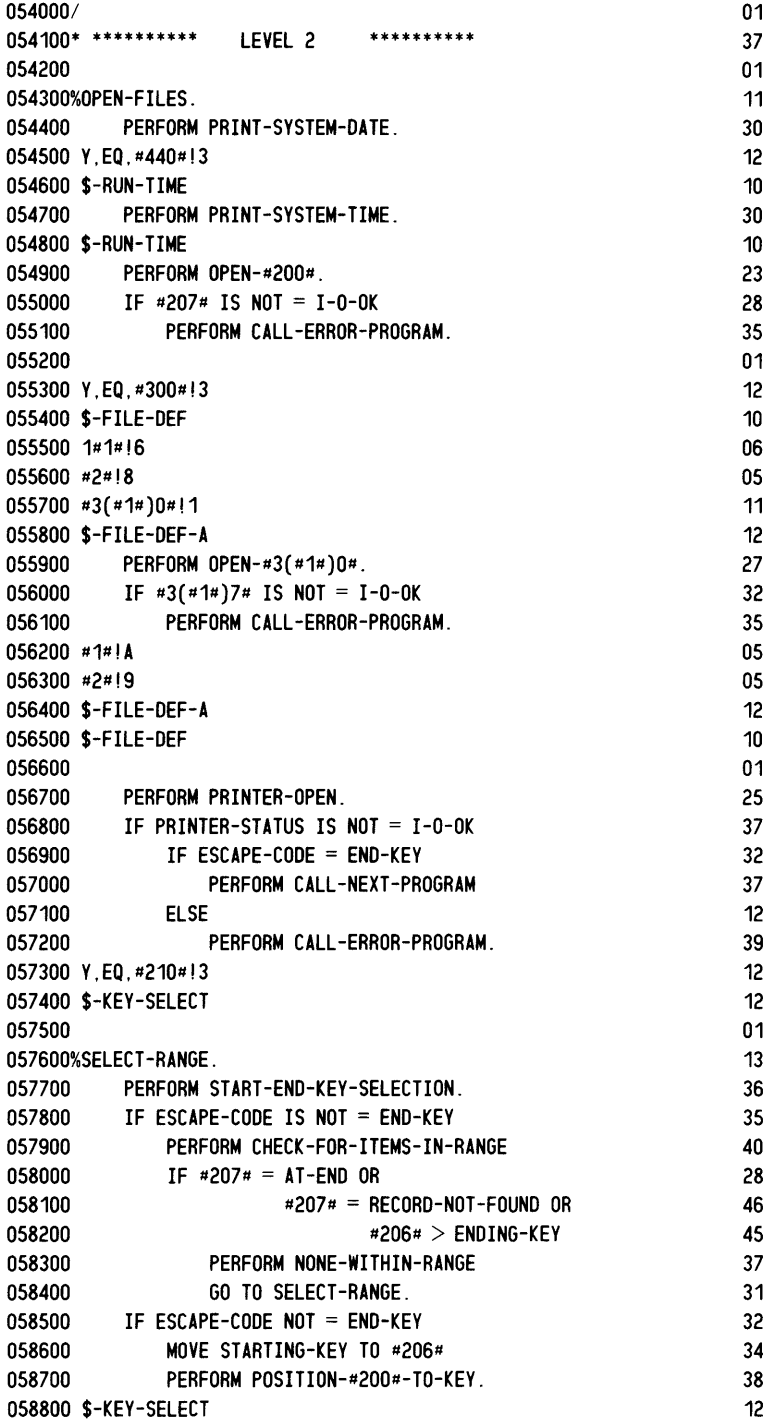

بتعصيل

жm,

m. J.

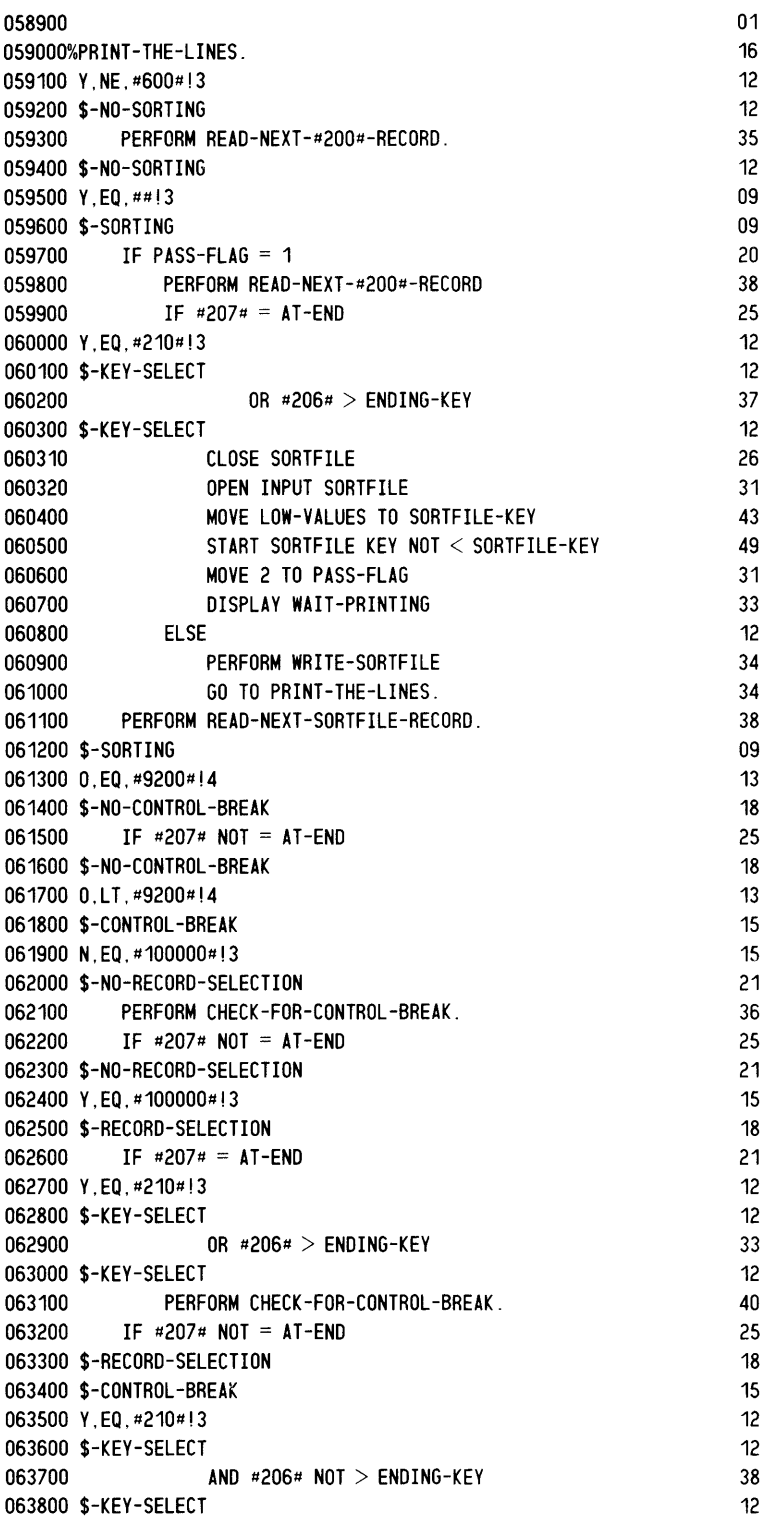

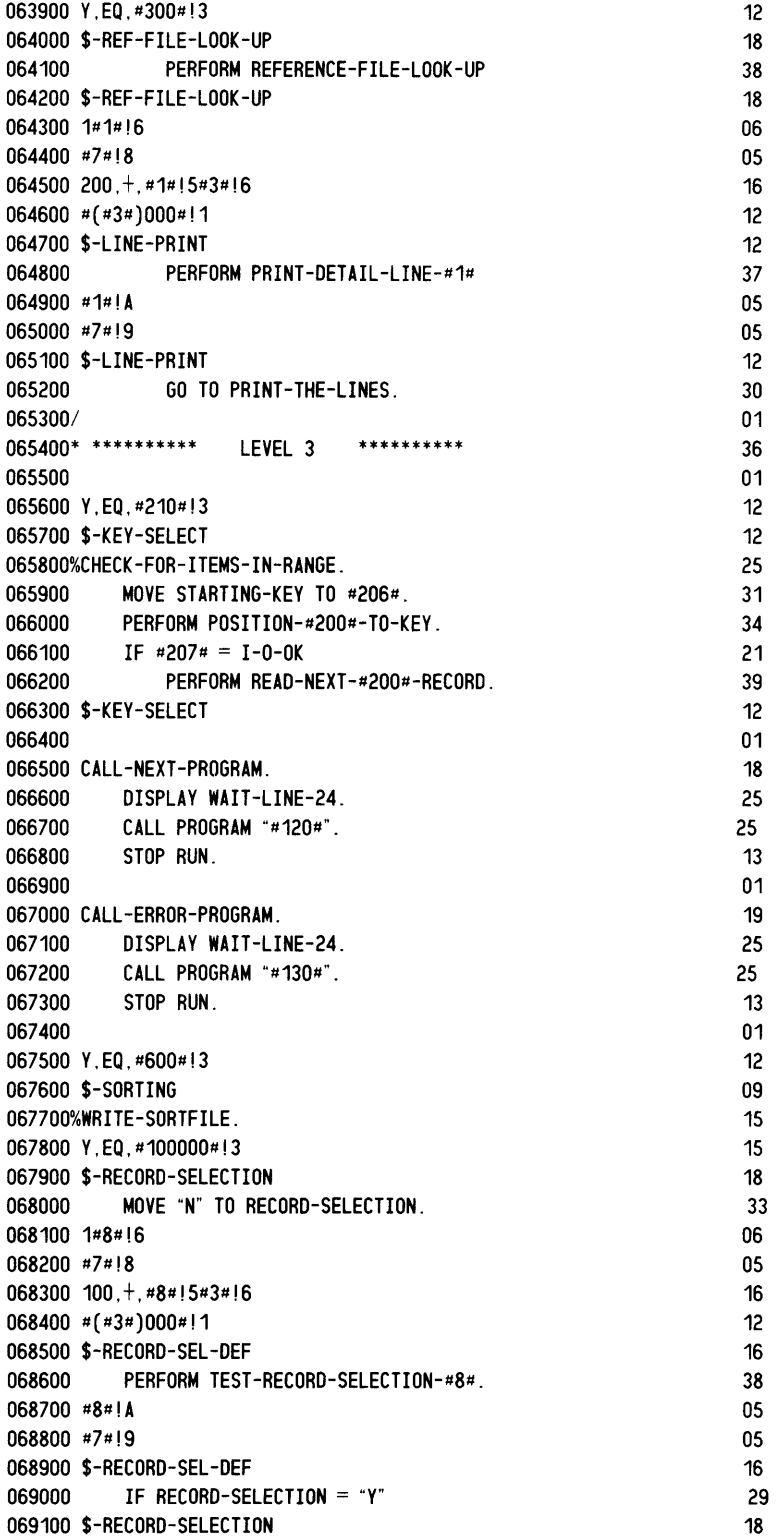

*<u>AMMAN</u>* 

 $\overline{a}$ 

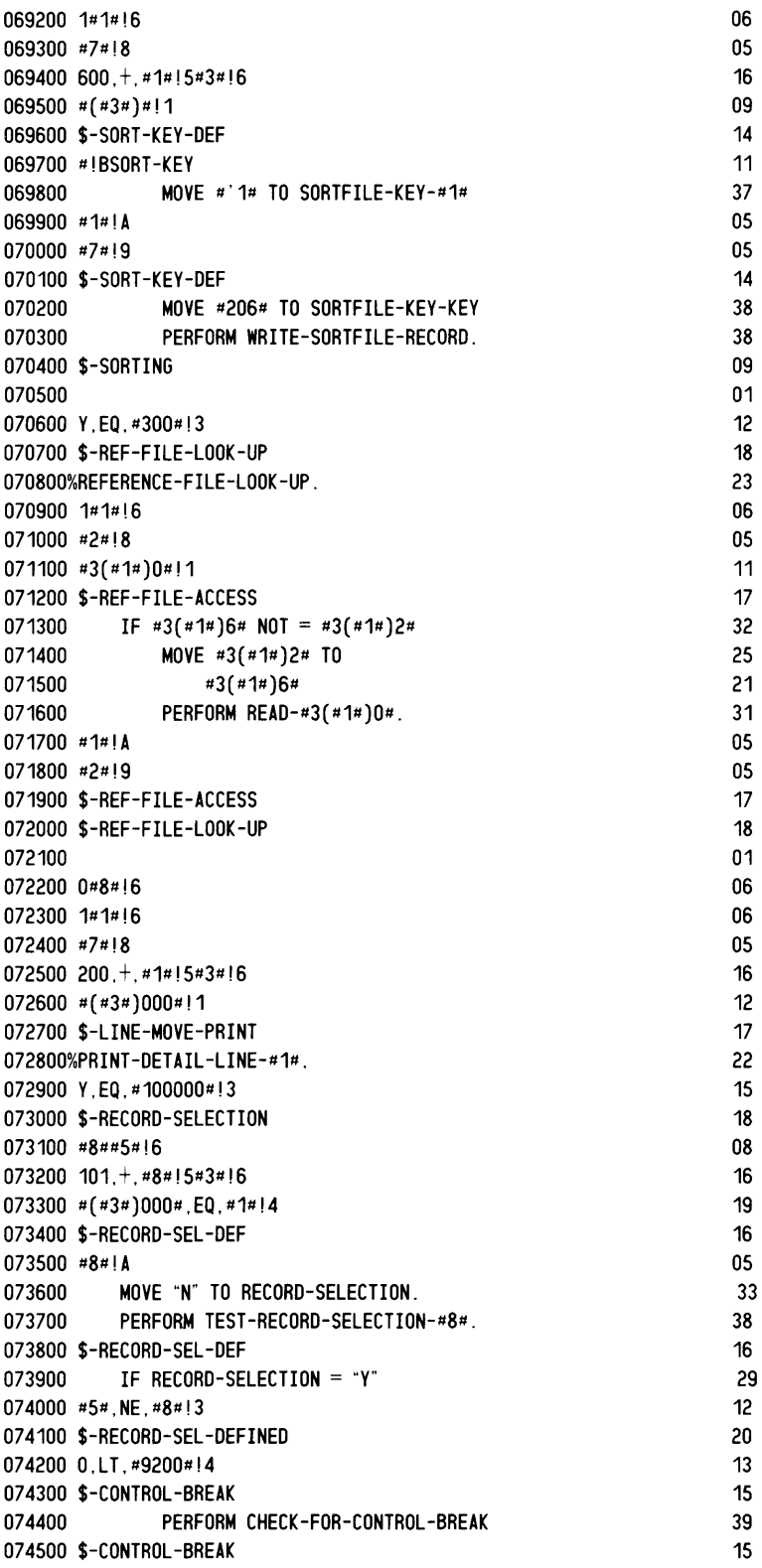

074600 \$-RECORD-SEL-DEFINED 074700 \$-RECORD-SELECTION 074800 #1#,+,200#!5#3#!6 074900 #(#3#)004#,EQ,Y#!3 075000 \$-SELECT-LINE 075100 #1#00,+,30001#!5#3#!6 075200 #(#3#)0#!BSELECT 075300 IF #'2# #'3# 075400  $\#(*3*)2*$ 075500 #5#!8 075600 #3#!A 075700 #(#3#)0#!1 075800 \$-01 075900 #!BSELECT 076000 #'1# #'2# #'3# 076100  $\#(*3\#)2\#$ 076200 #5#!9 076300 \$-01 076400 \$-SELECT-LINE 076500 200,+,#1#!5#3#!6 076600 O,NE,#(#3#)000#!3 076700 \$-BLB-O 076800 P,EQ,#(#3#)000#!3 076900 \$-BLB-P 077000 MOVE ZERO TO PAGE-NUMBER 077100 \$-BLB-P 077200 9,LT,#(#3#)000#!3 077300 \$-BLB-P-OR-T 077400 ADD 1, PAGE-DEPTH GIVING LINE-COUNT 077500 \$-BLB-P-OR-T 077600 9,GE,#(#3#)000#!3 077700 \$-BLB-1-9 077800 PERFORM LINE-FEED #(#3#)000# TIMES 077900 \$-BLB-1-9 078000 \$-BLB-O 078100 200,+,#1#!5#3#!6 0782000,GE,#(#3#)002#!3 078300 \$-BLA-O-OR-\* 078400 PERFORM DETAIL-LINE-#1#-LOGIC. 078500 \$-BLA-O-OR-\* 078600 0.LT. #(#3#)002#!3 078700 \$-BLA-NOT-O-OR-\* 078800 PERFORM DETAIL-LINE-#1#-LOGIC 078900 P,EQ,#(#3#)002#!3 079000 \$-BLA-P 079100 MOVE ZERO TO PAGE-NUMBER 079200 \$-BLA-P 079300 9,LT,#(#3#)002#!3 079400 \$-BLA-P-OR-T 079500 ADD 1, PAGE-DEPTH GIVING LINE-COUNT. 079600 \$-BLA-P-OR-T 079700 9,GE,#(#3#)002#!3 079800 \$-BLA-1-9 079900 PERFORM LINE-FEED #(#3#)002# TIMES.

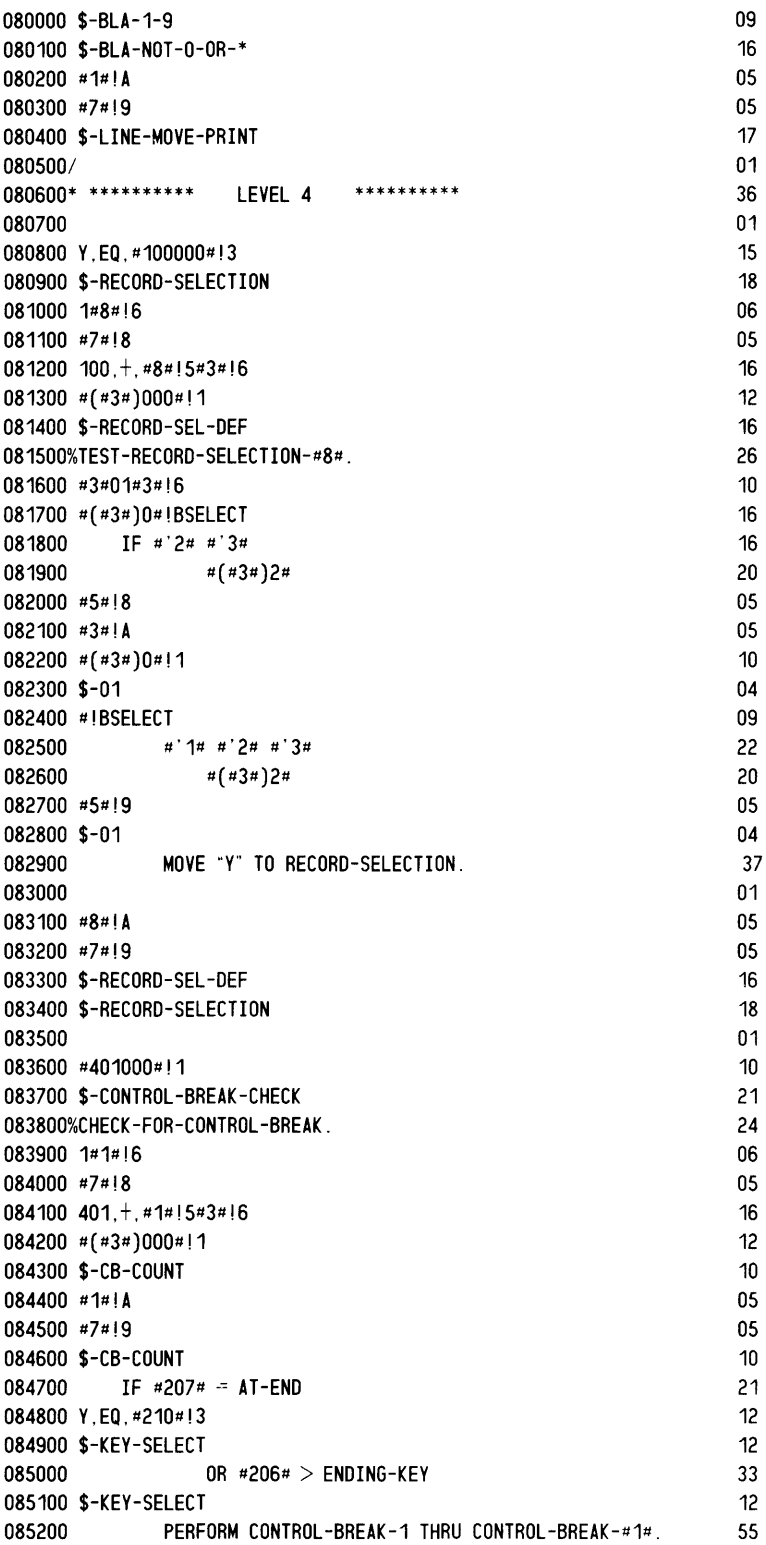

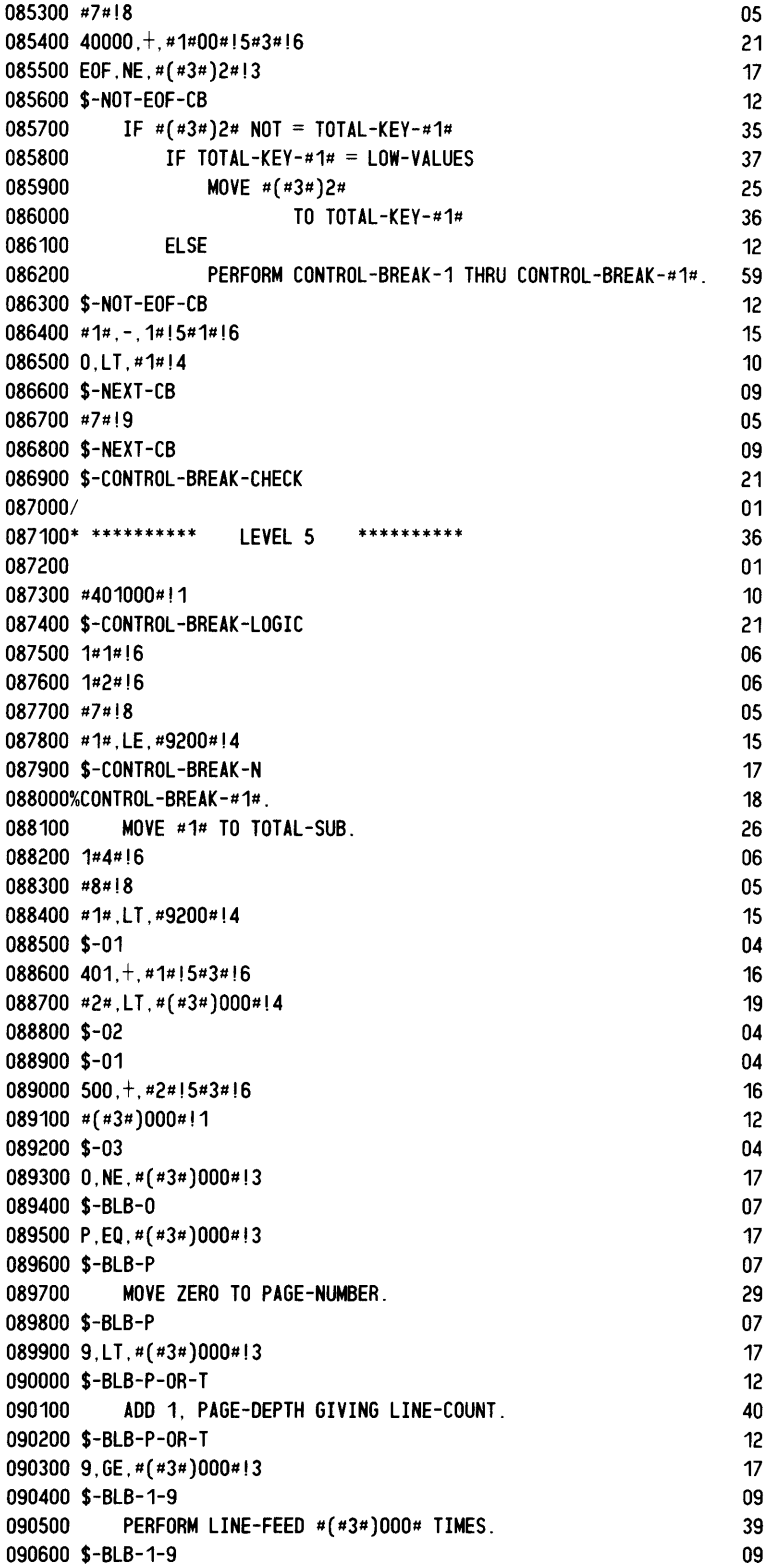

<u>ни</u>

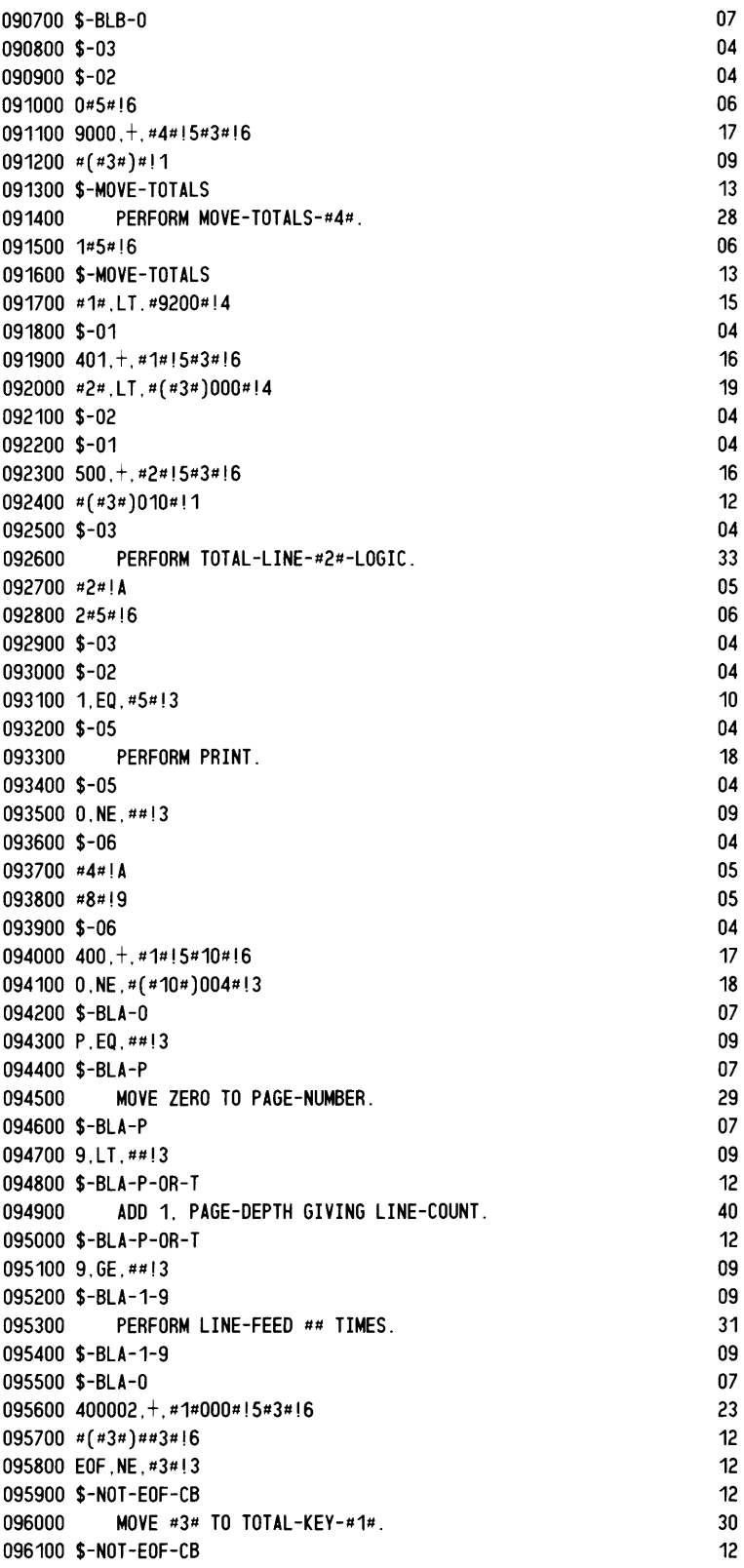

096200 MOVE ZEROS TO TOTALS-LEVEL (#1#). 096300 #1#!A 096400 #7#!9 096500 \$-CONTROL-BREAK-N 096600 \$-CONTROL-BREAK-LOGIC 096700/ 096800\* \*\*\*\*\*\*\*\*\*\* 096900 097000 1#1#!6 097100 1#4#!6 097200 #7#!8 LEVEL 6 097300 9000,+,#1#!5#3#!6 097400 #(#3#)##3#!6 097500 O,LT,#3#!4 097600 \$-MOVE-TOTALS 097700%MOVE-TOTALS-#1#. 097800 1#2#!6 097900 #8#!8 098000 #2#,LE,#3#!4 098100 \$-01<br>098200 M \*\*\*\*\*\*\*\*\*\* MOVE TOTAL-#4# (TOTAL-SUB) TO PRINT-TOTAL-#4#. 098300 #4#!A 098400 #2#!A 098500 #8#!9 098600 \$-01<br>098700 1 IF TOTAL-SUB  $<$  TOTAL-MAX 098800 #4#,-,#3#!5#4#!6 098900 1#2#!6 099000 #8#!8 099100 #2#,LT,#3#!4 37 05 05 17 21 01 36 01 06 06 05 17 12 10 13 16 06 05 12 04 50 05 05 05 04 28 16 06 05 12 099200 \$-02 099300 099400 #4#!A 099500 #2#!A 04 ADD TOTAL-#4# (TOTAL-SUB) TO TOTAL-#4# (TOTAL-SUB + 1) 61 05 099600 #8#!9 099700 \$-02 099800 099900 #4#!A 100000 #1#!A 100100 #7#!9 05 05 04 ADD TOTAL-#4# (TOTAL-SUB) TO TOTAL-#4# (TOTAL-SUB + 1).62 05 100200 \$-MOVE-TOTALS 05 05 13

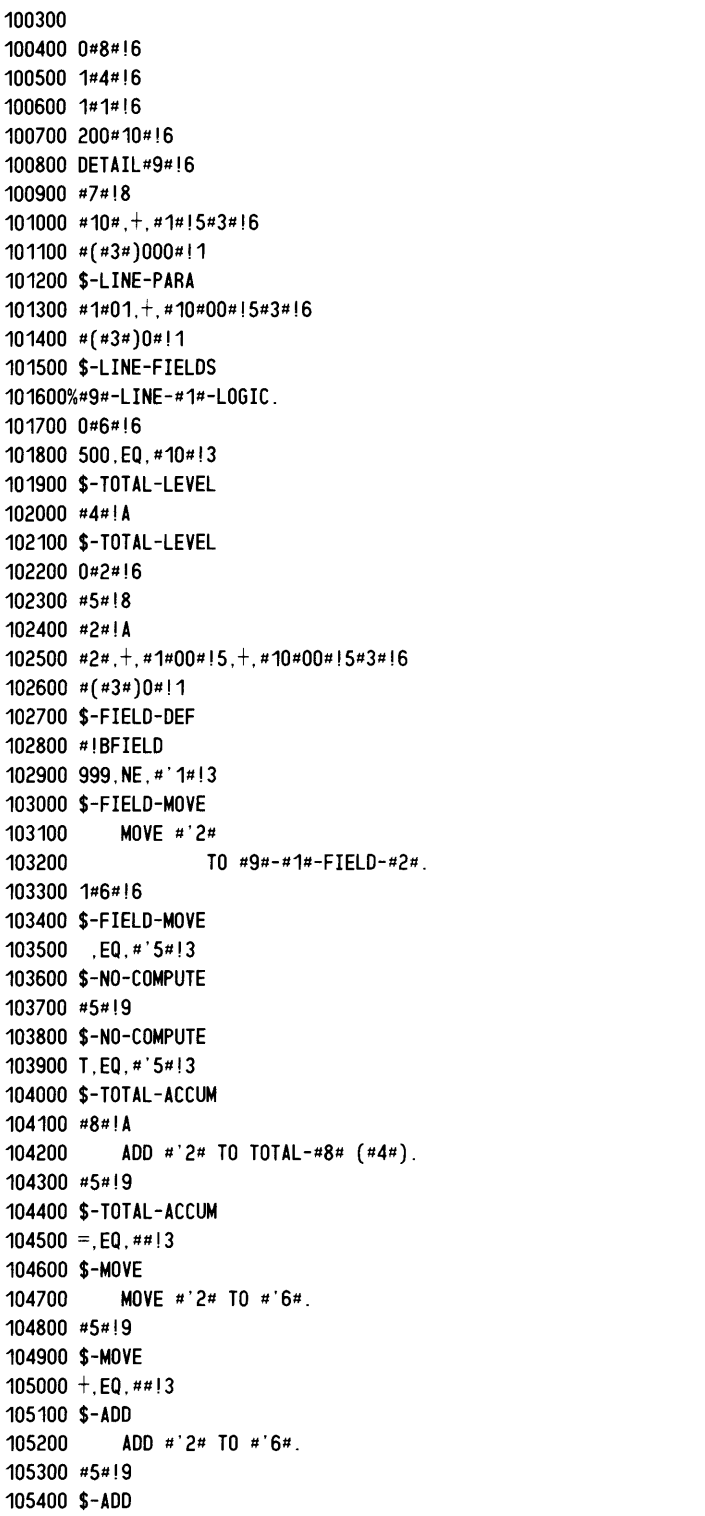

 $\sim$ 

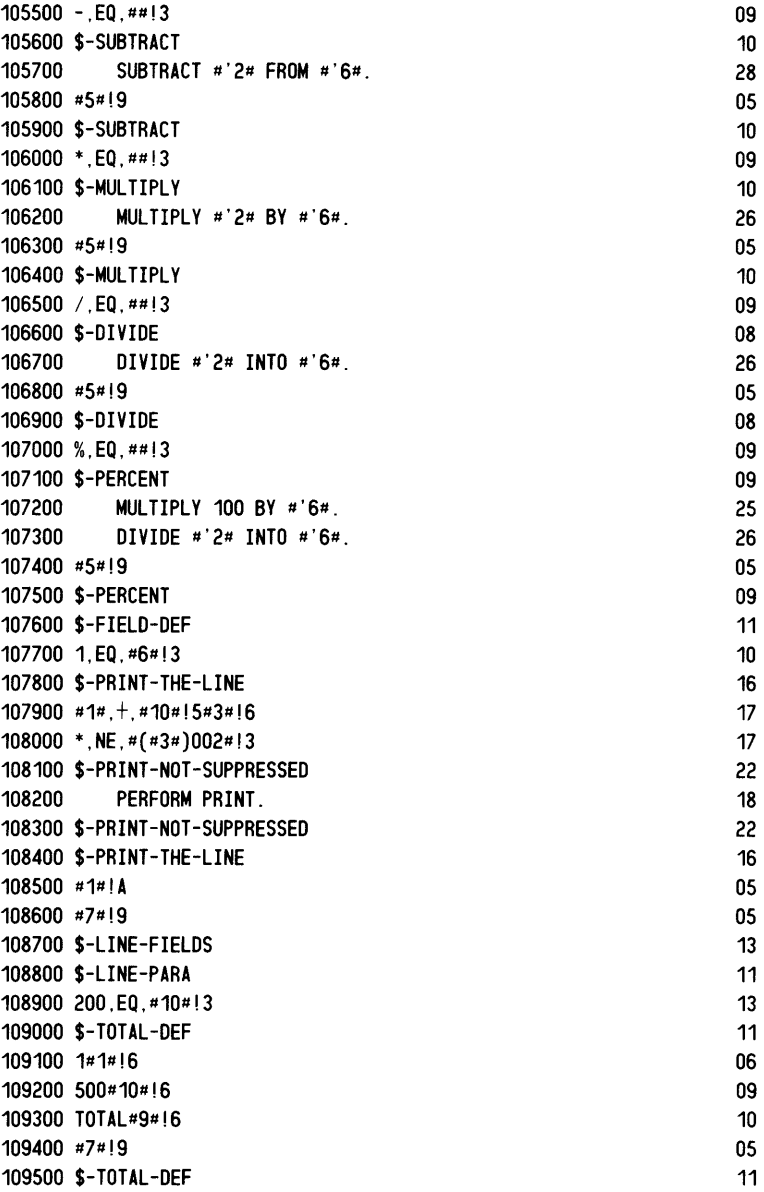

 $\overline{\phantom{0}}$ 

--------------------------- - ------ - --

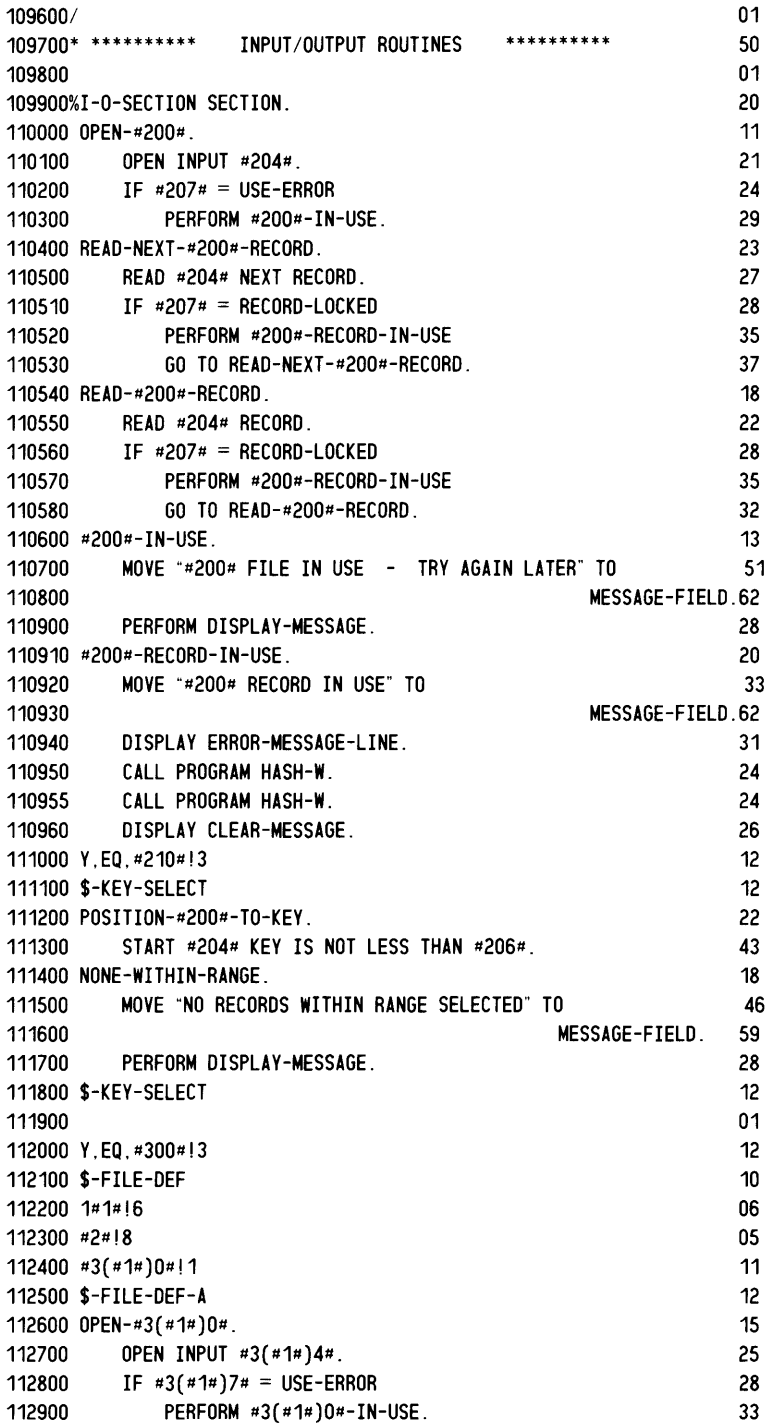
113000 READ-#3(#1#)0#. 15 113100 READ #3(*#1#*)4*#* 18<br>113200 INVALID KEY 19 113200 INVALID KEY 19 MOVE SPACE TO #3(#1#)5#. 36 113310 IF  $*3(*1*)7* = RECORD-L0CKED$  32 113320 PERFORM #3(#1#)0#-RECORD-IN-USE 39 113330 GO TO READ-#3(#1#)0#. 29  $113400$  # $3($  # $1$ # $)0$  # $-$  IN-USE. 17 113500 MOVE "#3(#1#)0# FILE IN USE - TRY AGAIN LATER" TO 55 113600 113700 PERFORM DISPLAY-MESSAGE. 113710 #3(#1#)0#-RECORD-IN-USE. 113720 MOVE "#3(#1#)0# RECORD IN USE" TO 113730 113740 113750 113755 113760 DISPLAY ERROR-MESSAGE-LINE. CALL PROGRAM HASH-W. CALL PROGRAM HASH-W. DISPLAY CLEAR-MESSAGE. 113800 #1#!A 113900 #2#!9 114000 \$-FILE-DEF-A 114100 \$-FILE-DEF 114200 114300%CLOSE-FILES. 114400 114500 114600 PERFORM CLOSE-PRINTER-FILE. CLOSE #204#. 114700 Y,EQ,#300#!3 114800 \$-FILE-DEF 114900 1#1#!6 115000 #2#!8 115100 #3(#1#)0#!1 115200 \$-FILE-DEF-A 115300 CLOSE #3(#1#)4#. 115400 #1#!A 115500 #2#!9 115600 \$-FILE-DEF-A 115700 \$-FILE-DEF 115800 115900 Y,EQ,#600#!3 116000 \$-SORTFILE-DEF 116100 OPEN-SORTFILE. 116200 ACCEPT SORTFILE-LINE-NO FROM LINE NUMBER. 116300 DELETE FILE SORTFILE. 116400 OPEN OUTPUT SORTFILE. 116500 IF SORTFILE-STATUS NOT = I-O-OK 116600 PERFORM SORTFILE-IN-USE. 116700 WRITE-SORTFILE-RECORD. 116800 WRITE SORTFILE-RECORD. MESSAGE-FIELD. 62 28 24 37 MESSAGE-FIELD.62 31 24 24 26 05 05 12 10 01 12 31 16 01 12 10 06 05 11 12 20 05 05 12 10 01 12 14 14 45 25 25 35 32 22 26

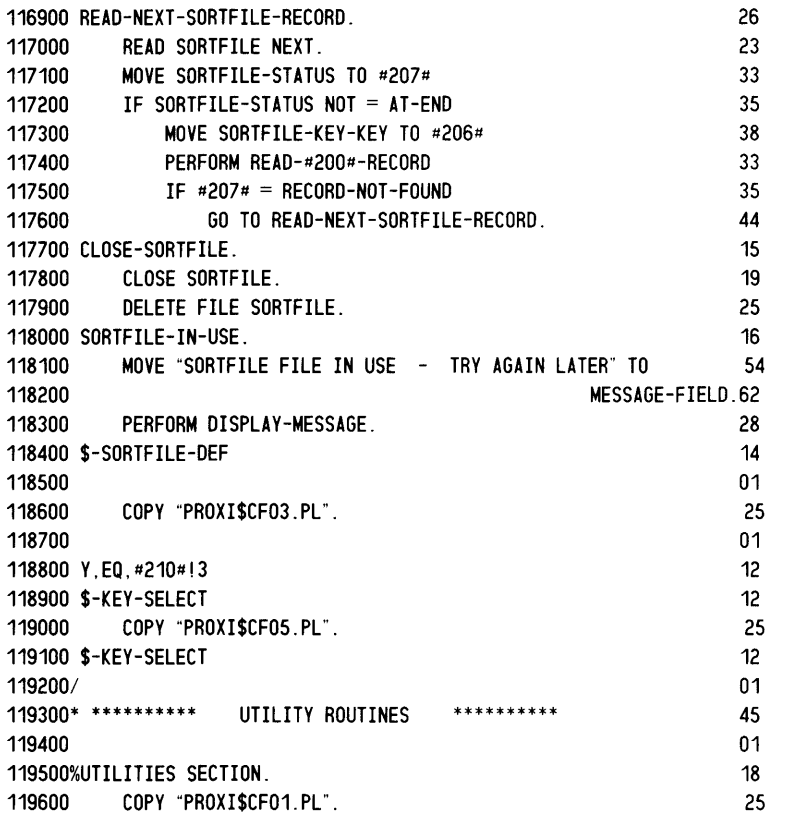

End of Chapter

 $\hat{\mathcal{A}}$ 

# - **Chapter <sup>7</sup> The Form Printing Program**

This chapter describes the form printing program parameter file and skeleton file.

### **The Form Printing Program Parameter File**

The parameter file for the form program is created in PROXI\$OI, and updated in PROXI\$40, PROXI\$03, PROXI\$33, PROXI\$41 through PROXI\$44, and PROXI\$02.

Table 7-1 lists the line number groups for the form printing program parameter file. The pages that follow give specific information about each group. (For general information about parameters files, see Chapter 3.)

| Line<br>Number<br>Group | <b>Contains</b>                                  |
|-------------------------|--------------------------------------------------|
| 100                     | General program parameters                       |
| 200                     | Form printing program parameters                 |
| 300                     | Reference file parameters                        |
| 400                     | Printing procedure parameters                    |
| 8000                    | Accumulator parameters                           |
| 9000                    | Totaling parameters                              |
| 100000                  | Record selection parameters                      |
| 200000                  | Detail line parameters                           |
| 300000                  | Conditional detail line printing parameters      |
| 400000                  | Control break and total line parameters          |
| 500000                  | Conditional total line printing parameters       |
| 600000                  | Top-of-form line parameters                      |
| 700000                  | Conditional top-of-form line printing parameters |
| 800000                  | Page break line parameters                       |
| 900000                  | Conditional page break line printing parameters  |

**Table 7-1. Line Number Groups for a Form Printing Program** 

## **The 100 Group General program parameters**

This group contains general information about the program.

Source menu: PG-2

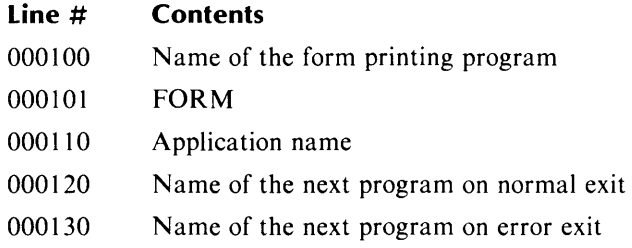

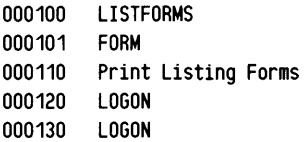

### **The 200 Group** *Form Printing*  **Form printing program parameters**

This group contains information about the principal data file and range selection.

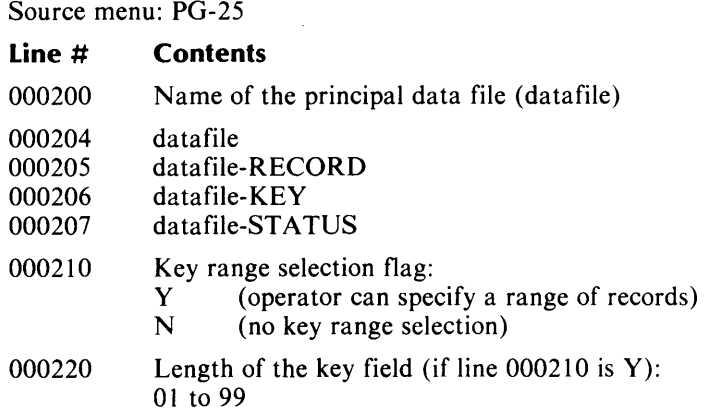

### **Comments**

If the user specified a variable other than datafile-RECORD as the first entry in datafile.FD, that variable name appears in line 000205. If datafile.FD does not exist, the default value for line 000205 is datafile-RECORD.

### **Example**

000200 LISTDATA<br>000204 LISTDATA LISTDATA 000205 LISTDATA-RECORD 000206 LISTDATA-KEY 000207 LISTDATA-STATUS<br>000210 Y 000210 Y 000220

#### *Form Printing*

### **The 300 Group Reference file parameters**

This group contains reference file information.

Source menus: PG-25 and PG-26

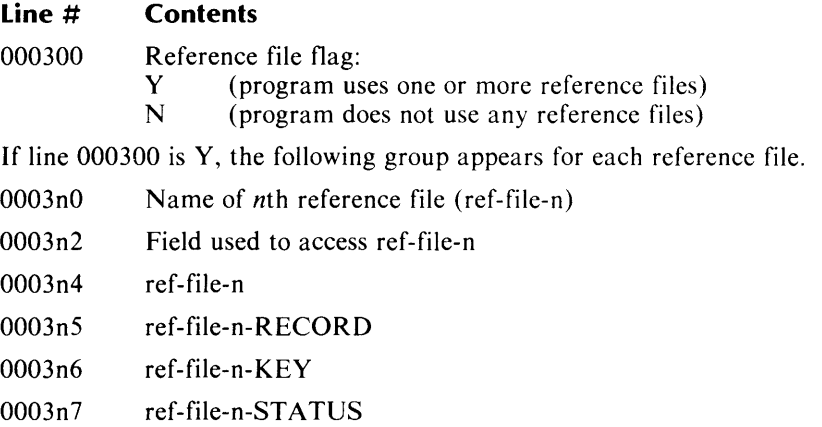

### **Comments**

The program can use up to nine reference files. Lines 000310 through 000317 refer to the first file, lines 000320 through 000327 refer to the second, and so on.

Normally, the record key field is taken from the principal data file. It can, however, be an accumulator or a field from a previously read reference file.

### **Example**

000300 Y 000310 REFA 000312 LIST-NO 000314 REFA 000315 REFA-RECORD 000316 REFA-KEY 000317 REFA-STATUS 000320 REFS 000322 TOWN 000324 REFS 000325 REFB-RECORD<br>000326 REFB-KEY 000326 REFB-KEY<br>000327 REFB-STAT REFB-STATUS

### **The 400 Group Printing procedure parameters**

This group describes the printing procedures for the form printing program.

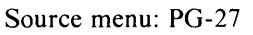

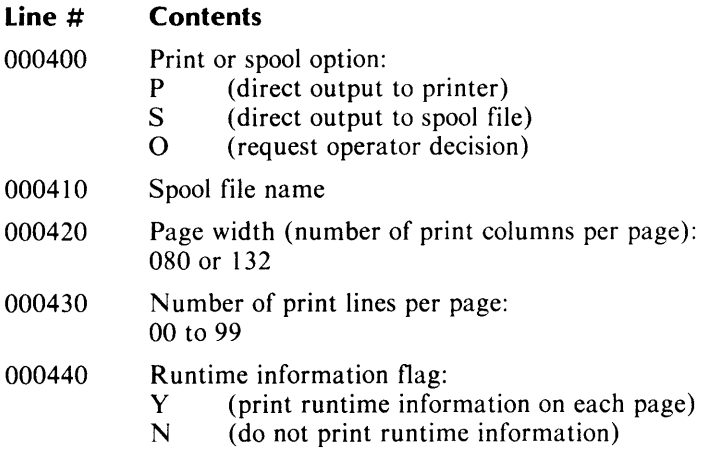

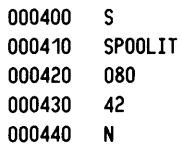

### **The 8000 Group**

**Accumulator parameters** 

This group contains information about the accumulators used for computation.

Source menus: PG-30, PG-35, PG-39, and PG-43

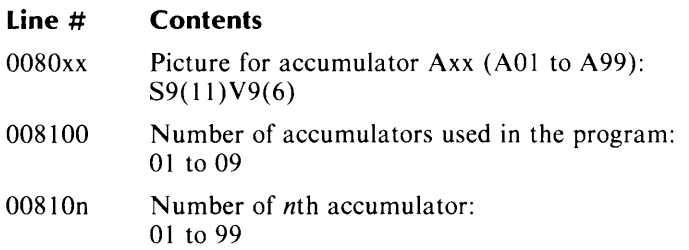

### **Comments**

The program can use up to nine accumulators. Line 008101 specifies the first accumulator used, line 008102 specifies the second, and so on.

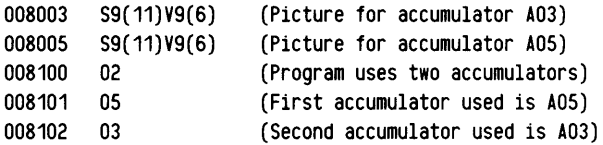

#### *Form Printing*

### **The 9000 Group Totaling parameters**

This group provides information about totaling and total fields.

Source menu: PG-43

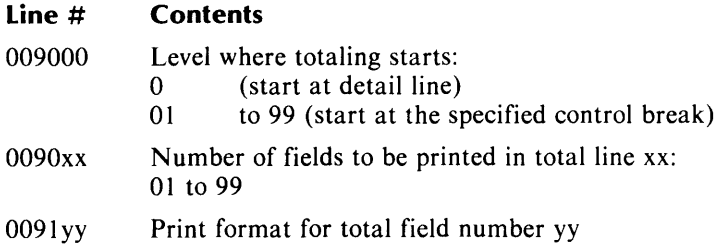

#### **Comments**

The program can print up to 99 total lines with a maximum of 99 total fields for the form. Line 009001 specifies the number of fields in the first total line, line 009002 specifies the number of fields in the second, and so on.

Line number 009101 reports the print format for the first total field, line number 009102 reports the print format for the second field (regardless of line number), and so on.

The number of the total line bears no relation to the number of the detail line. If, for example, detail lines 01, 03, and 05 contain total fields, they generate total lines 01, 02, and 03, respectively.

#### **Example**

009000 0 009001 01 009101 ZZ,ZZZ,ZZ9.99-

Start totaling at the detail line level. Print one field, using ZZ,ZZZ,ZZ9.99- as the picture.

#### *Form Printing*

### **The 100000 Group Record selection parameters**

This group describes conditions for record selection.

Source menu: PG-32

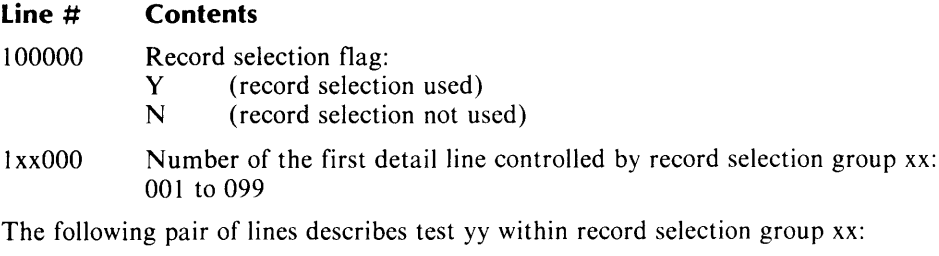

lxxyyO Logical operator, field-I, conditional operator

lxxyy2 Field-2

### **Comments**

The program can include up to 99 groups of record selection criteria. Each group can contain up to 99 logical tests. Lines 101010 and 101012, for example, define the first logical test in the first record selection group; lines 101020 and 101022 define the second test in that group, and so on.

Lines 199010 and 199012 define the first test in the 99th record selection group.

Chapter 3 describes the format used to specify the first three elements of a logical test.

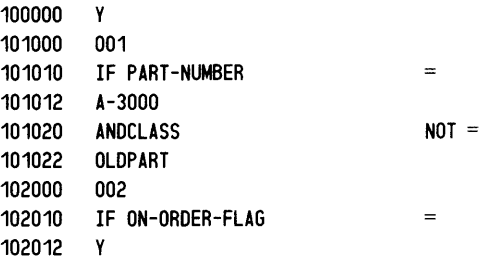

### **The 200000 Group Detail line parameters**

This group describes the detail lines and their print fields.

Source menus: PG-33 and PG-35

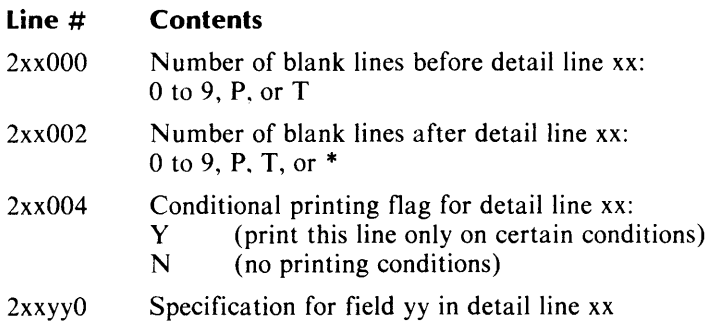

#### **Comments**

The program can print up to 99 detail lines. Each detail line can contain up to 99 print fields. In the line number formats, xx represents the detail line number (01 to 99). And yy represents the field number (01 to 99) within the specified line.

The field specification includes the field's starting column number, the field name or constant, the print format, and print length. For numeric fields, a computation symbol and an accumulator name may appear.

(Chapter 3 describes the field specification format.)

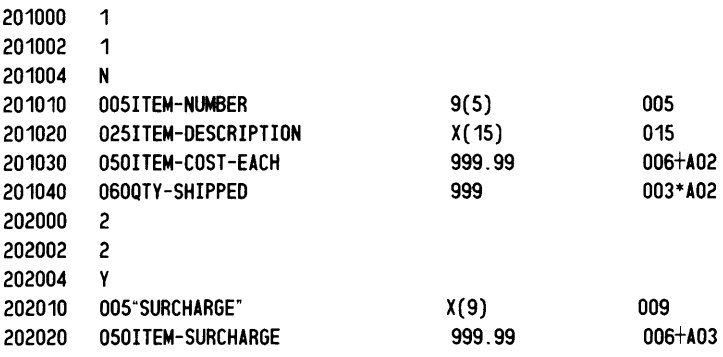

### **The 300000 Group Conditional detail line printing parameters**

This group describes conditions for printing detail lines.

Source menu: PG-34

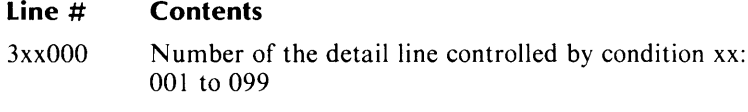

The following pair of lines describes test yy within condition xx:

3xxyyO Logical operator, field-I, conditional operator

3xxyy2 Field-2

### **Comments**

The program can include up to 99 groups of conditions for printing detail lines. Each group can contain up to 99 logical tests. Lines 301010 and 301012, for example, define the first logical test in the first conditional group; lines 301020 and 301022 define the second logical test in that group, and so on. Lines 399010 and 399012 define the first logical test in the 99th conditional group.

Chapter 3 describes the format used to specify the first three elements of a logical test.

### **Example**

301000 001 301010 IF PRODUCT-CODE > 301012 303000 003 303010 IF REGION  $=$ 303012 LAST-NO

### **The 400000 Group**

### **Control break and total line parameters**

This group describes the control break and its total lines.

Source menus: PG-40, PG-41, and PG-43

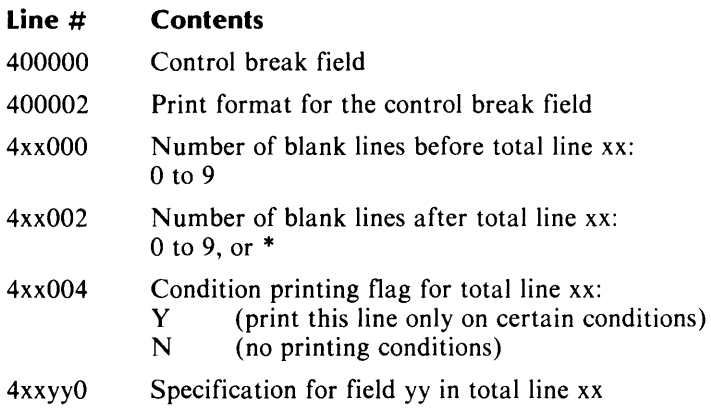

### **Comments**

The field specification includes the field's starting column number, the field name or constant, the print format, and the print length. For numeric fields, a computation symbol and an accumulator name may appear.

(Chapter 3 describes the field specification format.)

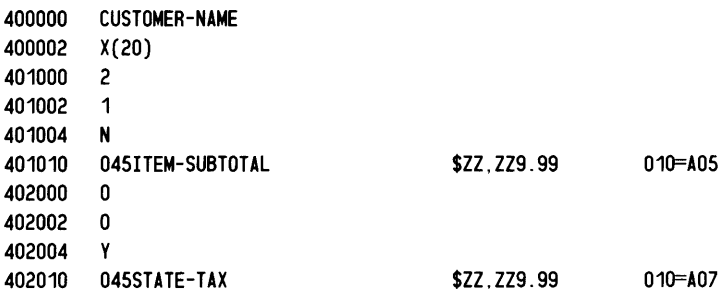

### **The 500000 Group Conditional total line printing parameters**

This group describes the conditions for printing total lines.

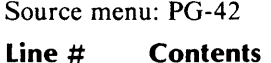

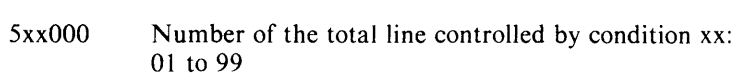

The following pair of lines describes logical test yy within condition group xx:

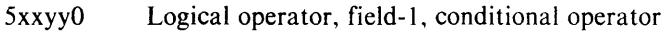

5xxyy2 Field-2

### **Comments**

The program can include up to 99 conditional groups for printing total lines. Each group can contain up to 99 logical tests. Lines 501010 and 50 1012, for example, define the first logical test in the first conditional group for total lines; lines 501020 and 501022 define the second test in that group, and so on. Lines 599010 and 599012 define the first logical test in the 99th conditional group.

Chapter 3 describes the format used to specify the first three elements of a logical test.

 $\equiv$ 

### **Example**

502000 001 502010 IF STATE-CODE 502012 "VT"

# **The 600000 Group**

**T op-of-form line parameters** 

This group describes the top-of-form lines and their fields.

Source menus: PG-28 and PG-30

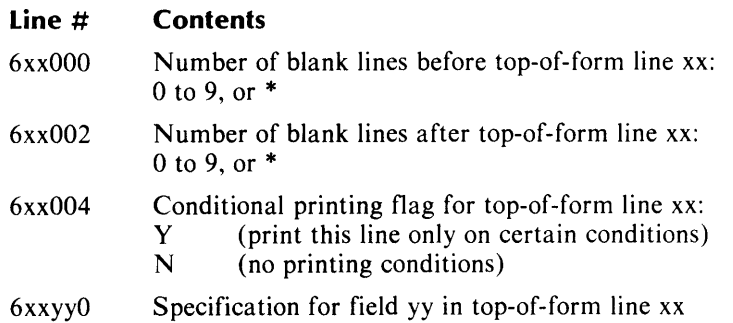

#### **Comments**

The field specification includes the field's starting column number, the field name or constant, the print format, and the print length. For numeric fields, a computation symbol and an accumulator name may appear.

(Chapter 3 describes the field specification format.)

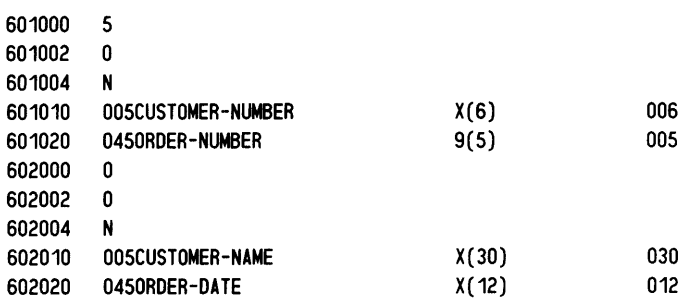

#### *Form Printing*

### **The 700000 Group Conditional top-of-form line printing parameters**

This group describes conditions for printing top-of-form lines.

Source menu: PG-29

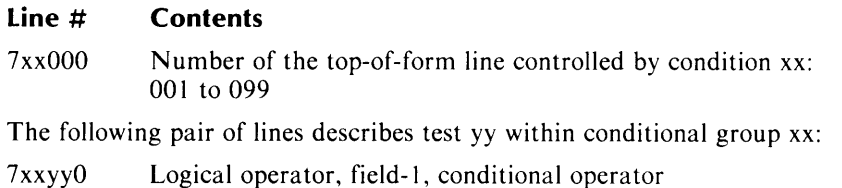

7xxyy2 Field-2

### **Comments**

The program can include up to 99 condition groups for printing top-of-form lines. Each group can contain up to 99 logical tests. Lines 701010 and 701012, for example, define the first logical test in the first top-of-form condition group; lines 701020 and 701022 define the second test in that group, and so on. Lines 799010 and 799012 define the first logical test in the 99th conditional group.

Chapter 3 describes the format used to specify the first three elements of a logical test.

 $=$ 

### **Example**

701000 003 701010 IF REGION-CODE 701012 "12"

### **The 800000 Group Page break line parameters**

This group provides information about page break lines and their fields.

Source menus: PG-37 and PG-39

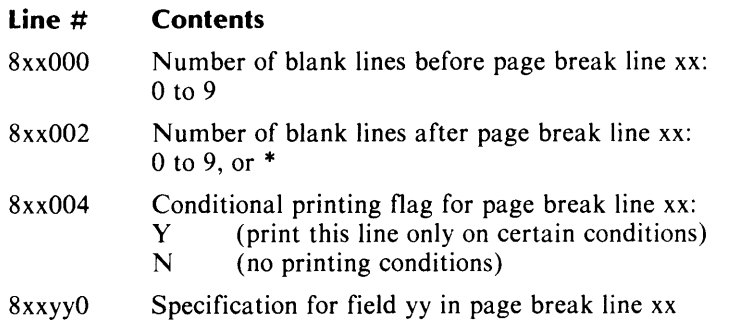

#### **Comments**

The program can print up to 99 page break lines. Line 801000 refers to the first page break line, line 802000 refers to the second, and so on.

The field specification includes the field's starting column number, the field name or constant, the print format, and the print length. For numeric fields, a computation symbol and an accumulator name may appear.

(Chapter 3 describes the field specification format.)

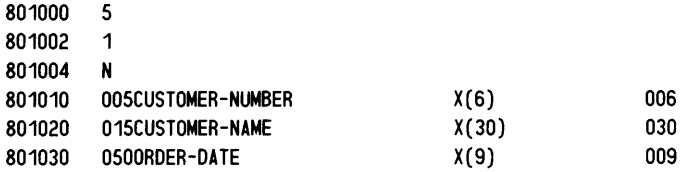

### **The 900000 Group Conditional page break line printing parameters**

This group describes conditions for printing page break lines.

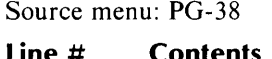

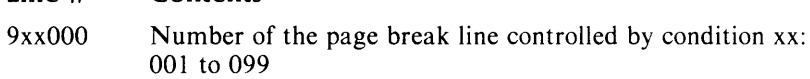

The following pair of lines describes test yy within condition xx:

9xxyyO Logical operator, field-I, conditional operator

9xxyy2 Field-2

### **Comments**

The program can include up to 99 condition groups for printing page break lines. Each group can contain up to 99 logical tests. Lines 901010 and 901012, for example, define the first logical test in the first conditional group; lines 901020 and 901022 define the second test in that group, and so on. Lines 999010 and 999012 define the first logical test in the 99th page break condition group.

Chapter 3 describes the format used to specify the first three elements of a logical test.

>

### **Example**

901000 002 901010 IF ITEM-COUNT<br>901012 "10" 901012

# **The Form Printing Program Skeleton File**

The following is a listing of the contents of the skeleton file for a form printing program.

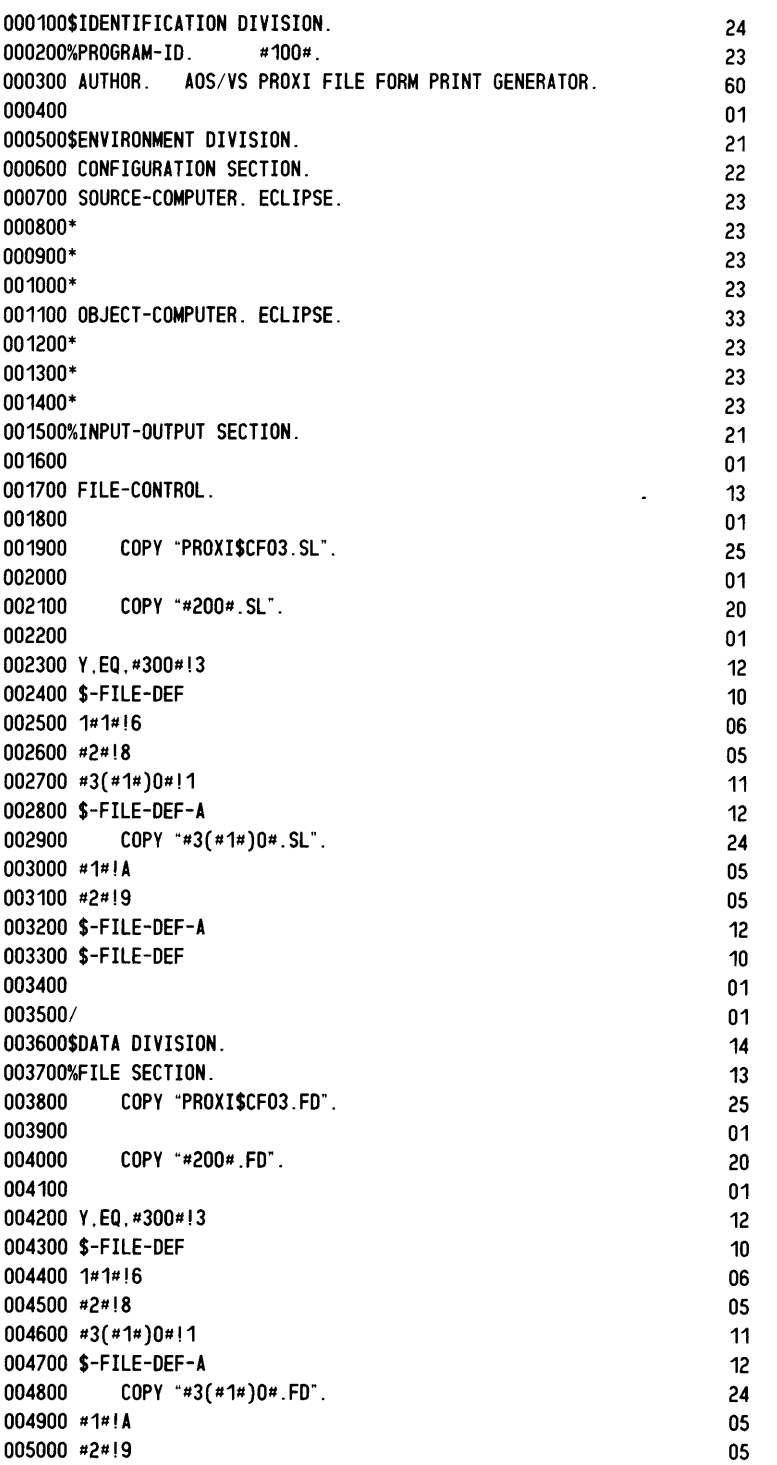

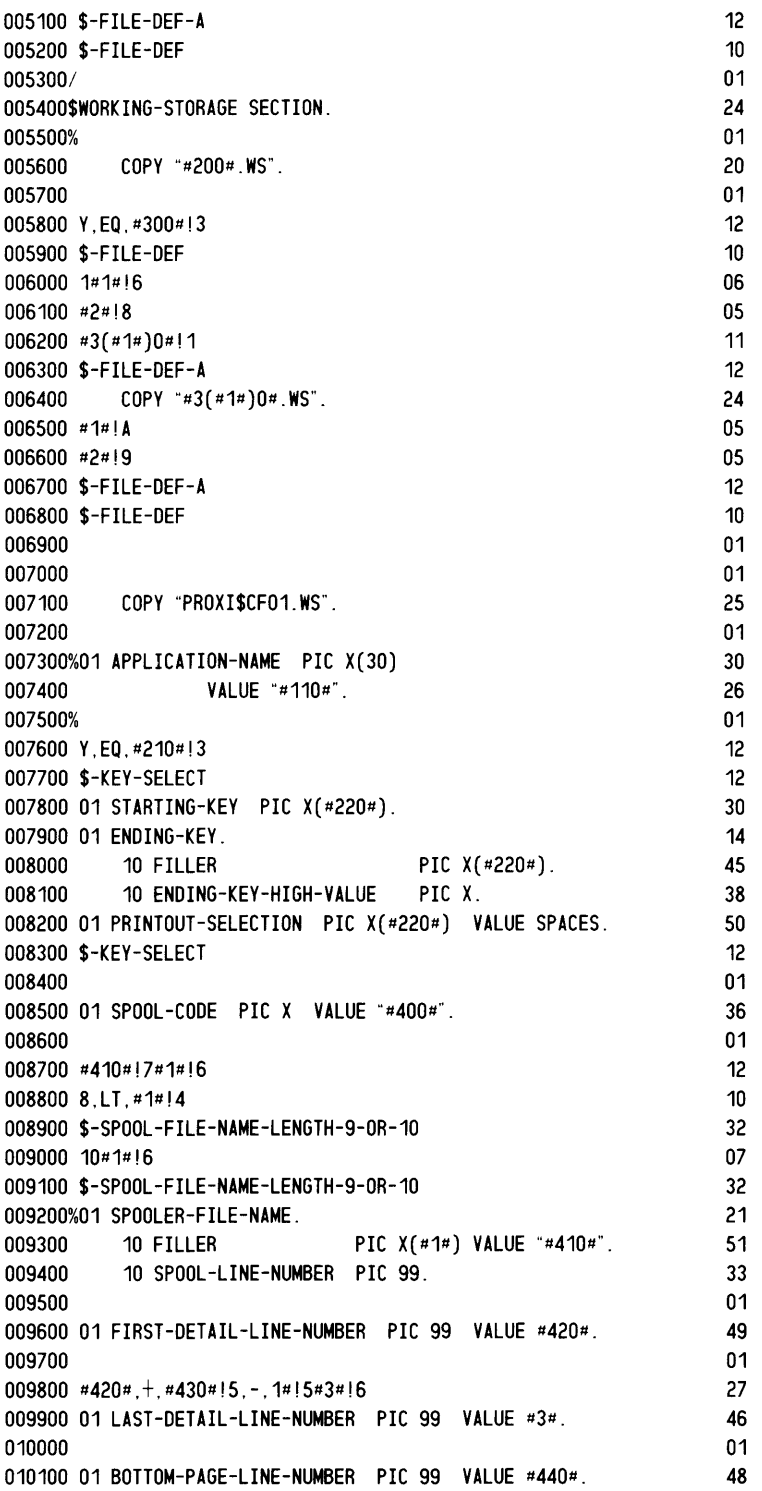

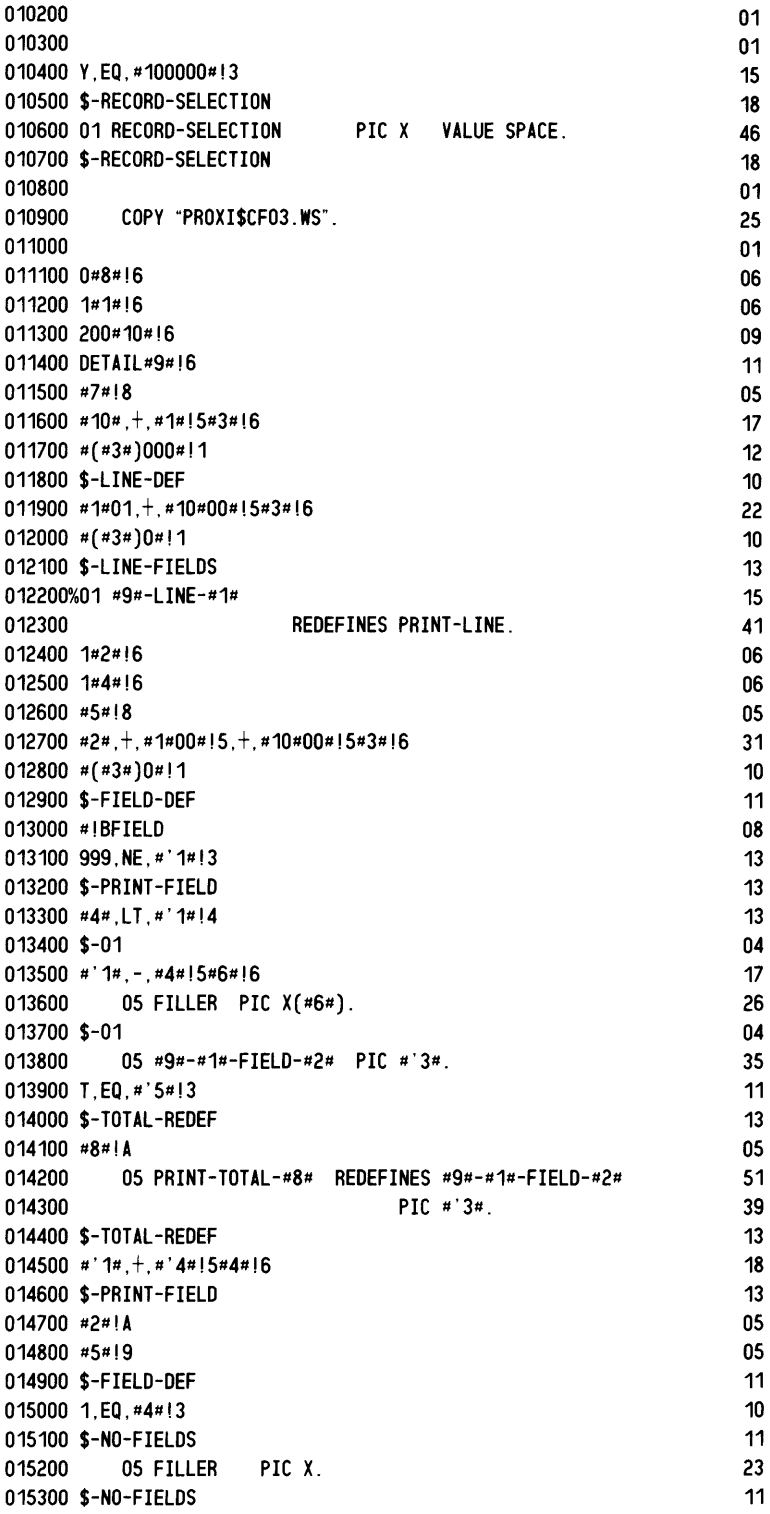

بتعلى

بتعقيل

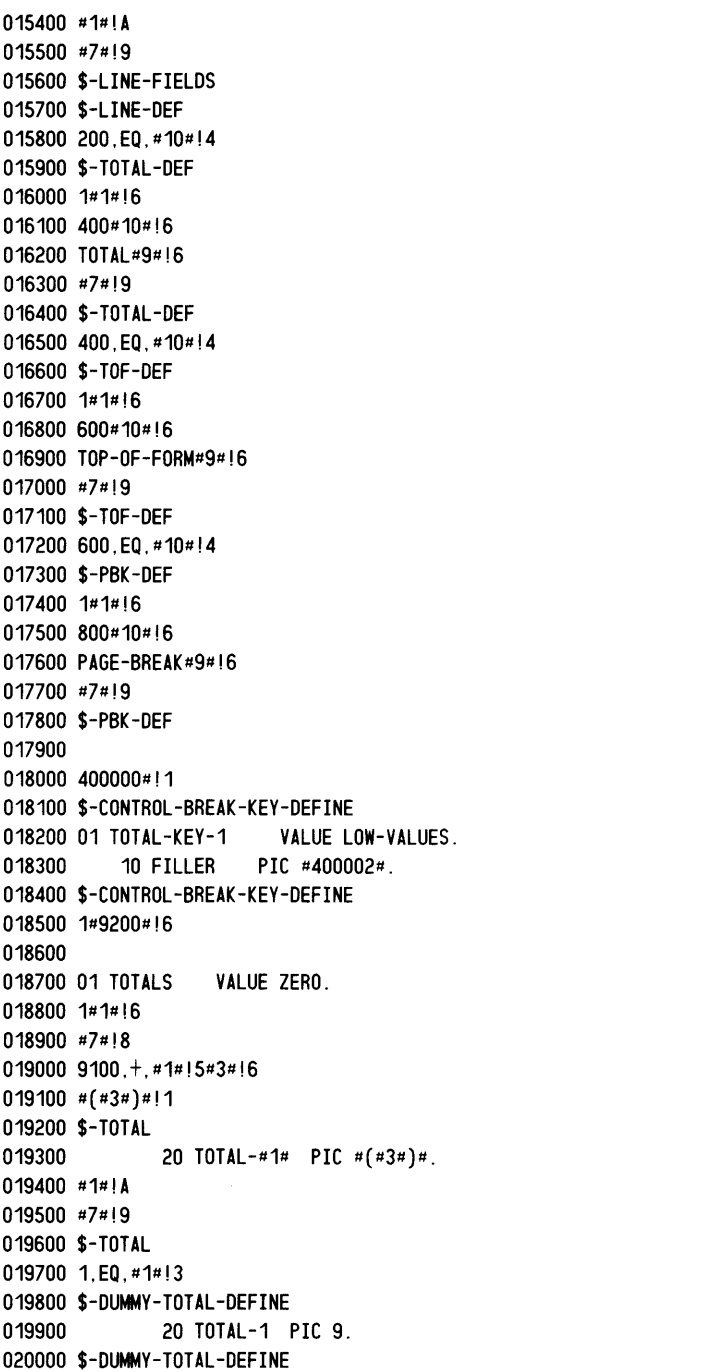

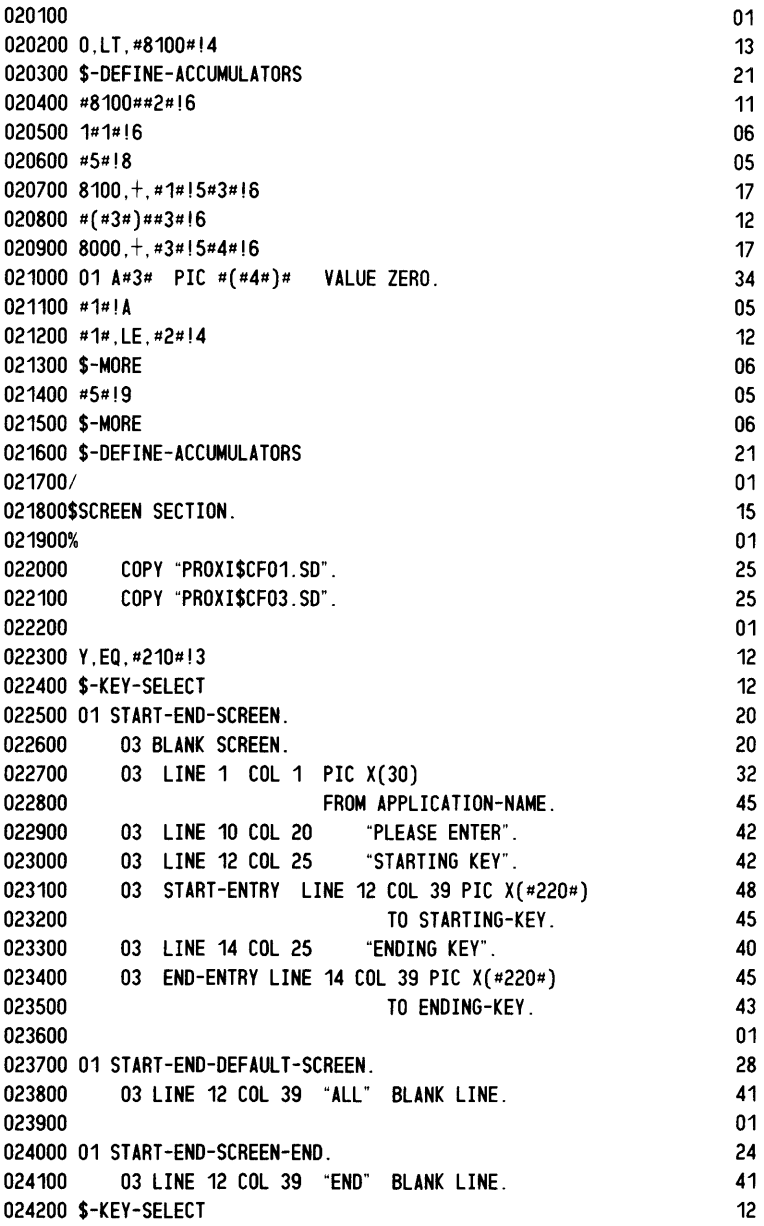

024300/ 024400\$PROCEDURE DIVISION. 024500%DECLARATIVES. 024600 024700 024800 024900 025000 COPY "PROXI\$CF03.DC". COpy "#200#. DC" . 025100 Y,EQ,#300#!3 025200 \$-FILE-DEF 025300 1#1#!6 025400 #2#!8 025500 #3(#1#)0#!1 025600 \$-FILE-DEF-A 025700 COPY "#3(#1#)0#.DC". 025800 #1#!A 025900 #2#!9 026000 \$-FILE-DEF-A 026100 \$-FILE-DEF 026200 026300 026400 END DECLARATIVES. 026500/ 026600\* \*\*\*\*\*\*\*\*\*\* LEVEL 1 \*\*\*\*\*\*\*\*\*\* 026700 026800%MAIN-LOGIC SECTION. 026900 BEGIN. 027000 PERFORM OPEN-FILES. 027100 PRINT-RECORDS. 027200 Y,EQ,#210#!3 027300 \$-KEY-SELECT 027400 027500 PERFORM SELECT-RANGE. IF ESCAPE-CODE = END-KEY 027600 GO TO END-OF-FORM. 027700 \$-KEY-SELECT 027800 DISPLAY WAIT-PRINTING. 027900 028000 MOVE ZERO TO LINE-COUNT. PERFORM PRINT-THE-LINES. 028100 Y,EQ,#210#!3 028200 \$-KEY-SELECT 028300 IF PRINTOUT-SELECTION IS NOT = "ALL", 028400 #401000#!1 028500 \$-CONTROL-BREAK 028600 MOVE LOW-VALUES TO TOTAL-KEY-1 028700 \$-CONTROL-BREAK 028800 GO TO PRINT-RECORDS. 028900 \$-KEY-SELECT 029000 END-OF-FORM. 029100 029200 029300 029400 029500 PERFORM TOP-OF-FORM. DISPLAY WAIT-PROCESSING. PERFORM CLOSE-FILES. PERFORM CALL-NEXT-PROGRAM. STOP RUN. 01 19 13 01 25 01 20 01 12 10 06 05 11 12 24 05 05 12 10 01 01 17 01 36 01 19 06 23 14 12 12 25 28 30 12 26 28 28 12 12 41 10 15 38 15 28 12 12 24 28 24 30 13

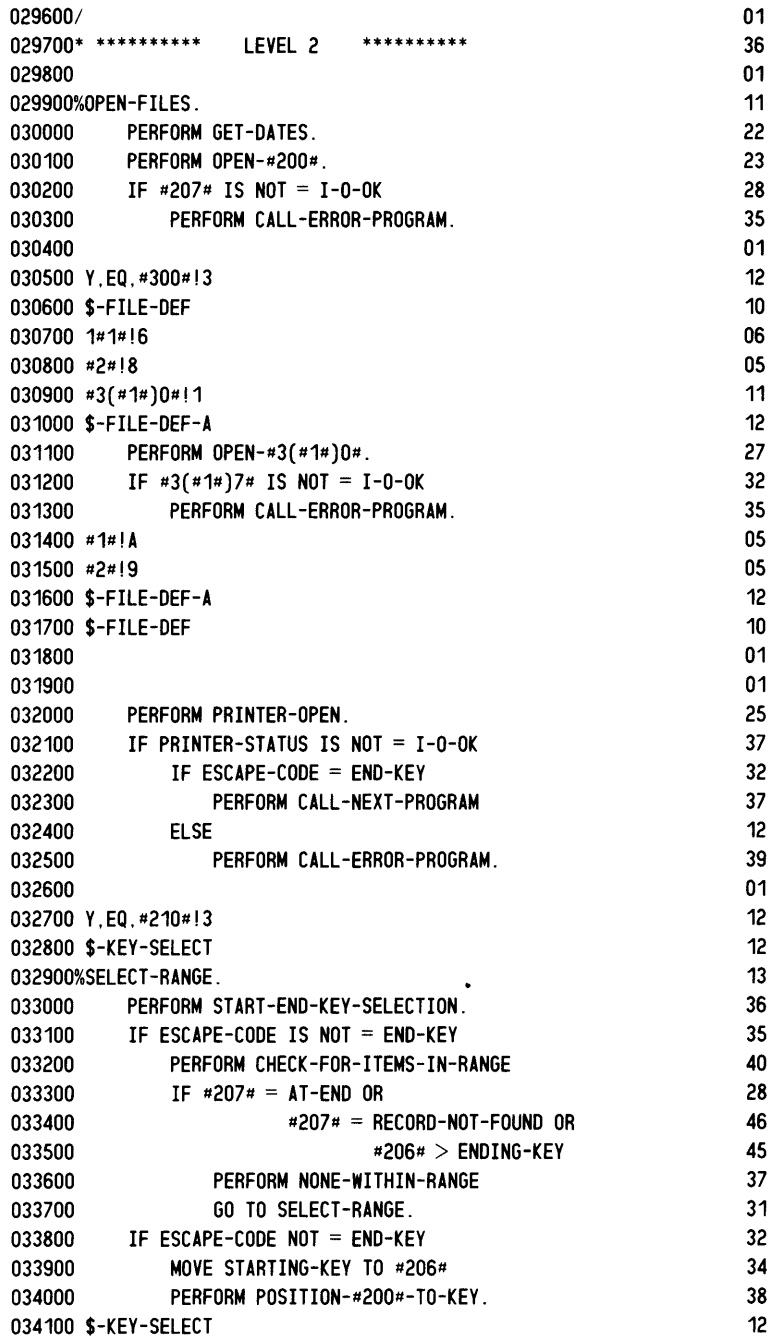

-

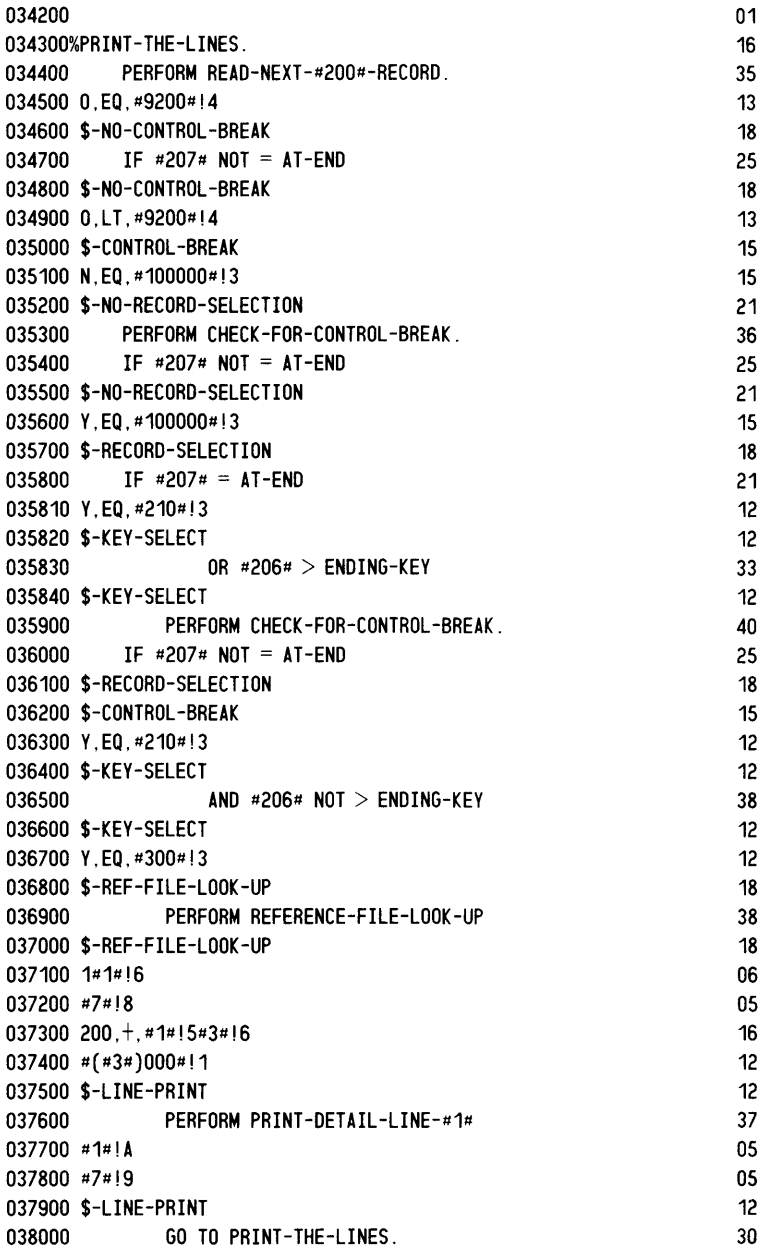

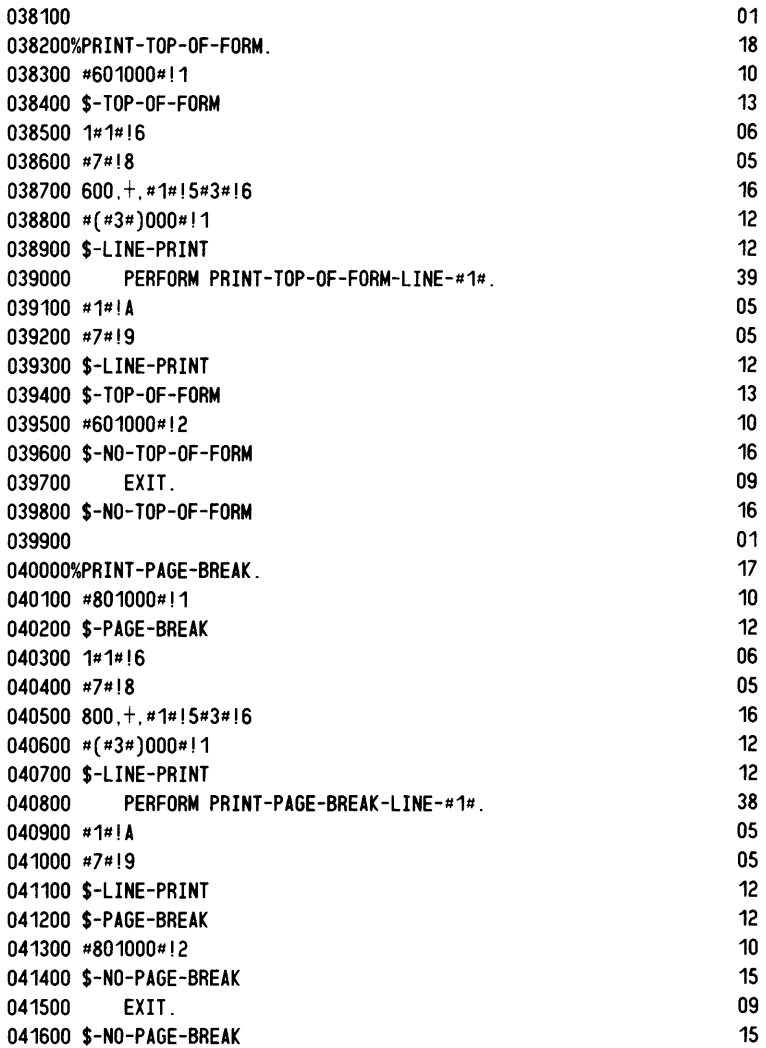

بنس

∽.

$$
7-25
$$

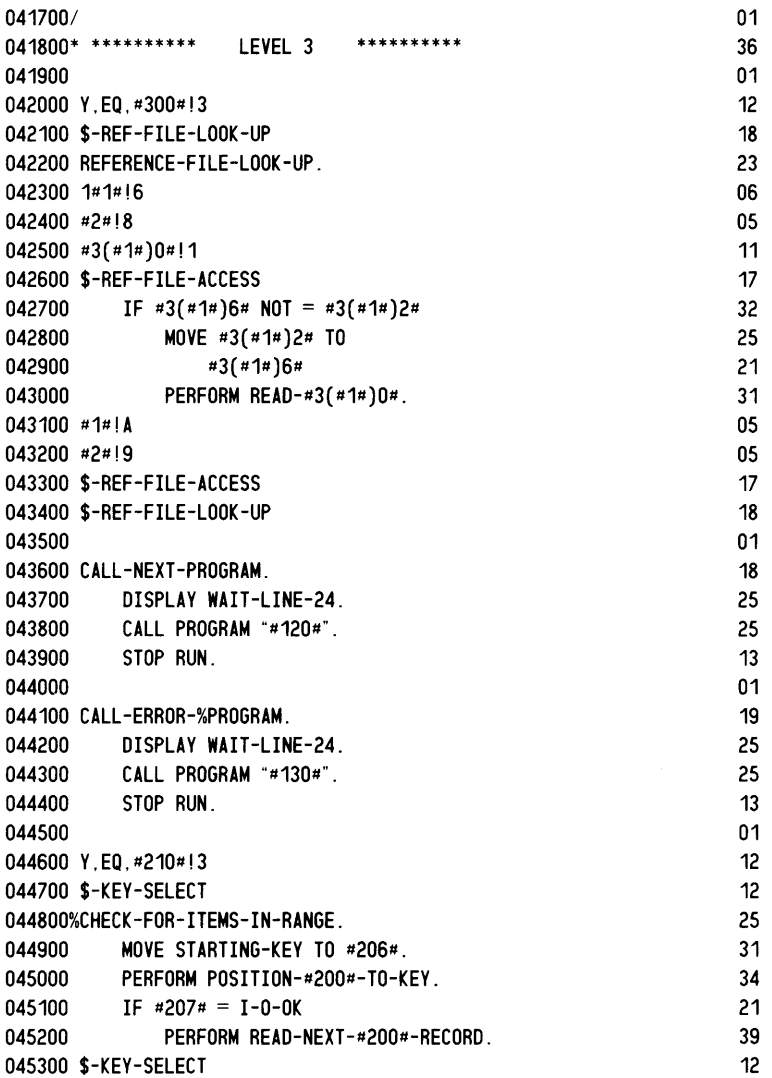

045400 01  $045500 \t 0*8*16$ <br>045600 1#1#16 06 045600 1#1#!6 06 045700 200#10#!6 09<br>045800 DETAIL#9#!6 11  $045800$  DETAIL#9#!6 11<br> $045900$  #7#!8 05 045900 #7#!8 046000 400.EQ.#10#!3 13 046100 \$-TOTAL-ONLY 12  $046200\,9000$ .  $+$ ,  $*14!5*2*16$  17  $046300$   $\#$  $(42\#)$  $\#$ ! 2 09 046400 \$-DO-TOTALS 11 046500 \$-TOTAL-ONLY<br>046600 #10#.+.#1#!5#3#!6 12 12 12 12 12 12 12 17 046600  $\#10\#$ ,  $+$ ,  $\#1\#15\#3\#16$  $046700*(434)000*11$  12 046800 \$-LINE-MOVE-PRINT 17 046900 \$-DO-TOTALS 11 047000%PRINT-#9#-LINE-#1#. 19 (19) 047100 200.EQ.#10#!3 13<br>047200 \$-DETAIL-LINE-ONLY 18 18 047200 \$-DETAIL-LINE-ONLY 047300 Y.EQ.#100000#!3<br>047400 \$-RECORD-SELECTION 18 047400 \$-RECORD-SELECTION 047500 #8##5#!6 08  $047600$  101,  $+$ ,  $\#8\#15\#3\#16$  16  $047700$  # $(*3*)0000$ #, EQ, #1#!4 19 047800 \$-RECORD-SEL-DEF 16 047900 #8#!A 05 048000 MOVE "N" TO RECORD-SELECTION. 33 048100 PERFORM TEST-RECORD-SELECTION-#8#. 38 048200 \$-RECORD-SEL-DEF 16  $048300$  IF RECORD-SELECTION = "Y" 29 048400 #5#, NE, #8#!3 12 048500 \$-RECORD-SEL-DEFINED 20 048600 0.LT. #9200#!4 13 048700 \$-CONTROL-BREAK 15 048800 PERFORM CHECK-FOR-CONTROL-BREAK 39 048900 \$-CONTROL-BREAK 15 049000 \$-RECORD-SEL-DEFINED 20 049100 \$-RECORD-SELECTION 18 049200 \$-DETAIL-LINE-ONLY 18  $0.49300$   $\#1\#$ ,  $\#10\#15\#3\#16$  17 049400  $\#(\#3\#)004\#$ , EQ, Y#!3 18 049500 \$-SELECT-LINE 13 049600 100.+.#10#!501.+.#1#00#!5#3#!6 30  $049700 \neq (\neq 3\neq)0\neq 1$ BSELECT 16 049800 IF #'2# #'3# 16 049900  $\#(\#3\#)2\#$  20 050000 #5#!8 05 050100 #3#!A 05  $050200 * (*3*)0*11$  10 050300 \$-01 04

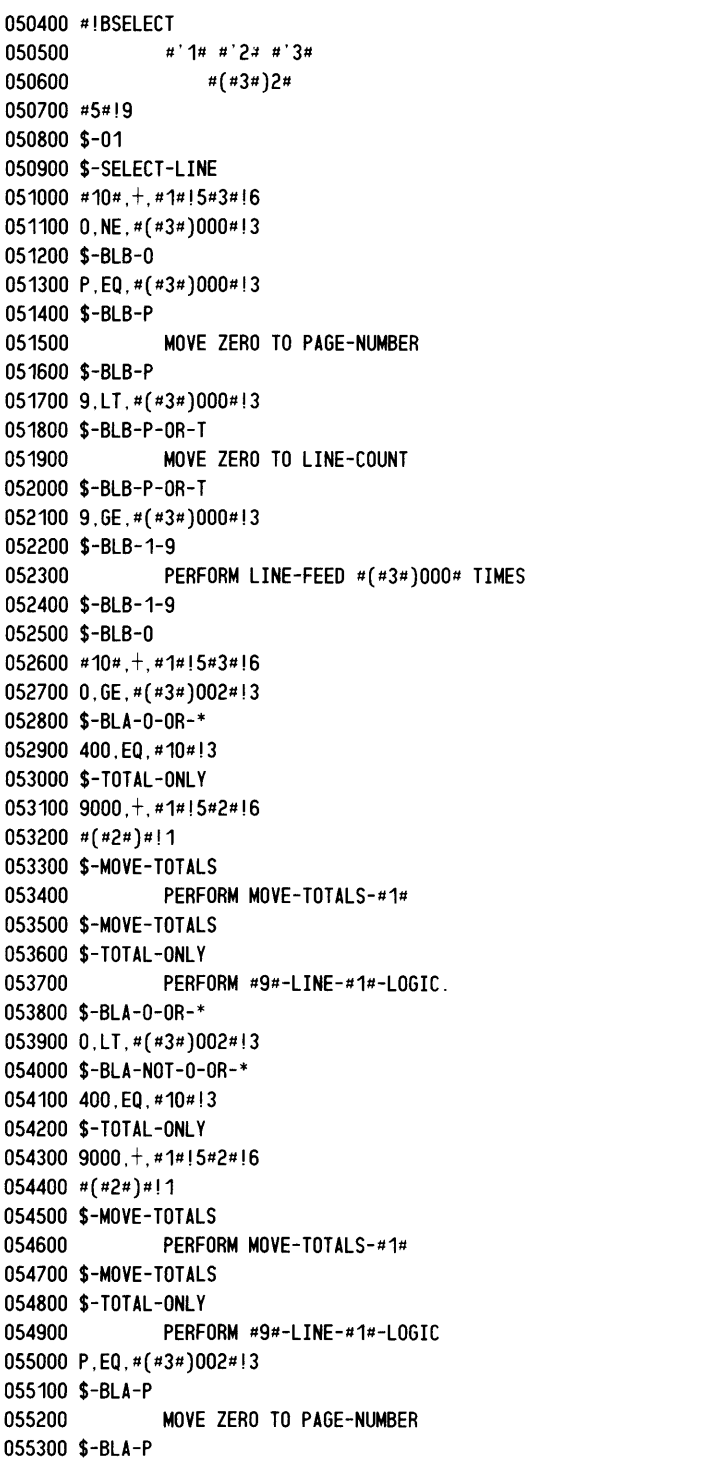

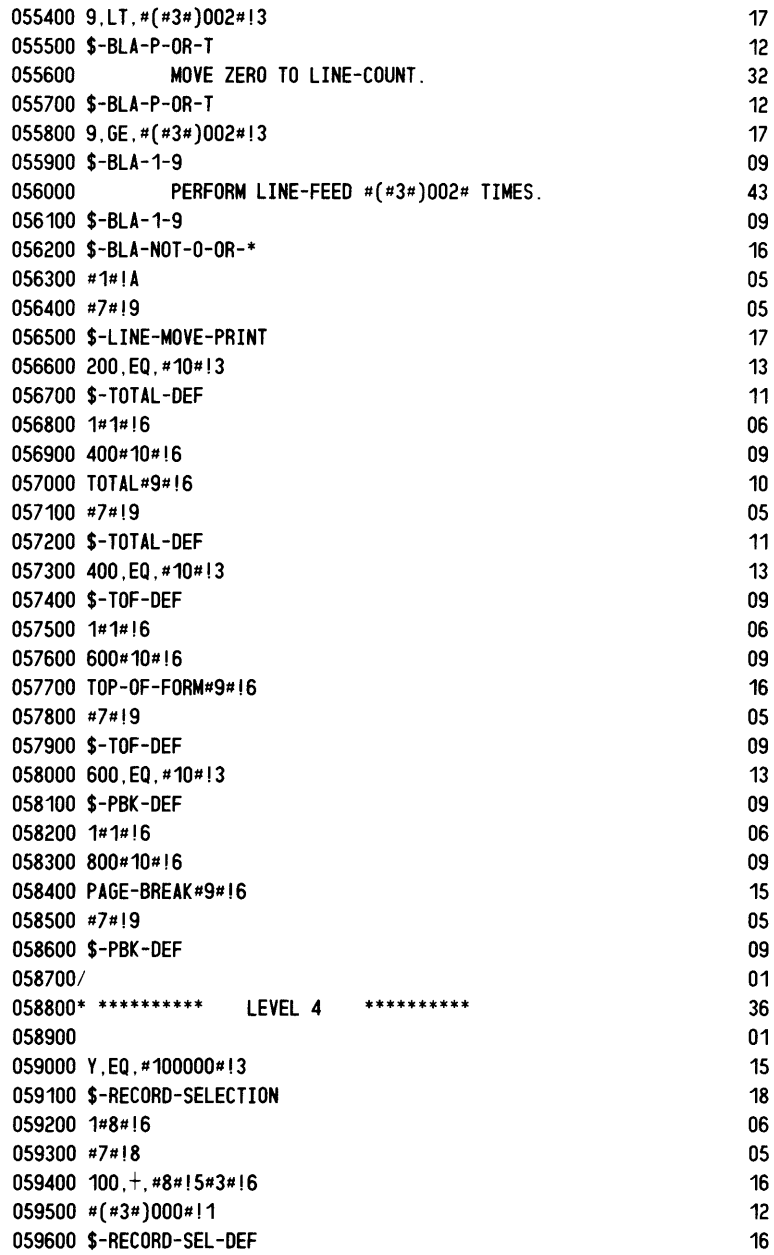

يتعفى

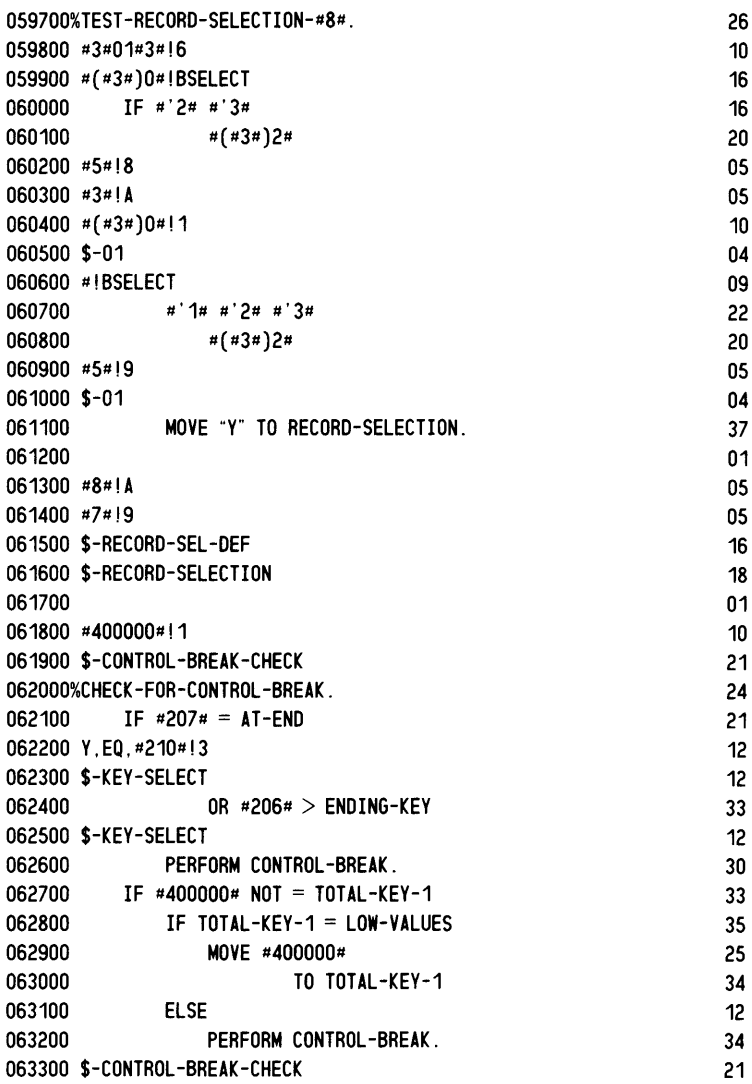

![](_page_176_Picture_312.jpeg)

بتعفى

068200 01 068300 0#8#!6 06<br>068400 1#4#!6 06 068400 1#4#!6 06<br>068500 1#1#!6 06 068500 11/11/!6 06 068600 200#10#!6 09<br>068700 DETATI #9#!6 09 068700 DETAIL#9#!6 11<br>068800 #7#!8 11 068800 #7#!8 05  $068800$   $\#7\#18$  05<br> $068900$   $\#00$   $\#10\#13$  13 068900 400,EQ, #10#!3 13<br>069000 \$-T0TAL-ONLY 12 069000 \$-TOTAL-ONLY 12<br>069100 9000 + #1#15#3#16 12  $069100 \hspace{.05cm} 9000, +, \#1\#15\#3\#16$ <br> $069200 \hspace{.05cm} \#(\#3\#1\#12)$  09  $069200$   $*(43*)$   $*$   $|2$  09<br> $069300$   $*$ -DO-TOTALS 11 069300 \$-DO-TOTALS 11  $069400 \text{ $>$-T}0TAL-0NLY$ <br> $069500 \text{ $+$}10# + #1#15#3#16$ <br> $17$  $069500$   $\#10\#$ ,  $+$ ,  $\#1\#15\#3\#16$  17<br> $069600$   $\#(\#3\#1000\#11)$  12 069600  $\pi$ ( $\pi$ 3 $\pi$ )000 $\pi$ ! 1<br>069700 \$-LINE-PARA 11 069700 \$-LINE-PARA<br>069800 #1#01.+.#10#00#!5#3#!6 069800  $\#1\#01, +$ , $\#10\#00\#15\#3\#16$  22<br>069900  $\#(\#3\#10\#11)$  10  $069900 \frac{\#(\#3\#)0\#!1}{100000 \text{ s}-1 \text{ INF}-\text{FIF} \text{ DS}}$  13 070000 \$-LINE-FIELDS 13<br>13 070100 \$-DO-TOTALS 13  $070100$  \$-DO-TOTALS 11<br> $070200$   $0444$  - 1 NF- $\frac{1}{4}$  10 OTC  $070200\%$ #9#-LINE-#1#-LOGIC. 19<br>19  $070300.046$ #J6  $070300$   $0*6*16$ <br> $070400$   $400$ . EQ.  $*10*13$ <br> $13$ 070400 400,EQ,1/101/!3 13 070500 \$-TOTAL-LEVEL 13<br>070600 #4#!A 13 070600  $\#4 \#1$  A 05<br>070700 \$-T0TAI-I FVEL 12  $070700$  \$-TOTAL-LEVEL 13<br>070800 0#2#16 070800 0#2#!6 06<br>070900 #5#!8 05  $070900$   $#5#18$  05<br> $071000$   $#2#14$  05  $071000$   $\#2\#$  | A  $05$ <br> $071100$   $\#2\#$   $\#1\#100\#$  | 5  $\#$   $\#10\#00\#$  | 5  $\#3\#16$   $\#21\#00\#15$   $\#10\#00\#15$   $\#23\#16$   $\#21\#00\#15$   $\#21\#00\#15$   $\#21\#00\#15$   $\#22\#16$   $\#23\#16$   $\#24\#00\#15$   $\#21\$ 071100  $\#2\#$ ,  $+$ ,  $\#1\#00\#15$ ,  $+$ ,  $\#10\#00\#15\#3\#16$  $071200$   $\#(\#3\#)0\#11$ <br> $071300$  \$-FIELD-DEF 071300 \$-FIELD-DEF 11<br>11 071400 #IBFIFI D  $071400$  #IBFIELD 08<br>071500 999 NF #'1#I3 13 071500 999, NE, #'1#!3 13<br>071600 \$-FTFI D-MOVE 12 071600 \$-FIELD-MOVE 12  $071700$  MOVE  $\#$ '2# 13<br>071800 TO #9#-#1#-FTFID-#2# 29 071800 TO #9#-#1#-FIELD-#2#. 29<br>071900 1#6#J6 06 071900 1#6#!6 072000 \$-FIELD-MOVE 12 072100 ,EQ,#'5#!3 11<br>072200 \$-NO-COMPUTE 12 072200 \$-NO-COMPUTE 12<br>072300 #5#19 12 072300  $\#5\#19$  05<br>072400 \$-NO-COMPUTE 12 072400 \$-NO-COMPUTE 12<br>072500 T F0 #'5#13 072500 T,EQ,#'5#!3 11<br>072600 \$-T0TAL-ACCIM 072600 \$-TOTAL-ACCUM 13<br>072700 #8#1A 072700 18#!A 05<br>26 ـ الموجود المسابق المسابق المسابق المسابق المسابق المسابق المسابق المسابق المسابق المسابق المسابق<br>26 ـ المسابق المسابق المسابق المسابق المسابق المسابق المسابق المسابق المسابق المسابق المسابق المسابق الم 072800 ADD #'2# TO TOTAL-#8#.<br>072900 #5#!9 072900 #5#!9 05<br>073000 \$-T0TAI -ACCIM 073000 \$-TOTAL-ACCUM

073100 =,EQ,##!3 09<br>073200 \$-MOVE 06 073200 \$-MOVE 06 MOVE #'2# TO #'6#. 22<br>19 05 073400 #5#!9 05<br>073500 \$-MOVE 073500 \$-MOVE 073500 \$-MOVE  $073600 + EQ, \##13$  09 073700 \$-ADD 05  $ADD$  #'2# TO #'6#. 21<br>
9 073900 #5#!9 05<br>074000 \$-ADD 05 074000 \$-ADD 05<br>074100 - E0. ##!3 09 074100 -,EQ,##!3 09 074200 \$-SUBTRACT 10 07450 SUBTRACT #'2# FROM #'6#.<br>19 074400 #5#!9 074500 \$-SUBTRACT 10 074600 \*,EQ, ##!3 09<br>074700 \$-MULTIPLY 009 074700 \$-MULTIPLY 10 MULTIPLY #'2# BY #'6#.<br>19 05 074900 #5#!9 05<br>075000 \$-MULTIPLY 07:000 05 07:000 05 07:000 05 07:000 05:000 05:000 05:000 05:000 05:000 05:000 05:00 075000 \$-MULTIPLY 10<br>075100 / EQ. ##!3 09 *075100I,EQ,##!3* 09 075200 \$-DIVIDE 075300 DIVIDE #'2# INTO #'6#.<br>075400 #5#!9 05 075400 #5#!9 05<br>075500 \$-DIVIDE 08 075500 \$-DIVIDE 08<br>075600 % EQ. ##13 09 075600 %,EQ,##!3 09<br>075700 \$-PERCENT 09 09 075700 \$-PERCENT 09 075800 MULTIPLY 100 BY #'6#. 25 07\times = 07590 DIVIDE #'2# INTO #'6#. 26<br>19 076000 #5#!9 076100 \$-PERCENT 09 076200 \$-FIELD-DEF 11<br>11 076300 400 EQ #10#13 13 076300 400, EQ, #10#!3 076400 \$-%TOTAL-ONLY 12<br>076500 9000.+.#1#!5#3#!6 12 12 12 12 12 12 12 12 076500 9000,+,#1#!5#3#!6 17 076600 #3#!2 05 076700 \$-NO-TOTAL-MOVE 15 076800 \$-TOTAL-ONLY 12 076900 1.E0.#6#!3 10 077000 \$-PRINT-THE-LINE 16 077100 \$-NO-TOTAL-MOVE 15  $077200$  #1#,  $+,$  #10#!5#3#!6 17 077300 \*, NE,  $\#(\#3\#)002\#13$  17 077400 \$-PRINT-NOT-SUPPRESSED 22 077500 PERFORM PRINT. 2008 18 077600 \$-PRINT-NOT-SUPPRESSED 22 077700 \$-PRINT-THE-LINE 16 077800 #1#!A 05 077900 #7#!9 05 078000 \$-LINE-FIELDS 13 078100 \$-LINE-PARA 11

078200 200,EQ,#10#!3 078300 \$-TOTAL-DEF 078400 1#1#!6 078500 400#10#!6 078600 TOTAL#9#!6 078700 #7#!9 078800 \$-TOTAL-DEF 078900 400,EQ,#10#!3 079000 \$-TOF-DEF 079100 1#1#!6 079200 600#10#!6 079300 TOP-OF-FORM#9#!6 079400 #7#!9 079500 \$-TOF-DEF 079600 600, EQ, #10#!3 079700 \$-PBK-DEF 079800 1#1#!6 079900 800#10#!6 080000 PAGE-BREAK#9#!6 080100 #7#!9 080200 \$-PBK-DEF 080300/ 080400\* \*\*\*\*\*\*\*\*\*\* 080500 INPUT/OUTPUT ROUTINES 080600%I-0-SECTION SECTION. 080700 OPEN-#200#. 080800 OPEN INPUT #204#. 080900 081000 IF  $\#207\# = \text{USE-ERROR}$ PERFORM #200#-IN-USE. 081100 READ-NEXT-#200#-RECORD. 081200 READ #204# NEXT RECORD. 081210 IF #207# = RECORD-LOCKED 081220 081230 PERFORM #200#-RECORD-IN-USE GO TO READ-NEXT-#200#-RECORD. \*\*\*\*\*\*\*\*\*\* 13 11 06 09 10 05 11 13 09 06 09 16 05 09 13 09 06 09 15 05 09 01 50 01 20 11 21 24 29 23 27 28 35 37 081300 #200#-IN-USE. 13 081400 MOVE "#200# FILE IN USE - TRY AGAIN LATER" TO 51 081500 MESSAGE-FIELD.62 081600 PERFORM DISPLAY-MESSAGE. 081610 #200#-RECORD-IN-USE. 081620 MOVE "#200# RECORD IN USE" TO 081630 081640 081650 081655 081660 DISPLAY ERROR-MESSAGE-LINE. CALL PROGRAM HASH-W. CALL PROGRAM HASH-W. DISPLAY CLEAR-MESSAGE. 081700 Y,EQ,#210#!3 081800 \$-KEY-SELECT 081900 POSITION-#200#-TO-KEY. 082000 START #204# KEY IS NOT LESS THAN #206#. 082100 NONE-WITHIN-RANGE. 28 20 33 082200 082300 MOVE "NO RECORDS WITHIN RANGE SELECTED" TO MESSAGE-FIELD.62 31 24 24 26 12 12 22 43 18 46 082400 PERFORM DISPLAY-MESSAGE. 082500 \$-KEY-SELECT MESSAGE-FIELD. 59 28 12
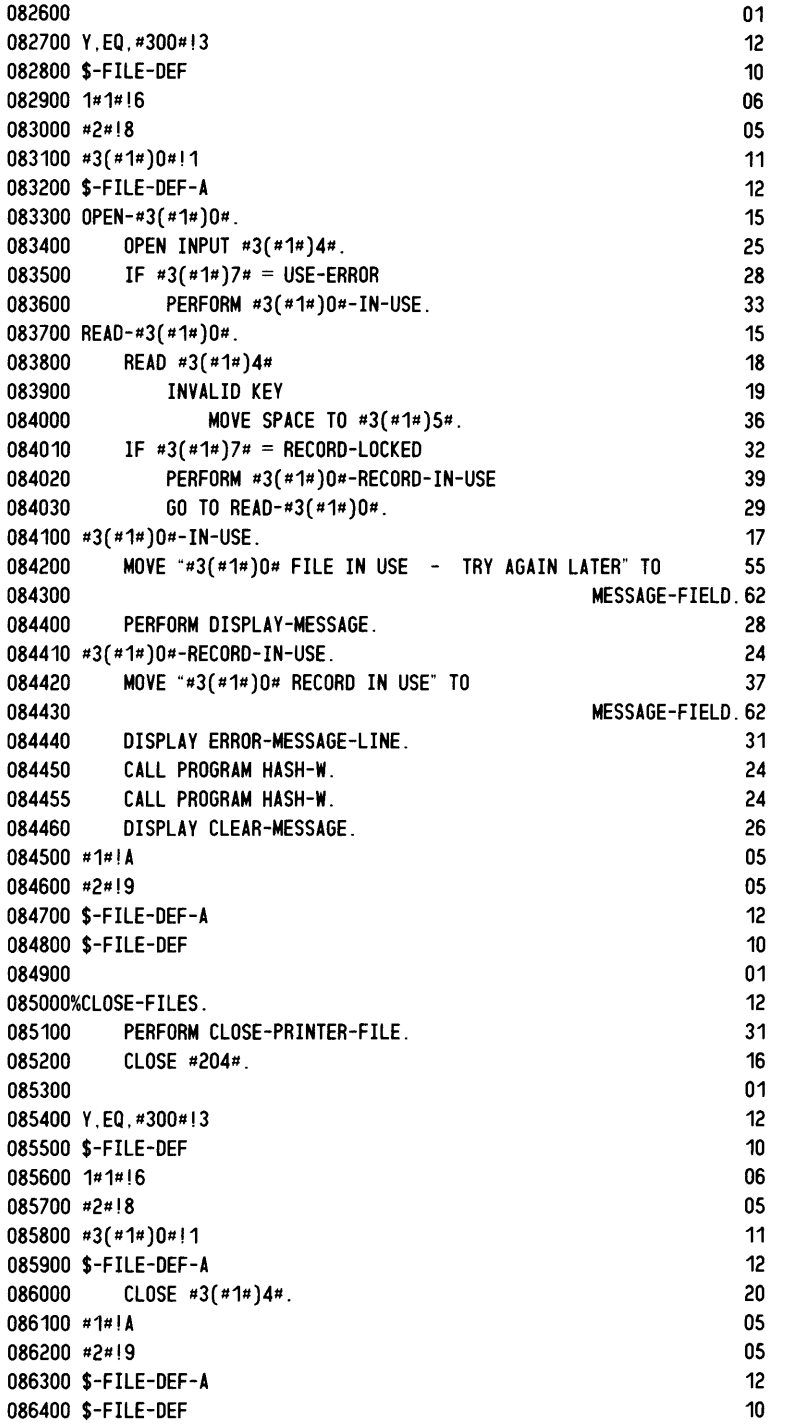

 $\overline{\phantom{a}}$ 

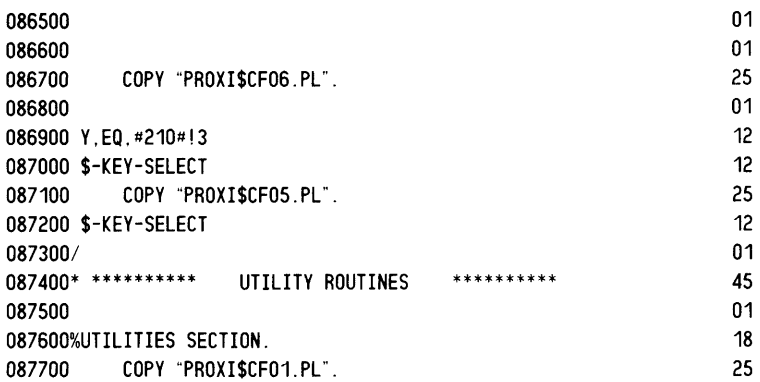

End of Chapter

## **Index**

Within this index, the letter "f" following a page entry means "and the following page"; "fr' means "and the following pages". Primary references, if any, are given first.

! (function code indicator) 3-9 # \$ function code indicator 3-9f substitution indicator 3-7 display indicator 3-9 in block label 3-8 % (display indicator) 3-9 , (field indicator) 3-2If

### A

accumulator 3-3 accumulator parameters form printing 7-6 report writer 6-10 adding a new screen 2-20f alphanumeric test instruction 3-13 argument, function code 3-9

### B

block of code about 3-7f executing 3-11f byte count parameter line 3-2 substitution 3-17

### c

change a program 2-16f a screen 2-22f COBOL code, generating 2-18f, 1-2f code block about 3-7f executing 3-IIf code generator, PROXI I-Iff, 2-18f, 3-Iff column, starting 3-2f components of PROXI 1-1 computation instruction 3-15 computation symbol 3-3 conditional operator 3-4, 3-21f conditional printing parameters detail lines 6-14, 7-10 page break lines 7-16 top-of-form lines 7-14 total lines 7-12

control break parameters form printing 7-11 report writer 6-15 copy files  $1-1$ f,  $2-6$ f create 2-30ff read 2-6ff create .DC copy file 2-33 .FD copy file 2-31 file inquiry program 2-8f file maintenance program 2-6f form printing program 2-13ff new program 2-4f report writer program 2-1 Off screen procedure copy file 2-27f screen section copy file 2-25f .SL copy file 2-30 .WS copy file 2-32

### o

data dictionary 2-6ff datafile-KEY 4-3, 5-3, 6-3, 7-3 datafile-RECORD 4-3, 5-3, 6-3, 7-3 datafile-STATUS 4-3, 5-3, 6-3, 7-3 .DC copy file create 2-33 print 2-34 detail line parameters form printing 7 -9ff report writer 6-13ff displaying code 3-9 .DS copy file (See .DC copy file.)

### E

evaluating skeleton instructions 3-7, 3-10 executing a code block 3-1 Iff

### F

. FD copy file create 2-31 print 2-34 FIELD (with B code) 3-2If field, isolating 3-21f field specification parameter 3-2f, 3-2If file definitions 2-2f, 2-30ff file inquiry program 5-1 ff, 2-8f file maintenance program 4-1 ff, 2-6f flow charts, PROXI system 2-1ff form printing program 7-1 ff, 2-13ff

format field specification 3-3 logical test 3-4 parameter file entry 3-2 sort key 3-5 function code about 3-9ff #! $1 \, 3 - 11$ #!2 3-12 #!3 3-13 #!43-14 #!5 3-15, 3-10, 3-16 #!6 3-16, 3-15 #!7 3-17, 3-10 #!8 3-18 #!9 3-19 #!A 3-20 #!B 3-2If

### G

general program parameters file inquiry 5-2 file maintenance 4-2 form printing 7-2 report writer 6-2 generating COBOL code 2-18f, 1-2f

### H

heading line parameters 6-9

### f,

increment instruction 3-20 instruction codes 3-9ff, 1-3 interactive session 1-1 f starting 2-2f ISAM skeleton files 3-6

### $\mathbf{J}$

jump instruction 3-19

### L

label, block 3-8 legend line parameters 6-8 line number groups, list of file inquiry parameters 5-1 file maintenance parameters 4-1 form printing parameters 7-1 report writer parameters 6-1 line numbers, parameter file 3-1f logical operator 3-4, 3-2If logical test parameter 3-4f

### M

manuals, related iv master program (PROXI\$OO) 2-2f multiple field parameter 3-2ff isolating a field 3-21f

### N

nesting code blocks 3-8 substitutions 3-7 numeric test instruction 3-14

### o

own code parameters 4-6, 5-6

### p

page break line parameters 7-15f parameter file 1-1ff, 2-1ff, 3-1ff created 2-4f file inquiry program 5-1 ff file maintenance program 4-1 ff form printing program 7-Iff report writer program 6-1ff parameter file line numbers 3-1f .PL copy file create 2-27f print 2-29f principal datafile, printing 4-7 principal datafile parameters file inquiry 5-3 file maintenance 4-3 form printing 7-3 report writer 6-3 print format field 3-3 length 3-3 printing file definition copy files 2-34 procedures 6-5, 7-5 program 4-7 screen copy files 2-29 screen definition 2-24 program, building with PROXI I-I ff program flow 2- I ff program generator 2-2ff, 3-2, 3-6ff program.PP (See parameter file.) PROXI code generator I-Iff PROXI components 1-1 PROXI\$DDnn(.DB) (See data dictionary.) PROXI\$PPnn(.DB) (See scratch files.) PROXI\$SFnn(.DB) (See scratch files.) PROXI\$IOSQ 2-6f, 2-19, 3-6 PROXI\$20SQ 2-8f, 2-19, 3-6

### PROXI\$30SO 2-11f, 2-19, 3-6 PROXI\$40SQ 2-14f, 2-19, 3-6 PROXI\$74SK 2-27f PROXI\$83SK 2-33

### R

record selection parameters form printing 7-8 report writer 6-12 reference file parameters file inquiry 5-4 file maintenance 4-4 form printing 7-4 report writer 6-4 related manuals iv report writer program 6-1ff, 2-10ff

### s

scratch files program generator 2-4f, 2-16ff screen generator 2-20ff screen format add 2-20f change 2-22f print 2-24 screen format parameters file inquiry 5-5 file maintenance 4-5 screen generator 2-2f, 2-20ff screen numbers 2-1 .SO copy file create 2-25f print 2-29 SELECT (with B code) 3-21f session, interactive 1-1f starting 2-2f

skeleton file 1-2f, 3-1, 3-6ff file inquiry program 5-7ff file maintenance program 4-8ff form printing program 7-17ff report writer program 6-17ff skeleton file line number 3-18 .sL copy file create 2-30 print 2-34 sort key parameter 3-5f, 6-6 SORT-KEY (with B code) 3-2If source code, generating 1-2, 2-18f starting a PROXI session 2-2f storing a value in parameter file 3-16 substitution 3-6f, 3-10

### T

title parameters 6-7 top-of-form line parameters 7-13f totaling parameters form printing 7-7, 7-1 If report writer 6-11, 6-16

### w

. WS copy file create 2-32 print 2-34

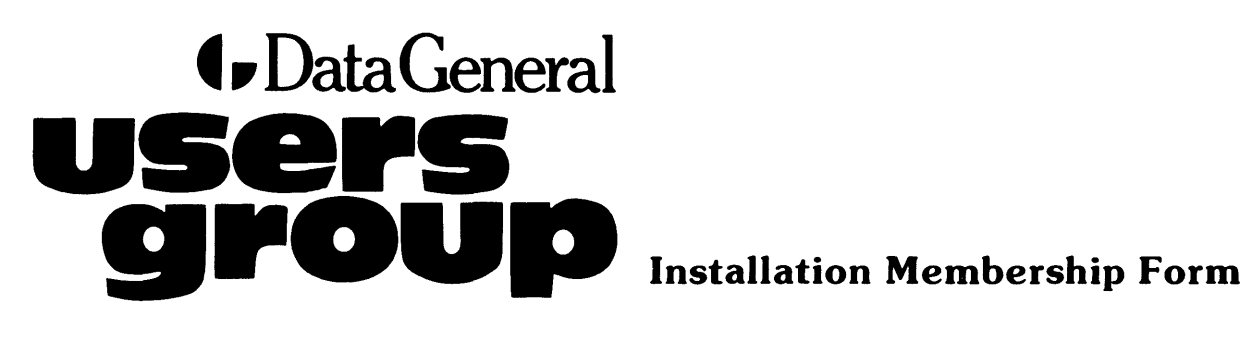

 $CUT ALONG DOTTED LINE  
=  
=  
=  
=  
=  
=  
=  
=  
=  
=  
=$ 

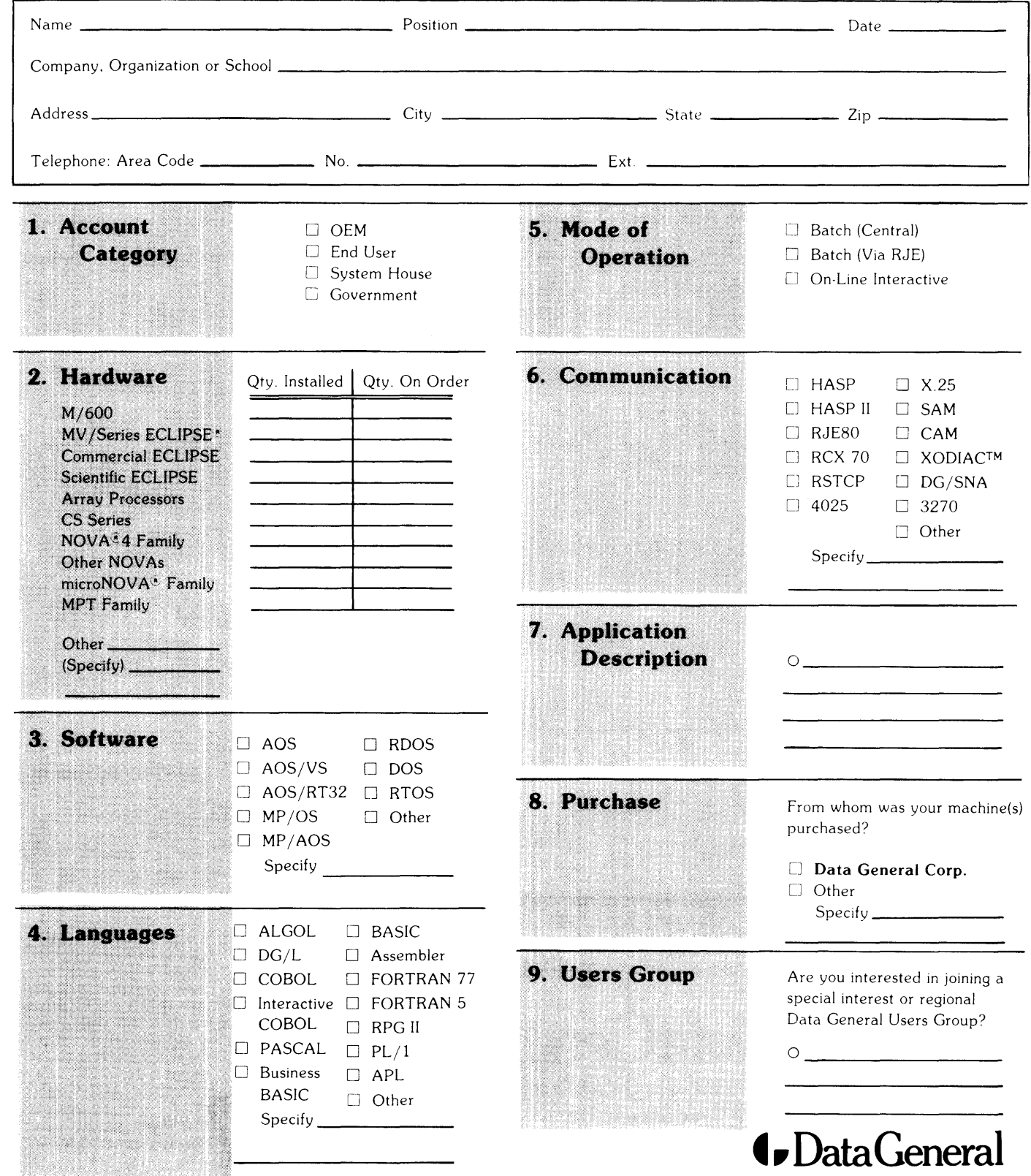

Data General Corporation, Westboro, Massachusetts 01580, (617) 366-8911

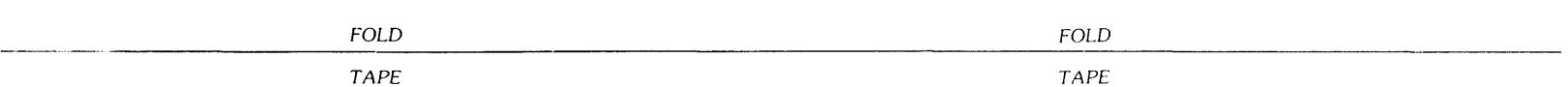

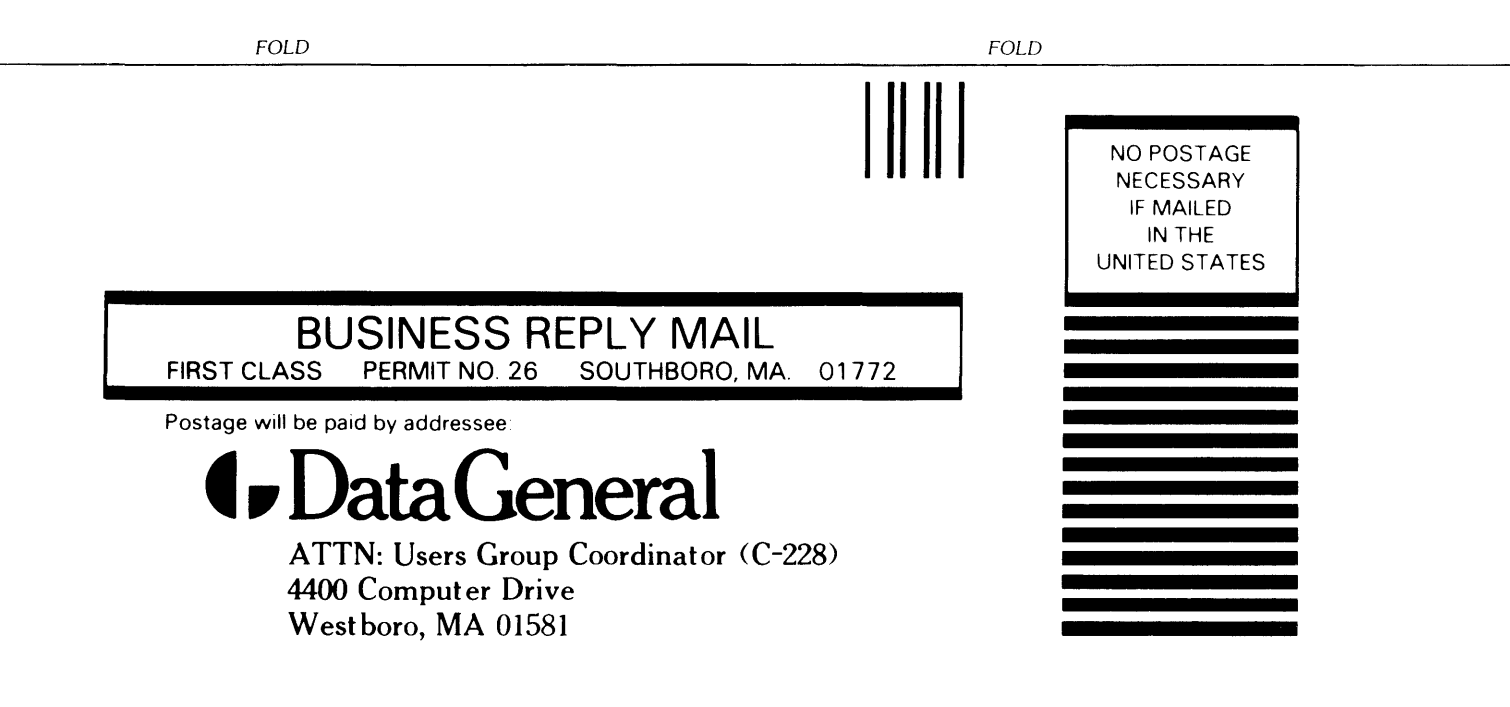

# **t.** Data General  $T_{\text{PP}}$

CUT ALONG DOTTED LINE

### **TIPS ORDER FORM Technical Information & Publications Service**

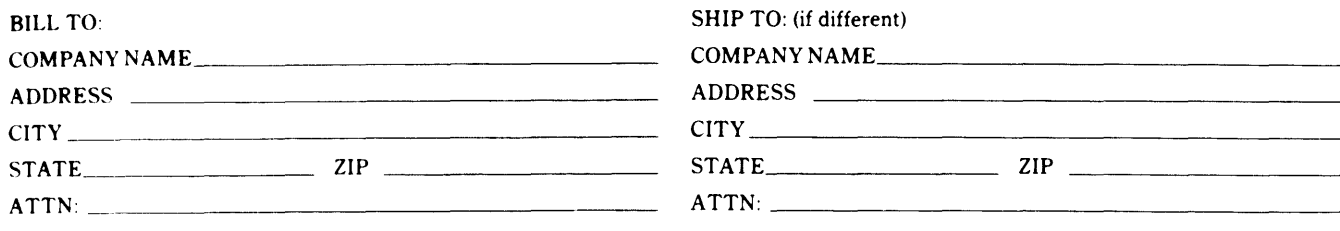

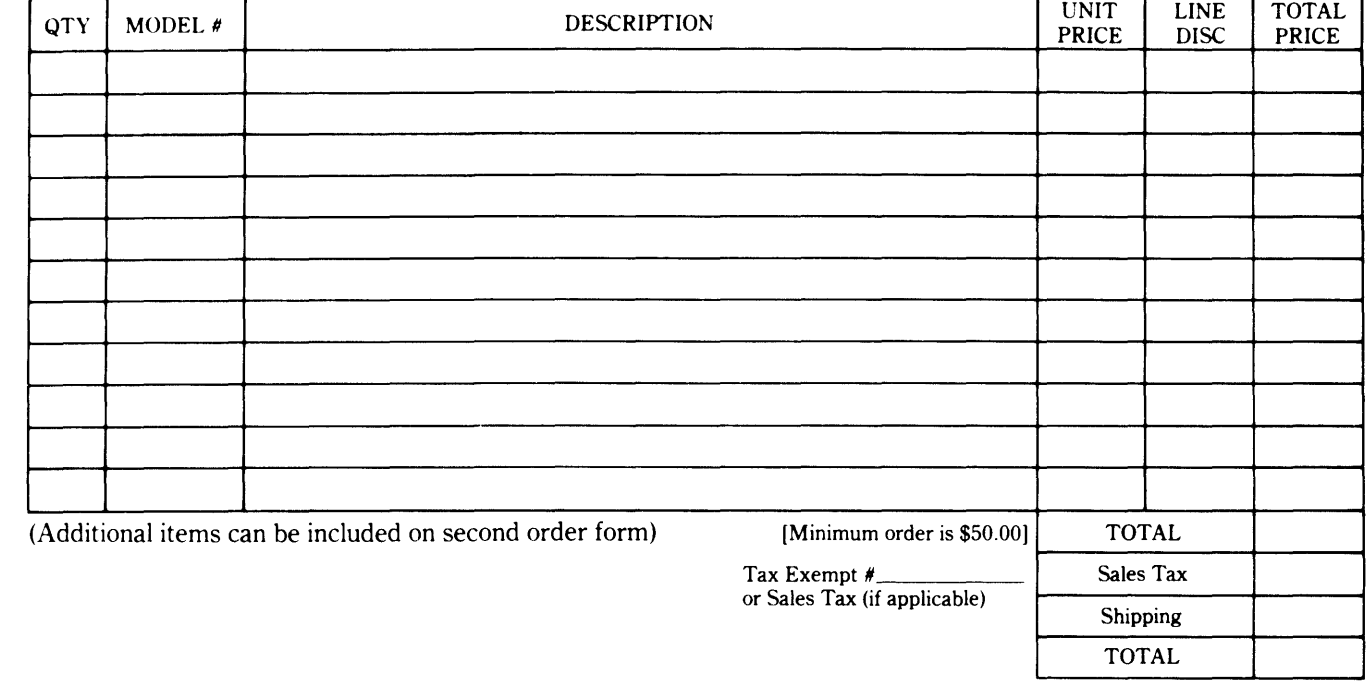

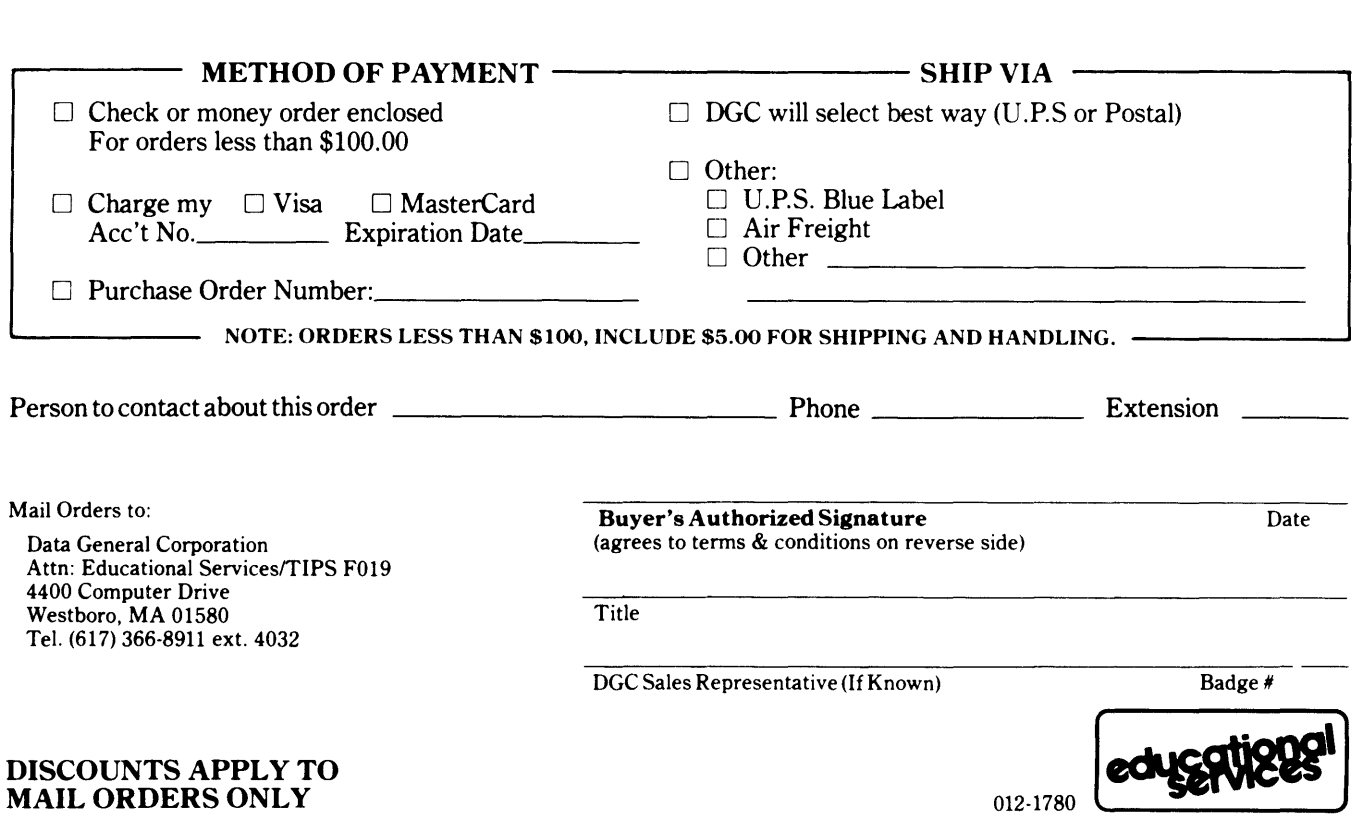

### DATA GENERAL CORPORATION TECHNICAL INFORMATION AND PUBLICATIONS SERVICE TERMS AND CONDITIONS

Data General Corporation ("DGC") provides its Technical Infonnation and Publications Service (TIPS) solely in accordance with the following tenns and conditions and more specifically to the Customer signing the Educational Services TIPS Order Fonn shown on the reverse hereof which is accepted by DGC.

### 1. PRICES

Prices for DGC publications will be as stated in the Educational Services Literature Catalog in effect at the time DGC accepts Buyer's order or as specified on an authorized DGC quotation in force at the time of receipt by DGC of the Order Fonn shown on the reverse hereof. Prices are exclusive of all excise, sales, use or similar taxes and, therefore are subject to an increase equal in amount to any tax DGC may be required to collect or pay on the sale, license or delivery of the materials provided hereunder.

### 2. PAYMENT

Tenns are net cash on or prior to delivery except where satisfactory open account credit is established, in which case tenns are net thirty (30) days from date of invoice.

### 3. SHIPMENT

Shipment will be made F.O.B. Point of Origin. DGC normally ships either by UPS or U.S. Mail or other appropriate method depending upon weight, unless Customer designates a specific method and/or carrier on the Order Form. In any case, DGC assumes no liability with regard to loss, damage or delay during shipment.

### 4. TERM

Upon execution by Buyer and acceptance by DGC, this agreement shall continue to remain in effect until terminated by either party upon thirty (30) days prior written notice. It is the intent of the parties to leave this Agreement in effect so that all subsequent orders for DGC publications will be governed by the terms and conditions of this Agreement.

### 5. CUSTOMER CERTIFICATION

Customer hereby certifies that it is the owner or lessee of the DGC equipment and/or licensee/sub-licensee of the software which is the subject matter of the publication(s) ordered hereunder.

### 6. DATA AND PROPRIETARY RIGHTS

Portions of the publications and materials supplied under this Agreement are proprietary and will be so marked. Customer shall abide by such markings. DGC retains for itself exclusively all proprietary rights (including manufacturing rights) in and to all designs, engineering details and other data pertaining to the products described in such publication. Licensed software materials are provided pursuant to the terms and conditions of the Program License Agreement (PLA) between the Customer and DGC and such PLA is made a part of and incorporated into this Agreement by reference. A copyright notice on any data by itself does not constitute or evidence a publication or public disclosure.

### 7. DISCLAIMER OF WARRANTY

DGC MAKES NO WARRANTIES, EXPRESS OR IMPLIED, INCLUDING, BUT NOT LIMITED TO, WARRANTIES OF MERCHANT-ABILITY AND FITNESS FOR PARTICULAR PURPOSE ON ANY OF THE PUBLICATIONS SUPPLIED HEREUNDER.

### 8. LIMITATIONS OF LIABILITY

IN NO EVENT SHALL DGC BE LIABLE FOR (I) ANY COSTS, DAMAGES OR EXPENSES ARISING OUT OF OR IN CONNEC-TION WITH ANY CLAIM BY ANY PERSON THAT USE OF THE PUBLICATION OF INFORMATION CONTAINED THEREIN INFRINGES ANY COPYRIGHT OR TRADE SECRET RIGHT OR (II) ANY INCIDENTIAL, SPECIAL, DIRECT OR CONSEQUEN-TIAL DAMAGES WHATSOEVER, INCLUDING BUT NOT LIMITED TO LOSS OF DATA, PROGRAMS OR LOST PROFITS.

### 9. GENERAL

A valid contract binding upon DGC will come into being only at the time of DGC's acceptance of the referenced Educational Services Order Fonn. Such contract is governed by the laws of the Commonwealth of Massachusetts. Such contract is not assignable. These tenns and conditions constitute the entire agreement between the parties with respect to the subject matter hereof and supersedes all prior oral or written communications, agreements and understandings. These tenns and conditions shall prevail notwithstanding any different, conflicting or additional terms and conditions which may appear on any order submitted by Customer.

### DISCOUNT SCHEDULES

### DISCOUNTS APPLY TO MAIL ORDERS ONLY.

### LINE ITEM DISCOUNT

5-14 manuals of the same part number - 20% 15 or more manuals of the same part number - 30%

### DISCOUNTS APPLY TO PRICES SHOWN IN THE CURRENT TIPS CATALOG ONLY.

# t. DataGeneral

### **TIPS ORDERING PROCEDURE:**

Technical literature may be ordered through the Customer Education Service's Technical Information and Publications Service (TIPS).

- 1. Turn to the TIPS Order Form.
- 2. Fill in the requested information. If you need more space to list the items you are ordering, use an additional form. Transfer the subtotal from any additional sheet to the space marked "subtotal" on the form.
- 3. Do not forget to include your MAIL ORDER ONLY discount. (See discount schedules on the back of the TIPS Order Form.)
- 4. Total your order. (MINIMUM ORDER/CHARGE after discounts of \$50.00.)

If your order totals less than 100.00, enclose a certified check or money order for the total (include sales tax, or your tax exempt number, if applicable) plus \$5.00 for shipping and handling.

- 5. Please indicate on the Order Form if you have any special shipping requirements. Unless specified, orders are normally shipped U.P.S.
- 6. Read carefully the terms and conditions of the TIPS program on the reverse side of the Order Form.
- 7. Sign on the line provided on the form and enclose with payment. Mail to:

**TIPS** Educational Services - M.S. F019 Data General Corporation 4400 Computer Drive Westboro, MA 01580

8. We'll take care of the rest!

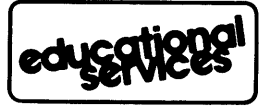

# **User Documentation Remarks Form**

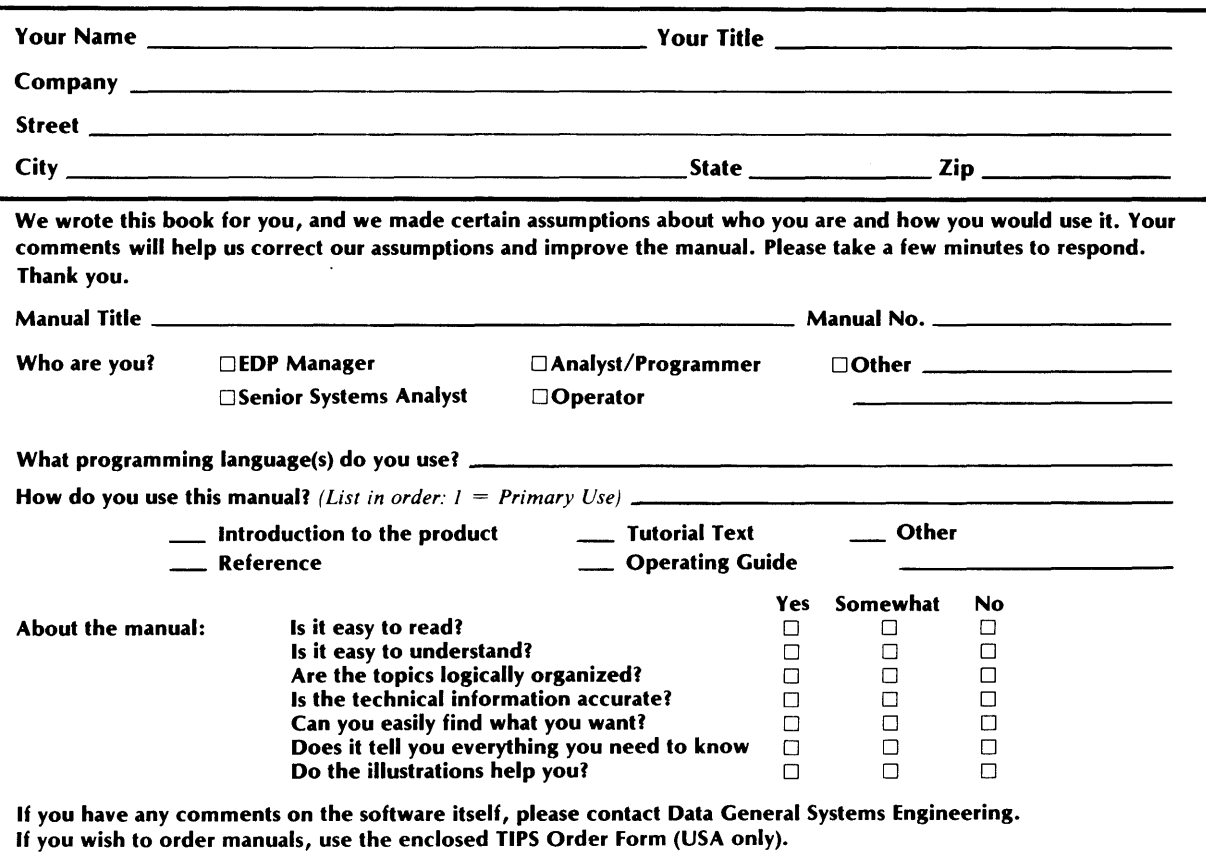

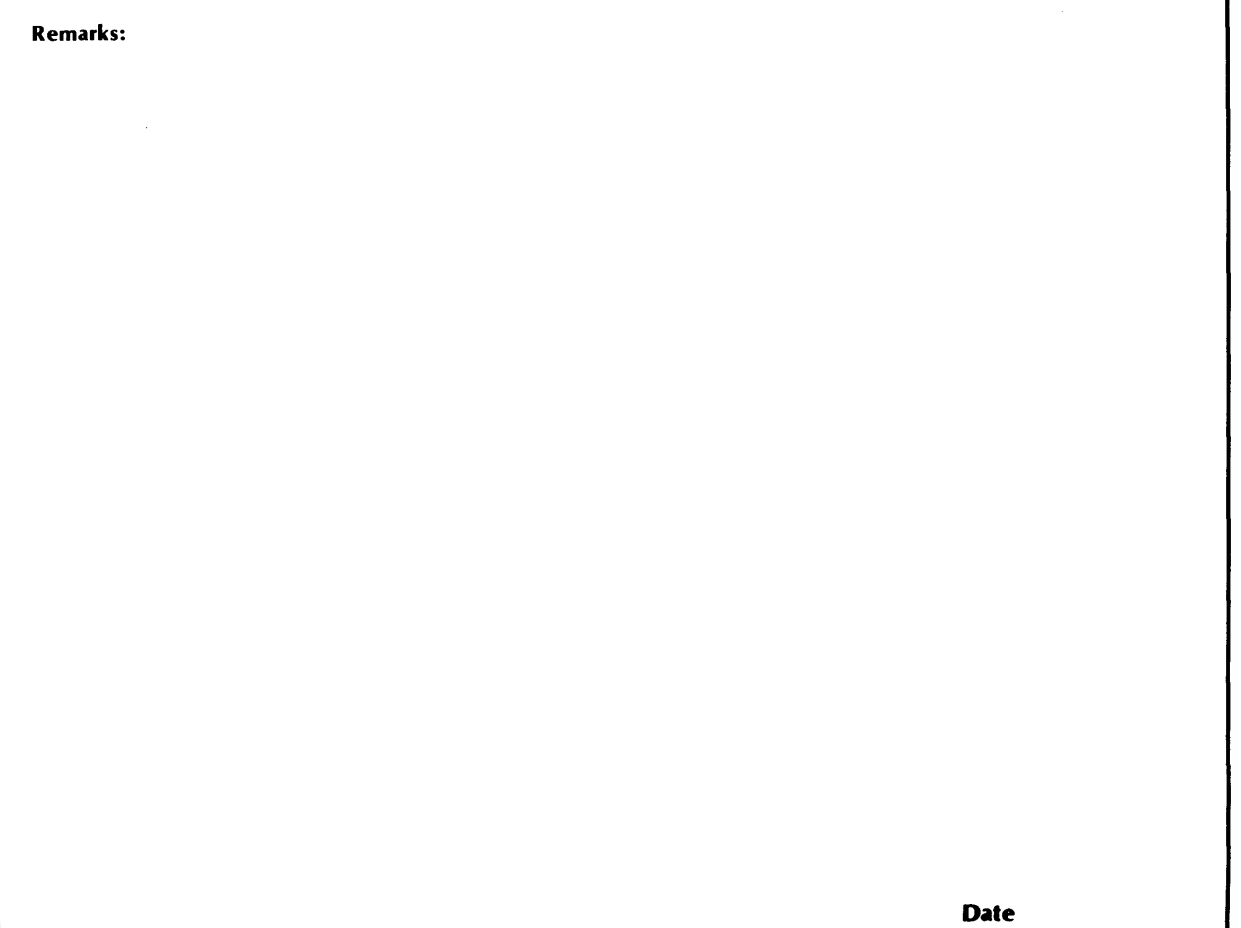

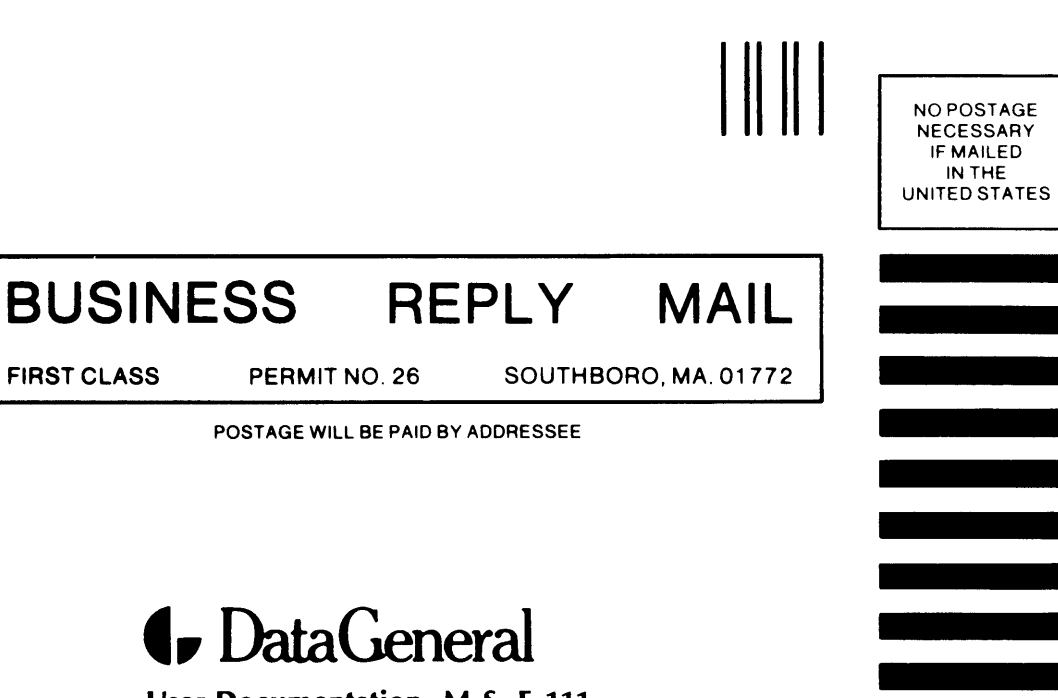

User Documentation, M.S. E-lll 4400 Computer Drive Westborough, Massachusetts 01581

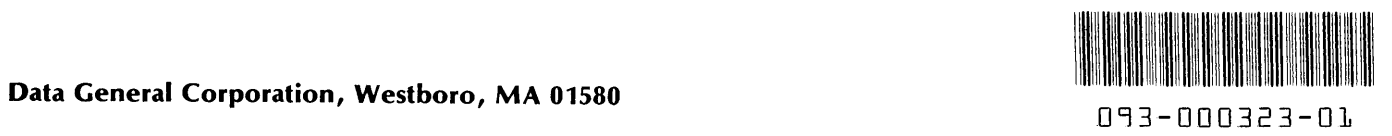